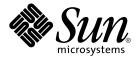

## Sun Cluster System Administration Guide for Solaris OS

Sun Microsystems, Inc. 4150 Network Circle Santa Clara, CA 95054 U.S.A.

Part No: 817–4230–10 April 2004, Revision A Copyright 2004 Sun Microsystems, Inc. 4150 Network Circle, Santa Clara, CA 95054 U.S.A. All rights reserved.

This product or document is protected by copyright and distributed under licenses restricting its use, copying, distribution, and decompilation. No part of this product or document may be reproduced in any form by any means without prior written authorization of Sun and its licensors, if any. Third-party software, including font technology, is copyrighted and licensed from Sun suppliers.

Parts of the product may be derived from Berkeley BSD systems, licensed from the University of California. UNIX is a registered trademark in the U.S. and other countries, exclusively licensed through X/Open Company, Ltd.

Sun, Sun Microsystems, the Sun logo, docs.sun.com, AnswerBook, AnswerBook2, SunPlex, Solstice DiskSuite, Solaris Volume Manager, Sun Enterprise SyMON, JumpStart, Sun Management Center, OpenBoot, and Solaris are trademarks, registered trademarks, or service marks of Sun Microsystems, Inc. in the U.S. and other countries. All SPARC trademarks are used under license and are trademarks or registered trademarks of SPARC International, Inc. in the U.S. and other countries. Products bearing SPARC trademarks are based upon an architecture developed by Sun Microsystems, Inc.

The OPEN LOOK and  $Sun^{TM}$  Graphical User Interface was developed by Sun Microsystems, Inc. for its users and licensees. Sun acknowledges the pioneering efforts of Xerox in researching and developing the concept of visual or graphical user interfaces for the computer industry. Sun holds a non-exclusive license from Xerox to the Xerox Graphical User Interface, which license also covers Sun's licensees who implement OPEN LOOK GUIs and otherwise comply with Sun's written license agreements.

U.S. Government Rights – Commercial software. Government users are subject to the Sun Microsystems, Inc. standard license agreement and applicable provisions of the FAR and its supplements.

DOCUMENTATION IS PROVIDED "AS IS" AND ALL EXPRESS OR IMPLIED CONDITIONS, REPRESENTATIONS AND WARRANTIES, INCLUDING ANY IMPLIED WARRANTY OF MERCHANTABILITY, FITNESS FOR A PARTICULAR PURPOSE OR NON-INFRINGEMENT, ARE DISCLAIMED, EXCEPT TO THE EXTENT THAT SUCH DISCLAIMERS ARE HELD TO BE LEGALLY INVALID.

Copyright 2004 Sun Microsystems, Inc. 4150 Network Circle, Santa Clara, CA 95054 U.S.A. Tous droits réservés.

Ce produit ou document est protégé par un copyright et distribué avec des licences qui en restreignent l'utilisation, la copie, la distribution, et la décompilation. Aucune partie de ce produit ou document ne peut être reproduite sous aucune forme, par quelque moyen que ce soit, sans l'autorisation préalable et écrite de Sun et de ses bailleurs de licence, s'il y en a. Le logiciel détenu par des tiers, et qui comprend la technologie relative aux polices de caractères, est protégé par un copyright et licencié par des fournisseurs de Sun.

Des parties de ce produit pourront être dérivées du système Berkeley BSD licenciés par l'Université de Californie. UNIX est une marque déposée aux Etats-Unis et dans d'autres pays et licenciée exclusivement par X/Open Company, Ltd.

Sun, Sun Microsystems, le logo Sun, docs.sun.com, AnswerBook, AnswerBook2, SunPlex, Solstice DiskSuite, Solaris Volume Manager, Sun Enterprise SyMON, JumpStart, Sun Management Center, OpenBoot, et Solaris sont des marques de fabrique ou des marques déposées, ou marques de service, de Sun Microsystems, Inc. aux Etats-Unis et dans d'autres pays. Toutes les marques SPARC sont utilisées sous licence et sont des marques de fabrique ou des marques déposées de SPARC International, Inc. aux Etats-Unis et dans d'autres pays. Les produits portant les marques SPARC sont basés sur une architecture développée par Sun Microsystems, Inc.

L'interface d'utilisation graphique OPEN LOOK et Sun<sup>TM</sup> a été développée par Sun Microsystems, Inc. pour ses utilisateurs et licenciés. Sun reconnaît les efforts de pionniers de Xerox pour la recherche et le développement du concept des interfaces d'utilisation visuelle ou graphique pour l'industrie de l'informatique. Sun détient une licence non exclusive de Xerox sur l'interface d'utilisation graphique Xerox, cette licence couvrant également les licenciés de Sun qui mettent en place l'interface d'utilisation graphique OPEN LOOK et qui en outre se conforment aux licences écrites de Sun.

CETTE PUBLICATION EST FOURNIE "EN L'ETAT" ET AUCUNE GARANTIE, EXPRESSE OU IMPLICITE, N'EST ACCORDEE, Y COMPRIS DES GARANTIES CONCERNANT LA VALEUR MARCHANDE, L'APTITUDE DE LA PUBLICATION A REPONDRE A UNE UTILISATION PARTICULIERE, OU LE FAIT QU'ELLE NE SOIT PAS CONTREFAISANTE DE PRODUIT DE TIERS. CE DENI DE GARANTIE NE S'APPLIQUERAIT PAS, DANS LA MESURE OU IL SERAIT TENU JURIDIQUEMENT NUL ET NON AVENU.

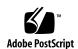

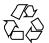

## Contents

2 Sun Cluster and RBAC 33

Setting Up and Using RBAC With Sun Cluster

### Preface 9

1

| Introduction to Administering Sun Cluster 15                     |
|------------------------------------------------------------------|
| Administering Sun Cluster Overview 15                            |
| Administration Tools 16                                          |
| Graphical User Interface 16                                      |
| Command-line Interface 16                                        |
| Preparing to Administer the Cluster 18                           |
| Documenting a Sun Cluster Hardware Configuration 18              |
| Using an Administrative Console 18                               |
| Backing Up the Cluster 19                                        |
| Beginning to Administer the Cluster 19                           |
| ▼ How to Log In to Sun Cluster Remotely 21                       |
| ▼ How to Access the scsetup Utility 22                           |
| ▼ How to Display Sun Cluster Release and Version Information 22  |
| ▼ How to Display Configured Resource Types, Resource Groups, and |
| Resources 23                                                     |
| ▼ How to Check the Status of Cluster Components 24               |
| ▼ How to Check the Status of the Public Network 26               |
| ▼ How to View the Cluster Configuration 27                       |
| ▼ How to Validate a Basic Cluster Configuration 28               |
| ▼ How to Check the Global Mount Points 30                        |
|                                                                  |
|                                                                  |

| Sun Clus            | ter R | BAC   | Righ | ts P | rofi | les | 3    | 34   |    |     |    |     |     |      |     |     |     |     |          |
|---------------------|-------|-------|------|------|------|-----|------|------|----|-----|----|-----|-----|------|-----|-----|-----|-----|----------|
| Creating<br>Profile |       | Assig | ning | an : | RBA  | AC  | Role | e Wi | th | a S | Su | n ( | Clı | uste | r N | 1an | age | men | t Rights |
| - 11                |       |       | . ,  | n 1  |      |     |      | .1   |    |     |    |     |     |      | _   |     | _   | ,   | 26       |

- ▼ How to Create a Role by Using the Administrative Roles Tool
- ▼ How to Create a Role From the Command Line 38

Modifying a User's RBAC Properties 40

- lacktriangledown How to Modify a User's RBAC Properties by Using the User Accounts Tool 40
- ▼ How to Modify a User's RBAC Properties From the Command Line 41

#### 3 Shutting Down and Booting a Cluster 43

Shutting Down and Booting a Cluster Overview 43

- ▼ How to Shut Down a Cluster 45
- **▼** How to Boot a Cluster 46
- **▼** How to Reboot a Cluster 50

Shutting Down and Booting a Single Cluster Node 55

- ▼ How to Shut Down a Cluster Node 56
- ▼ How to Boot a Cluster Node 58
- ▼ How to Reboot a Cluster Node 61
- ▼ How to Boot a Cluster Node in Non-Cluster Mode 66

Repairing a Full /var File System 70

▼ How to Repair a Full /var File System 70

## 4 Administering Global Devices, Disk-Path Monitoring, and Cluster File Systems 71

Administering Global Devices and the Global Namespace Overview 72

Global Device Permissions for Solstice DiskSuite/Solaris Volume Manager 73

Dynamic Reconfiguration With Global Devices 73

SPARC: VERITAS Volume Manager Administration Considerations 74

Administering Cluster File Systems Overview 75

SPARC: Guidelines to Support VxFS 76

Administering Disk Device Groups 77

- ▼ How to Update the Global Device Namespace 79
- ▼ How to Add and Register a Disk Device Group (Solstice DiskSuite/Solaris Volume Manager) 80

How to Remove and Unregister a Disk Device Group (Solstice DiskSuite/Solaris Volume Manager) 81

▼ How to Remove a Node From All Disk Device Groups 81

4 Sun Cluster System Administration Guide for Solaris OS • April 2004, Revision A

- ▼ How to Remove a Node From a Disk Device Group (Solstice DiskSuite/Solaris Volume Manager)
- ▼ How to Create More Than Three Disksets in a Cluster
- ▼ SPARC: How to Create a New Disk Group When Initializing Disks (VERITAS Volume Manager) 85
- ▼ SPARC: How to Create a New Disk Group When Encapsulating Disks (VERITAS Volume Manager)
- ▼ SPARC: How to Add a New Volume to an Existing Disk Device Group (VERITAS Volume Manager)
- ▼ SPARC: How to Make an Existing Disk Group Into a Disk Device Group (VERITAS Volume Manager)
- ▼ SPARC: How to Assign a New Minor Number to a Disk Device Group (VERITAS Volume Manager)
- ▼ SPARC: How to Register a Disk Group as a Disk Device Group (VERITAS) Volume Manager) 90
- ▼ SPARC: How to Register Disk Group Configuration Changes (VERITAS Volume Manager)
- ▼ SPARC: How to Set the Desired Number of Secondaries (VERITAS Volume Manager)
- ▼ SPARC: How to Remove a Volume From a Disk Device Group (VERITAS) Volume Manager)
- ▼ SPARC: How to Remove and Unregister a Disk Device Group (VERITAS Volume Manager)
- ▼ SPARC: How to Add a Node to a Disk Device Group (VERITAS Volume Manager)
- ▼ SPARC: How to Remove a Node From a Disk Device Group (VERITAS Volume Manager)
- ▼ SPARC: How to Remove a Node From a Raw Disk Device Group
- **▼** How to Change Disk Device Properties 100
- ▼ How to Change the Desired Number of Secondaries for a Device Group
- ▼ How to List a Disk Device Group Configuration 103
- ▼ How to Switch the Primary for a Device Group 104
- ▼ How to Put a Disk Device Group in Maintenance State 105

Administering Cluster File Systems

- ▼ How to Add a Cluster File System
- **▼** How to Remove a Cluster File System
- ▼ How to Check Global Mounts in a Cluster

Administering Disk-Path Monitoring

- **▼** How to Monitor a Disk Path
- **▼** How to Unmonitor a Disk Path
- **▼** How to Print Faulted Disk Paths 117

#### 5 Administering Quorum 121

Administering Quorum Overview 121

Dynamic Reconfiguration With Quorum Devices 123

- ▼ How to Add a Quorum Device 123
- ▼ How to Remove a Quorum Device 125
- ▼ How to Remove the Last Quorum Device From a Cluster 126
- ▼ How to Replace a Quorum Device 127
- ▼ How to Modify a Quorum Device Node List 128
- ▼ How to Put a Quorum Device Into Maintenance State 130
- ▼ How to Bring a Quorum Device Out of Maintenance State 132
- ▼ How to List the Quorum Configuration 133

#### 6 Administering Cluster Interconnects and Public Networks 135

Administering the Cluster Interconnects 136

Dynamic Reconfiguration With Cluster Interconnects 137

- ▼ How to Check the Status of the Cluster Interconnect 138
- ▼ How to Add Cluster Transport Cables, Transport Adapters, or Transport Junctions
   138
- ▼ How to Remove Cluster Transport Cables, Transport Adapters, and Transport Junctions 140
- ▼ How to Enable a Cluster Transport Cable 142
- ▼ How to Disable a Cluster Transport Cable 143

Administering the Public Network 145

How to Administer IP Network Multipathing Groups in a Cluster 145 Dynamic Reconfiguration With Public Network Interfaces 147

#### 7 Administering the Cluster 149

Administering the Cluster Overview 149

- ▼ How to Change the Cluster Name 150
- ▼ How to Map Node ID to Node Name 151
- ▼ How to Work With New Cluster Node Authentication 151
- ▼ How to Reset the Time of Day in a Cluster 153
- ▼ SPARC: How to Enter the OpenBoot PROM (OBP) on a Node 154
- **▼** How to Change the Private Hostname 154
- ▼ How to Put a Node Into Maintenance State 157

- ▼ How to Bring a Node Out of Maintenance State 159
- Adding and Removing a Cluster Node 161
  - ▼ How to Add a Node to the Authorized Node List 163
  - ▼ How to Remove a Node From the Cluster Software Configuration 165
  - ▼ How to Remove Connectivity Between an Array and a Single Node, in a Cluster With Greater Than Two-Node Connectivity 166
  - ▼ How to Uninstall Sun Cluster Software From a Cluster Node 169

Correcting Error Messages 171

Troubleshooting a Node Uninstallation 171

#### 8 Patching Sun Cluster Software and Firmware 173

Patching Sun Cluster Overview 173

Sun Cluster Patch Tips 174

Patching Sun Cluster 175

- ▼ How to Apply a Rebooting Patch (Node) 175
- ▼ How to Apply a Rebooting Patch (Cluster and Firmware) 178
- ▼ How to Apply a Non-Rebooting Sun Cluster Patch 180
- **▼** How to Remove a Sun Cluster Patch 181

#### 9 Backing Up and Restoring a Cluster 185

Backing Up a Cluster 185

- ▼ How to Find File System Names to Back Up 186
- ▼ How to Determine the Number of Tapes Needed for a Full Backup 187
- ▼ How to Back Up the root (/) File System 187
- ▼ How to Perform Online Backups for Mirrors (Solstice DiskSuite/Solaris Volume Manager)
   189
- ▼ SPARC: How to Perform Online Backups for Volumes (VERITAS Volume Manager) 191

Restoring Cluster Files Overview 195

Restoring Cluster Files 196

- ▼ How to Restore Individual Files Interactively (Solstice DiskSuite/Solaris Volume Manager) 196
- ▼ How to Restore the root (/) File System (Solstice DiskSuite/Solaris Volume Manager) 197
- ▼ How to Restore a root (/) File System That Was on a Metadevice (Solstice DiskSuite/Solaris Volume Manager) 201
- ▼ SPARC: How to Restore a Non-Encapsulated root (/) File System (VERITAS Volume Manager) 206

▼ SPARC: How to Restore an Encapsulated root (/) File System (VERITAS Volume Manager) 208

#### 10 Administering Sun Cluster With the Graphical User Interfaces 213

SPARC: Sun Management Center Overview 213

SunPlex Manager Overview 214

Using SunPlex Manager Accessibility Features 214

Configuring SunPlex Manager 215

SunPlex Manager Character Set Support 216

- ▼ How to Change the Port Number for SunPlex Manager 216
- ▼ How to Change the Server Address for SunPlex Manager 217
- ▼ How to Configure a New Security Certificate 217

Launching the SunPlex Manager Software 218

- **▼** How to Launch SunPlex Manager 218
- ▼ SPARC: How to Launch SunPlex Manager From the Sun Management Center Web Console 219

Index 221

### **Preface**

The Sun Cluster System Administration Guide for Solaris OS provides procedures for administering a Sun<sup>TM</sup> Cluster configuration on both SPARC<sup>TM</sup> and x86 based systems.

**Note** – In this document, the term "x86" refers to the Intel 32-bit family of microprocessor chips and compatible microprocessor chips made by AMD.

This document is intended for experienced system administrators with extensive knowledge of Sun software and hardware. This document is not to be used as a planning or presales guide.

The instructions in this book assume knowledge of the Solaris™ Operating System and expertise with the volume manager software used with Sun Cluster.

**Note** – Sun Cluster software runs on two platforms, SPARC and x86. The information in this document pertains to both platforms unless otherwise specified in a special chapter, section, note, bulleted item, figure, table, or example.

## Using UNIX Commands

This document contains information on commands specific to administering a Sun Cluster configuration. This document might not contain complete information on basic UNIX® commands and procedures.

See one or more of the following for this information:

Online documentation for the Solaris software environment

- Other software documentation that you received with your system
- Solaris operating environment man pages

## Typographic Conventions

The following table describes the typographic changes that are used in this book.

**TABLE P-1** Typographic Conventions

| Typeface or Symbol | Meaning                                                                     | Example                                                                                                    |
|--------------------|-----------------------------------------------------------------------------|----------------------------------------------------------------------------------------------------|
| AaBbCc123          | The names of commands, files, and directories, and onscreen computer output | Edit your .login file.  Use ls -a to list all files.  machine_name% you have mail.                                   |
| AaBbCc123          | What you type, contrasted with onscreen computer output                     | machine_name% su Password:                                                                                           |
| AaBbCc123          | Command-line placeholder: replace with a real name or value                 | To delete a file, type <b>rm</b> filename.                                                                           |
| AaBbCc123          | Book titles, new terms, or terms to be emphasized                           | Read Chapter 6 in <i>User's Guide</i> .  These are called <i>class</i> options.  You must be <i>root</i> to do this. |

## Shell Prompts in Command Examples

The following table shows the default system prompt and superuser prompt for the C shell, Bourne shell, and Korn shell.

TABLE P-2 Shell Prompts

| Shell                    | Prompt        |  |  |  |  |  |
|--------------------------|---------------|--|--|--|--|--|
| C shell prompt           | machine_name% |  |  |  |  |  |
| C shell superuser prompt | machine_name# |  |  |  |  |  |

**TABLE P-2** Shell Prompts (Continued)

| Shell                                        | Prompt |
|----------------------------------------------|--------|
| Bourne shell and Korn shell prompt           | \$     |
| Bourne shell and Korn shell superuser prompt | #      |

## Related Documentation

Information about related Sun Cluster topics is available in the documentation that is listed in the following table. All Sun Cluster documentation is available at http://docs.sun.com.

| Topic                          | Documentation                                                                 |  |  |  |  |  |  |
|--------------------------------|-------------------------------------------------------------------------------|--|--|--|--|--|--|
| Data service administration    | Sun Cluster Data Services Planning and Administration Guide for Solaris<br>OS |  |  |  |  |  |  |
|                                | Individual data service guides                                                |  |  |  |  |  |  |
| Concepts                       | Sun Cluster Concepts Guide for Solaris OS                                     |  |  |  |  |  |  |
| Overview                       | Sun Cluster Overview for Solaris OS                                           |  |  |  |  |  |  |
| Software installation          | Sun Cluster Software Installation Guide for Solaris OS                        |  |  |  |  |  |  |
| System administration          | Sun Cluster System Administration Guide for Solaris OS                        |  |  |  |  |  |  |
| Hardware                       | Sun Cluster 3.x Hardware Administration Manual for Solaris OS                 |  |  |  |  |  |  |
| administration                 | Individual hardware administration guides                                     |  |  |  |  |  |  |
| Data service development       | Sun Cluster Data Services Developer's Guide for Solaris OS                    |  |  |  |  |  |  |
| Command and function reference | Sun Cluster Error Messages Guide for Solaris OS                               |  |  |  |  |  |  |

For a complete list of Sun Cluster documentation, see the release notes for your release of Sun Cluster at http://docs.sun.com.

## Accessing Sun Documentation Online

The docs.sun.com<sup>SM</sup> Web site enables you to access Sun technical documentation online. You can browse the docs.sun.com archive or search for a specific book title or subject. The URL is http://docs.sun.com.

## Ordering Sun Documentation

Sun Microsystems offers select product documentation in print. For a list of documents and how to order them, see "Buy printed documentation" at http://docs.sun.com.

## Getting Help

Contact your service provider if you have problems installing or using Sun Cluster. Provide the following information to your service provider.

- Your name and email address
- Your company name, address, and phone number
- The model and serial numbers of your systems
- The release number of the operating environment, for example Solaris 8
- The release number of Sun Cluster, for example, Sun Cluster 3.1 4/04

Use the following commands to gather information on your system for your service provider:

| Command           | Function                                                                                |
|-------------------|-----------------------------------------------------------------------------------------|
| prtconf -v        | Displays the size of the system memory and reports information about peripheral devices |
| psrinfo -v        | Displays information about processors                                                   |
| showrev -p        | Reports which patches are installed                                                     |
| SPARC: prtdiag -v | Displays system diagnostic information                                                  |

| Command                        | Function                                                     |
|--------------------------------|--------------------------------------------------------------|
| /usr/cluster/bin/scinstall -pv | Displays Sun Cluster release and package version information |

Also, have available the contents of the  $\/\$ var/adm/messages file.

# Introduction to Administering Sun Cluster

This chapter provides information on preparing to administer the cluster and the procedures for using Sun Cluster administration tools.

- "How to Log In to Sun Cluster Remotely" on page 21
- "How to Access the scsetup Utility" on page 22
- "How to Display Sun Cluster Release and Version Information" on page 22
- "How to Display Configured Resource Types, Resource Groups, and Resources" on page 23
- "How to Check the Status of Cluster Components" on page 24
- "How to Check the Status of the Public Network" on page 26
- "How to View the Cluster Configuration" on page 27
- "How to Validate a Basic Cluster Configuration" on page 28
- "How to Check the Global Mount Points" on page 30

## Administering Sun Cluster Overview

Sun Cluster's highly-available environment ensures that critical applications are available to end users. The system administrator's job is to make sure that Sun Cluster is stable and operational.

Familiarize yourself with the planning information in the *Sun Cluster Software Installation Guide for Solaris OS* and the *Sun Cluster Concepts Guide for Solaris OS* before beginning administration tasks. Sun Cluster administration is organized into tasks among the following manuals.

- Standard tasks, used to administer and maintain the cluster on a regular, perhaps daily basis. These tasks are described in this guide.
- Data service tasks, such as installation, configuration, and changing properties. These tasks are described in the *Sun Cluster Data Services Planning and Administration Guide for Solaris OS*.

■ Service tasks, such as adding or repairing storage or network hardware. These tasks are described in the *Sun Cluster Hardware Administration Manual for Solaris OS*.

For the most part, you can perform Sun Cluster administration tasks while the cluster is operational, with the impact on cluster operation limited to a single node. For those procedures that require that the entire cluster be shut down, schedule downtime for off hours, to impose minimal impact on the system. If you plan to take down the cluster or a cluster node, notify users ahead of time.

## **Administration Tools**

You can perform administrative tasks on Sun Cluster by using a Graphical User Interface (GUI) or by using the command-line. The following section provides an overview of the GUI and command-line tools.

### Graphical User Interface

Sun Cluster supports Graphical User Interface (GUI) tools that you can use to perform various administrative tasks on your cluster. These GUI tools are SunPlex™ Manager and, if you are using Sun Cluster on a SPARC based system, Sun Management Center. See Chapter 10 for more information and for procedures about configuring SunPlex Manager and Sun Management Center. For specific information about how to use these tools, see the online help for each GUI.

### Command-line Interface

You can perform most Sun Cluster administration tasks interactively through the scsetup(1M) utility. Whenever possible, administration procedures in this guide are described using scsetup.

You can administer the following Main Menu items through the scsetup utility.

- Quorum
- Resource groups
- Cluster interconnect
- Device groups and volumes
- Private hostnames
- New nodes
- Other cluster properties

You can administer the following Resource Group Menu items through the scsetup utility.

- Create a resource group
- Add a network resource to a resource group
- Add a data service resource to a resource group
- Online/Offline or Switchover a resource group
- Enable/Disable a resource
- Change properties of a resource group
- Change properties of a resource
- Remove a resource from a resource group
- Remove a resource group
- Clear the stop\_failed error flag from a resource

Table 1-1 lists other commands that you use to administer Sun Cluster. See the man pages for more detailed information.

TABLE 1-1 Sun Cluster Command-Line Interface Commands

| Command               | Description                                                                                                    |  |  |  |  |  |  |
|-----------------------|----------------------------------------------------------------------------------------------------|--|--|--|--|--|--|
| ccp(1M)               | Starts remote console access to the cluster.                                                                                                    |  |  |  |  |  |  |
| ${\tt if\_mpadm}(1M)$ | Use to switch IP addresses from one adapter to another in an IP Network Multipathing group.                                                                                                    |  |  |  |  |  |  |
| sccheck(1M)           | Checks and validates the Sun Cluster configuration to ensure the very basic configuration for a cluster to be functional.                                                                                                    |  |  |  |  |  |  |
| scconf(1M)            | Updates a Sun Cluster configuration. The -p option lists cluster configuration information.                                                                                                    |  |  |  |  |  |  |
| ${\it scdidadm}(1M)$  | Provides administrative access to the device ID configuration.                                                                                                    |  |  |  |  |  |  |
| scgdevs(1M)           | Runs the global device namespace administration script.                                                                                                    |  |  |  |  |  |  |
| scinstall(1M)         | Installs and configures Sun Cluster software. The command can be run interactively or non-interactively. The -p option displays release and package version information for the Sun Cluster software.                                 |  |  |  |  |  |  |
| scrgadm(1M)           | Manages the registration of resource types, the creation of resource groups, and the activation of resources within a resource group. The -p option displays information on installed resources, resource groups, and resource types. |  |  |  |  |  |  |
|                       | <b>Note</b> – Resource type, resource group, and resource property names are case insensitive when executing scrgadm.                                                                                                    |  |  |  |  |  |  |
| scsetup(1M)           | Runs the interactive cluster configuration utility, which generates the scconf command and its various options.                                                                                                    |  |  |  |  |  |  |
| scshutdown(1M)        | Shuts down the entire cluster.                                                                                                    |  |  |  |  |  |  |
| scstat(1M)            | Provides a snapshot of the cluster status.                                                                                                    |  |  |  |  |  |  |
| scswitch(1M)          | Performs changes that affect node mastery and states for resource groups and disk device groups.                                                                                                    |  |  |  |  |  |  |

In addition, use commands to administer the volume manager portion of Sun Cluster. These commands depend on the specific volume manager used in your cluster, either Solstice DiskSuite $^{TM}$ , VERITAS Volume Manager, or Solaris Volume Manager $^{TM}$ .

## Preparing to Administer the Cluster

This section describes what to do to prepare for administering your cluster.

# Documenting a Sun Cluster Hardware Configuration

Document the hardware aspects that are unique to your site as your Sun Cluster configuration is scaled. Refer to your hardware documentation when you change or upgrade the cluster to save administration labor. Labeling cables and connections between the various cluster components can also make administration easier.

Reduce the time required by a third-party service provider when servicing your cluster by keeping records of your original cluster configuration, and subsequent changes.

### Using an Administrative Console

You can use a dedicated SPARC workstation, known as the *administrative console*, to administer the active cluster. Typically, you install and run the Cluster Control Panel (CCP) and graphical user interface (GUI) tools on the administrative console. For more information on the CCP, see "How to Log In to Sun Cluster Remotely" on page 21. For instructions on installing the Cluster Control Panel module for Sun Management Center and SunPlex Manager GUI tools, see the *Sun Cluster Software Installation Guide for Solaris OS*.

The administrative console is not a cluster node. The administrative console is used for remote access to the cluster nodes, either over the public network or through a network-based terminal concentrator.

If your SPARC cluster consists of a Sun Enterprise<sup>TM</sup> 10000 server, you must log in from the administrative console to the System Service Processor (SSP). Connect using the netcon(1M) command. The default method for netcon to connect with a Sun Enterprise 10000 domain is through the network interface. If the network is inaccessible, you can use netcon in "exclusive" mode by setting the -f option. You can also send ~\* during a normal netcon session. Either of the previous solutions give you the option of toggling to the serial interface if the network becomes unreachable.

Sun Cluster does not require a dedicated administrative console, but using a console provides these benefits:

- Enables centralized cluster management by grouping console and management tools on the same machine
- Provides potentially quicker problem resolution by Enterprise Services or your service provider

### Backing Up the Cluster

Back up your cluster on a regular basis. Even though Sun Cluster provides an HA environment, with mirrored copies of data on the storage devices, Sun Cluster is not a replacement for regular backups. Sun Cluster can survive multiple failures, but does not protect against user or program error, or catastrophic failure. Therefore, you must have a backup procedure in place to protect against data loss.

The following information should be included as part of your backup.

- All file system partitions
- All database data if you are running DBMS data services
- Disk partition information for all cluster disks
- The md. tab file if you are using Solstice DiskSuite/Solaris Volume Manager as your volume manager

## Beginning to Administer the Cluster

Table 1–2 provides a starting point for administering your cluster.

**TABLE 1–2** Sun Cluster 3.1 4/04 Administration Tools

| Task                                   | Tool                                                                                                    | Documentation                                         |
|----------------------------------------|----------------------------------------------------------------------------------------------------|-------------------------------------------------------|
| Log in to the Cluster Remotely         | Use the ccp command to launch the Cluster Control Panel (CCP). Then select one of the following icons: cconsole(1M), crlogin(1M), or ctelnet(1M). | "How to Log In to Sun Cluster<br>Remotely" on page 21 |
| Configure the Cluster<br>Interactively | Launch thescsetup(1M) utility.                                                                                                    | "How to Access the scsetup<br>Utility" on page 22     |

**TABLE 1–2** Sun Cluster 3.1 4/04 Administration Tools (Continued) Documentation Task Display Sun Cluster Release Use the scinstall(1M) "How to Display Sun Cluster Number and Version command with either the -p Release and Version Information or -pv options. Information" on page 22 Display Installed Resources, Use the scrgadm(1M) -p "How to Display Configured Resource Types, Resource Resource Groups, and command. Resource Types Groups, and Resources" on page 23 Note - Resource type, resource group, and resource property names are case insensitive when executing scrgadm. Monitor Cluster Components Use SunPlex Manager or the SunPlex Manager or Sun Graphically Sun Cluster module for Sun Cluster module for Sun Management Center (which is Management Center online available with Sun Cluster on help SPARC based systems only). Use SunPlex Manager or the Administer Some Cluster SunPlex Manager or Sun Components Graphically Sun Cluster module for Sun Cluster module for Sun Management Center (which is Management Center online available with Sun Cluster on SPARC based systems only). Check the Status of Cluster Use the scstat(1M) "How to Check the Status of Components command. Cluster Components" on page 24 "How to Check the Status of Check the Status of IP Use thescstat(1M) Network Multipathing command with the -i option. the Public Network" Groups on the Public Network on page 26 View the Cluster Use the scconf(1M) -p "How to View the Cluster Configuration command. Configuration" on page 27

Use the sccheck(1M)

Use the metastat

commands.

the/var/adm/messages file.

command.

Examine

"How to Validate a Basic

Solaris 9 System Administrator

Administration Guide: Advanced

Collection"Viewing System

Solstice DiskSuite/Solaris

Messages" in System

Administration

Volume Manager documentation

Cluster Configuration"

on page 28

Check Global Mount Points

Look at Sun Cluster System

Monitor the Status of Solstice

Messages

DiskSuite

**TABLE 1–2** Sun Cluster 3.1 4/04 Administration Tools (Continued)

| Task                                                                    | Tool                             | Documentation                                  |
|-------------------------------------------------------------------------|----------------------------------|------------------------------------------------|
| Monitor the Status of<br>VERITAS Volume Manager if<br>running Solaris 8 | Use the vxstat or vxva commands. | VERITAS Volume Manager documentation           |
| Monitor the Status of Solaris<br>Volume Manager if running<br>Solaris 9 | Use the symstatcommand           | Solaris Volume Manager<br>Administration Guide |

### How to Log In to Sun Cluster Remotely

The Cluster Control Panel (CCP) provides a launch pad for cconsole(1M), crlogin(1M), and ctelnet(1M) tools. All three tools start a multiple window connection to a set of specified nodes. The multiple-window connection consists of a host window for each of the specified nodes and a common window. Input to the common window is sent to each of the host windows, allowing you to run commands simultaneously on all nodes of the cluster. See the ccp(1M) and cconsole(1M) man pages for more information.

#### 1. Verify that the following prerequisites are met before starting the CCP.

- Install the SUNWccon package on the administrative console.
- Make sure the PATH variable on the administrative console includes the Sun Cluster tools directory, /opt/SUNWcluster/bin, and /usr/cluster/bin. You can specify an alternate location for the tools directory by setting the \$CLUSTER HOME environment variable.
- Configure the clusters file, the serialports file, and the nsswitch.conf file if using a terminal concentrator. The files can be either /etc files or NIS/NIS+ databases. See clusters(4) and serialports(4) for more information.

#### 2. Determine if you have a Sun Enterprise 10000 server platform.

- If no, proceed to Step 3.
- If yes, log into the System Service Processor (SSP) and connect by using the net con command. After the connection is made, type Shift~@ to unlock the console and gain write access.

#### 3. Start the CCP launch pad.

From the administrative console, type the following command.

# ccp clustername

The CCP launch pad is displayed.

4. To start a remote session with the cluster, click either the cconsole, crlogin, or ctelnet icon in the CCP launch pad.

#### Where to Go From Here

You can also start cconsole, crlogin, or ctelnet sessions from the command line.

### ▼ How to Access the scsetup Utility

The scsetup(1M) utility enables you to interactively configure quorum, resource group, cluster transport, private hostname, device group, and new node options for the cluster.

- 1. Become superuser on any node in the cluster.
- 2. Enter the scsetup utility.

```
# scsetup
```

The Main Menu is displayed.

3. Make your configuration selection from the menu. Follow the onscreen instructions to complete a task.

See the scsetup online help for more information.

### ▼ How to Display Sun Cluster Release and Version Information

You do not need to be logged in as superuser to perform these procedures.

Display the Sun Cluster patch numbers.

Sun Cluster update releases are identified by the main product patch number plus the update version.

```
% showrev -p
```

 Display the Sun Cluster release number and version strings for all Sun Cluster packages.

```
% scinstall -pv
```

### Example—Displaying the Sun Cluster Release Number

The following example displays the cluster's release number.

```
% showrev -p | grep 110648
Patch: 110648-05 Obsoletes: Requires: Incompatibles: Packages:
```

## Example—Displaying Sun Cluster Release and Version Information

The following example displays the cluster's release information and version information for all packages.

## How to Display Configured Resource Types, Resource Groups, and Resources

You can also accomplish this procedure by using the SunPlex Manager GUI. Refer to Chapter 10. See the SunPlex Manager online help for more information.

You do not need to be logged in as superuser to perform this procedure.

• Display the cluster's configured resource types, resource groups, and resources.

```
% scrgadm -p
```

## Example—Displaying Configured Resource Types, Resource Groups, and Resources

The following example shows the resource types (RT Name), resource groups (RG Name), and resources (RS Name) configured for the cluster schost.

```
% scrgadm -p
RT Name: SUNW.SharedAddress
   RT Description: HA Shared Address Resource Type
RT Name: SUNW.LogicalHostname
   RT Description: Logical Hostname Resource Type
RG Name: schost-sa-1
   RG Description:
    RS Name: schost-1
    RS Description:
   RS Type: SUNW.SharedAddress
   RS Resource Group: schost-sa-1
RG Name: schost-lh-1
RG Description:
```

```
RS Name: schost-3
RS Description:
RS Type: SUNW.LogicalHostname
RS Resource Group: schost-lh-1
```

### ▼ How to Check the Status of Cluster Components

You can also accomplish this procedure by using the SunPlex Manager GUI. See the SunPlex Manager online help for more information.

You do not need to be logged in as superuser to perform this procedure.

• Check the status of cluster components.

```
% scstat -p
```

### Example—Checking the Status of Cluster Components

The following example provides a sample of status information for cluster components returned by scstat(1M).

```
% scstat -p
-- Cluster Nodes --
                 Node name Status
 Cluster node: phys-schost-1 Online
Cluster node: phys-schost-2 Online
Cluster node: phys-schost-3 Online
Cluster node: phys-schost-4 Online
______
-- Cluster Transport Paths --
                             Endpoint Status
                  Endpoint
                                      -----
 Transport path: phys-schost-1:qfe1 phys-schost-4:qfe1 Path online
 Transport path: phys-schost-1:hme1 phys-schost-4:hme1 Path online
-- Quorum Summary --
 Quorum votes possible: 6
 Quorum votes needed:
 Quorum votes present:
-- Quorum Votes by Node --
```

|                                                                                                    |                        |        | Name            |                            |        |           | Possible         |        |               |  |
|----------------------------------------------------------------------------------------------------|------------------------|--------|-----------------|----------------------------|--------|-----------|------------------|--------|---------------|--|
| Node vote                                                                                               |                        | phys-  |                 | -1                         | 1      |           | 1                | Online |               |  |
| Quorum Votes by Device                                                                                  |                        |        |                 |                            |        |           |                  |        |               |  |
| gaoram v                                                                                                |                        |        |                 |                            |        |           |                  |        |               |  |
|                                                                                                    |                        |        | ce Name         |                            |        |           | Possible         |        |               |  |
|                                                                                                    | vice votes: /dev/did/r |        |                 |                            |        |           |                  |        |               |  |
| Device G                                                                                                | roup Ser               | vers - |                 |                            |        |           |                  |        |               |  |
| Pand as an                                                                                              |                        |        |                 |                            |        |           | lmary            |        | Secondary     |  |
| Device group servers: rmt Device group servers: rmt Device group servers: sch Device group servers: sch |                        |        | rmt/2<br>schost | -1                         |        | -<br>phys | s-schost         | -2     | phys-schost-1 |  |
| Device G                                                                                                | roup Sta               | tus -  | -               |                            |        |           |                  |        |               |  |
|                                                                                                    |                        |        |                 | evice G                    | -      |           | Statu            |        |               |  |
| Device group status: Device group status: Device group status: Device group status:                     |                        |        | r<br>r<br>s     | rmt/1<br>rmt/2<br>schost-1 |        |           | Offlin<br>Offlin |        |               |  |
|                                                                                                    |                        |        |                 |                            |        |           |                  |        |               |  |
| Resource                                                                                                | Groups                 | and Re | esource         | s                          |        |           |                  |        |               |  |
|                                                                                                    | Group N                |        |                 | Resour                     |        |           |                  |        |               |  |
| Resources:                                                                                              | test-rg                |        |                 | test_1                     |        |           |                  |        |               |  |
| Resources:                                                                                              |                        |        |                 | _                          |        |           |                  |        |               |  |
| Resources:                                                                                              |                        | _      |                 | -                          |        |           |                  |        |               |  |
| • • •                                                                                                   |                        |        |                 |                            |        |           |                  |        |               |  |
| Resource                                                                                                | Groups                 |        |                 |                            |        |           |                  |        |               |  |
|                                                                                                    | Group N                |        |                 | Node Na                    | ame    |           | Stat             |        |               |  |
| Group:                                                                                                  | test-rg                |        |                 | phys-so                    | chost- | -1        | Offl:            |        |               |  |
| Group:                                                                                                  | test-rg                |        |                 | phys-so                    | chost- | -2        | Off1:            | ine    |               |  |
| Resource                                                                                                | s                      |        |                 |                            |        |           |                  |        |               |  |

| Resource:  | _                | Node Name<br><br>phys-schos<br>phys-schos |        | State<br><br>Offline<br>Offline | e Offline |        |
|------------|------------------|-------------------------------------------|--------|---------------------------------|-----------|--------|
| IPMP Gro   | .ps              |                                           |        |                                 |           |        |
|            | Node Name        | Group                                     | Statu  | 3                               | Adapter   | Status |
|            |                  |                                           |        | -                               |           |        |
| IPMP Group | p: phys-schost-1 | sc_ipmp0                                  | Online |                                 | qfe1      | Online |
| IPMP Group | p: phys-schost-2 | sc_ipmp0                                  | Online |                                 | qfe1      | Online |

### ▼ How to Check the Status of the Public Network

You can also accomplish this procedure by using the SunPlex Manager GUI. See the SunPlex Manager online help for more information.

You do not need to be logged in as superuser to perform this procedure.

To check the status of the IP Network Multipathing groups, use the scstat(1M) command.

• Check the status of cluster components.

% scstat -i

### Example—Checking the Public Network Status

The following example provides a sample of status information for cluster components returned by scstat -i.

| % scstat -i |               |          |        |         |        |
|-------------|---------------|----------|--------|---------|--------|
| IPMP Group  | s             |          |        |         |        |
|             | Node Name     | Group    | Status | Adapter | Status |
|             |               |          |        |         |        |
| IPMP Group: | phys-schost-1 | sc_ipmp1 | Online | qfe2    | Online |
| IPMP Group: | phys-schost-1 | sc_ipmp0 | Online | qfe1    | Online |
| IPMP Group: | phys-schost-2 | sc_ipmp1 | Online | qfe2    | Online |

IPMP Group: phys-schost-2 sc ipmp0 Online qfe1 Online

### How to View the Cluster Configuration

You can also accomplish this procedure by using the SunPlex Manager GUI. See the SunPlex Manager online help for more information.

You do not need to be logged in as superuser to perform this procedure.

#### • View the cluster configuration

```
% scconf -p
```

To display more information using the scconf command, use the verbose options. See the scconf(1M) man page for details.

### Example—Viewing the Cluster Configuration

The following example lists the cluster configuration.

```
% scconf -p
Cluster name:
                                      cluster-1
Cluster ID: 0x3908EE1C
Cluster install mode: disabled
Cluster private net: 172.16.0.0
Cluster private netmask: 255.255.0.0
Cluster new node authentication: unix
Cluster new node list: <NULL - Allow any node>
Cluster nodes:
                                     phys-schost-1 phys-schost-2 phys-schost-3
phys-schost-4
                                                       phys-schost-1
Cluster node name:
  Node ID:
  Node enabled:
  Node private hostname:
                                                      clusternode1-priv
  Node quorum vote count:
                                                       0x3908EE1C0000001
  Node reservation key:
  Node transport adapters:
                                                      hme1 qfe1 qfe2
Node transport adapter:
                                                    hme1
   Adapter enabled:
                                                      yes
    Adapter transport type:
                                                      dlpi
    Adapter property:
                                                      device_name=hme
    Adapter property:
                                                       device instance=1
    Adapter property:
                                                       dlpi heartbeat timeout=10000
Cluster transport junctions:
                                                       hub0 hub1 hub2
Cluster transport junction:
                                                       hub0
```

```
Junction enabled:
                                                 ves
 Junction type:
                                                  switch
 Junction port names:
                                                  1 2 3 4
Junction port:
   Port enabled:
                                                  yes
Junction port:
   Port enabled:
                                                 yes
Cluster transport cables
                Endpoint Endpoint
                                                    State
  Transport cable: phys-schost-1:hme1@0 hub0@1
                                                     Enabled
 Transport cable: phys-schost-1:qfe1@0 hub1@1
                                                     Enabled
                                                    Enabled
 Transport cable: phys-schost-1:qfe2@0 hub2@1
 Transport cable: phys-schost-2:hme1@0 hub0@2
                                                    Enabled
Quorum devices:
                                                  d2 d8
Ouorum device name:
                                                  d2
  Quorum device votes:
  Quorum device enabled:
  Quorum device name:
                                                  /dev/did/rdsk/d2s2
 Quorum device hosts (enabled):
                                                 phys-schost-1
phys-schost-2
 Quorum device hosts (disabled):
Device group name:
                                                  schost-3
                                                 SVM
 Device group type:
 Device group failback enabled:
                                                 phys-schost-3, phys-schost-4
  Device group node list:
 Diskset name:
                                                  schost - 3
```

## ▼ How to Validate a Basic Cluster Configuration

The sccheck(1M) command runs a set of checks to validate the basic configuration required for a cluster to function properly. If no checks fail, sccheck returns to the shell prompt. If a check fails, sccheck produces reports in either the specified or the default output directory. If you run sccheck against more than one node, sccheck will produce a report for each node and a report for multi-node checks.

The sccheck command runs in two steps: data collection and analysis. Data collection can be time consuming, depending on the system configuration. You can invoke sccheck in verbose mode with the -v1 flag to print progress messages, or you can use the -v2 flag to run sccheck in highly verbose mode which prints more detailed progress messages, especially during data collection.

**Note** – Run scheck after performing an administration procedure that might result in changes to devices, volume management components, or the Sun Cluster configuration.

1. Become superuser on any node in the cluster.

% su

2. Verify the cluster configuration.

# sccheck

## Example—Checking the Cluster Configuration With All Checks Passing

The following example shows sccheck being run in verbose mode against nodes phys-schost-1 and phys-schost-2 with all checks passing.

```
# sccheck -v1 -h phys-schost-1, phys-schost-2
sccheck: Requesting explorer data and node report from phys-schost-1.
sccheck: Requesting explorer data and node report from phys-schost-2.
sccheck: phys-schost-1: Explorer finished.
sccheck: phys-schost-1: Starting single-node checks.
sccheck: phys-schost-1: Single-node checks finished.
sccheck: phys-schost-2: Explorer finished.
sccheck: phys-schost-2: Starting single-node checks.
sccheck: phys-schost-2: Single-node checks finished.
sccheck: Starting multi-node checks.
sccheck: Multi-node checks finished
```

## Example—Checking the Cluster Configuration With a Failed Check

The following example shows the node phys-schost-2 in the cluster suncluster missing the mount point /global/phys-schost-1. Reports are created in the output directory /var/cluster/sccheck/myReports/.

```
# sccheck -v1 -h phys-schost-1,phys-schost-2 -o /var/cluster/sccheck/myReports
sccheck: Requesting explorer data and node report from phys-schost-1.
sccheck: Requesting explorer data and node report from phys-schost-2.
sccheck: phys-schost-1: Explorer finished.
sccheck: phys-schost-1: Starting single-node checks.
sccheck: phys-schost-1: Single-node checks finished.
sccheck: phys-schost-2: Explorer finished.
sccheck: phys-schost-2: Starting single-node checks.
sccheck: phys-schost-2: Starting single-node checks.
```

```
sccheck: Starting multi-node checks.
sccheck: Multi-node checks finished.
sccheck: One or more checks failed.
sccheck: The greatest severity of all check failures was 3 (HIGH).
sccheck: Reports are in /var/cluster/sccheck/myReports.
# cat /var/cluster/sccheck/myReports/sccheck-results.suncluster.txt
_____
= ANALYSIS DETAILS =
______
______
CHECK ID: 3065
SEVERITY : HIGH
FAILURE : Global filesystem /etc/vfstab entries are not consistent across
all Sun Cluster 3.x nodes.
ANALYSIS: The global filesystem /etc/vfstab entries are not consistent across
all nodes in this cluster.
Analysis indicates:
FileSystem '/global/phys-schost-1' is on 'phys-schost-1' but missing from 'phys-schost-2'.
RECOMMEND: Ensure each node has the correct /etc/vfstab entry for the
filesystem(s) in question.
. . .
#
```

### ▼ How to Check the Global Mount Points

The scheck(1M) command includes checks which examine the /etc/vfstab file for configuration errors with the cluster file system and its global mount points.

**Note** – Run scheck after making cluster configuration changes that have affected devices or volume management components.

1. Become superuser on any node in the cluster.

% su

2. Verify the cluster configuration.

# sccheck

### Example—Checking the Global Mount Points

The following example shows the node phys-schost-2 of the cluster suncluster missing the mount point /global/schost-1. Reports are being sent to the output directory /var/cluster/sccheck/myReports/

# sccheck -v1 -h phys-schost-1,phys-schost-2 -o /var/cluster/sccheck/myReports sccheck: Requesting explorer data and node report from phys-schost-1.

```
sccheck: Requesting explorer data and node report from phys-schost-2.
sccheck: phys-schost-1: Explorer finished.
sccheck: phys-schost-1: Starting single-node checks.
sccheck: phys-schost-1: Single-node checks finished.
sccheck: phys-schost-2: Explorer finished.
sccheck: phys-schost-2: Starting single-node checks.
sccheck: phys-schost-2: Single-node checks finished.
sccheck: Starting multi-node checks.
sccheck: Multi-node checks finished.
sccheck: One or more checks failed.
sccheck: The greatest severity of all check failures was 3 (HIGH).
sccheck: Reports are in /var/cluster/sccheck/myReports.
# cat /var/cluster/sccheck/myReports/sccheck-results.suncluster.txt
______
= ANALYSIS DETAILS =
______
CHECK ID: 3065
SEVERITY : HIGH
FAILURE : Global filesystem /etc/vfstab entries are not consistent across
all Sun Cluster 3.x nodes.
ANALYSIS: The global filesystem /etc/vfstab entries are not consistent across
all nodes in this cluster.
Analysis indicates:
FileSystem '/global/phys-schost-1' is on 'phys-schost-1' but missing from 'phys-schost-2'.
RECOMMEND: Ensure each node has the correct /etc/vfstab entry for the
filesystem(s) in question.
# cat /var/cluster/sccheck/myReports/sccheck-results.phys-schost-1.txt
______
= ANALYSIS DETAILS =
______
_____
CHECK ID: 1398
SEVERITY : HIGH
FAILURE : An unsupported server is being used as a Sun Cluster 3.x node.
ANALYSIS: This server may not been qualified to be used as a Sun Cluster 3.x node.
Only servers that have been qualified with Sun Cluster 3.x are supported as
Sun Cluster 3.x nodes.
RECOMMEND: Because the list of supported servers is always being updated, check with
your Sun Microsystems representative to get the latest information on what servers
are currently supported and only use a server that is supported with Sun Cluster 3.x.
#
```

## Sun Cluster and RBAC

This chapter describes RBAC (Role-Based Access Control) in relation to Sun Cluster. Topics covered include:

- "Setting Up and Using RBAC With Sun Cluster" on page 33
- "Sun Cluster RBAC Rights Profiles" on page 34
- "Creating and Assigning an RBAC Role With a Sun Cluster Management Rights Profile" on page 36
- "Modifying a User's RBAC Properties" on page 40

# Setting Up and Using RBAC With Sun Cluster

Use the following table to determine the documentation to consult about setting up and using RBAC. Specific steps that you follow to set up and use RBAC with Sun Cluster are presented later in this chapter.

| То                                             | Refer to                                                                                         |
|------------------------------------------------|--------------------------------------------------------------------------------------------------|
| Learn more about RBAC                          | "Role-Based Access Control (Overview)" in <i>System Administration Guide: Security Services</i>  |
| Set up, manage<br>elements of, and use<br>RBAC | "Role-Based Access Control (Tasks)" in <i>System Administration Guide:</i> Security Services     |
| Learn more about<br>RBAC elements and<br>tools | "Role-Based Access Control (Reference)" in <i>System Administration Guide: Security Services</i> |

## Sun Cluster RBAC Rights Profiles

SunPlex Manager and selected Sun Cluster commands and options that you issue on the command line use RBAC for authentication. Several RBAC rights profiles are included in Sun Cluster. You can assign these rights profiles to users or to roles to give them different levels of access to Sun Cluster. Sun provides the following rights profiles with Sun Cluster software.

| Rights Profile          | Includes Authorizations                                                           | This Authorization Permits the Role Identity to                                                   |
|-------------------------|-----------------------------------------------------------------------------------|---------------------------------------------------------------------------------------------------|
| Sun Cluster<br>Commands | None, but includes a list of Sun Cluster commands that run with euid=0            | Execute selected Sun Cluster commands that you use to configure and manage a cluster, including:  |
|                         |                                                                                   | scgdevs(1M)                                                                                       |
|                         |                                                                                   | scswitch(1M) (selected options)                                                                   |
|                         |                                                                                   | scha_control(1HA)                                                                                 |
|                         |                                                                                   | scha_resource_get(1HA)                                                                            |
|                         |                                                                                   | scha_resource_setstatus(1HA)                                                                      |
|                         |                                                                                   | scha_resourcegroup_get(1HA)                                                                       |
|                         |                                                                                   | scha_resourcetype_get(1HA)                                                                        |
| Basic Solaris<br>User   | This existing Solaris rights profile contains Solaris authorizations, as well as: | Perform the same operations that the Basic Solaris<br>User role identity can perform, as well as: |
|                         | solaris.cluster.device.read                                                       | Read information about device groups                                                              |
|                         | solaris.cluster.gui                                                               | Access SunPlex Manager                                                                            |
|                         | solaris.cluster.network.read                                                      | Read information about IP Network Multipathing                                                    |
|                         |                                                                                   | <b>Note –</b> This authorization does not apply to SunPlex Manager.                               |
|                         | solaris.cluster.node.read                                                         | Read information about attributes of nodes                                                        |
|                         | solaris.cluster.quorum.read                                                       | Read information about quorum devices and the quorum state                                        |
|                         | solaris.cluster.resource.read                                                     | Read information about resources and resource groups                                              |
|                         | solaris.cluster.system.read                                                       | Read the status of the cluster                                                                    |
|                         | solaris.cluster.transport.read                                                    | Read information about transports                                                                 |
| Cluster<br>Operation    | solaris.cluster.appinstall                                                        | Install clustered applications                                                                    |

| Rights Profile          | Includes Authorizations                                                                                                   | This Authorization Permits the Role Identity to                                                                                           |
|-------------------------|----------------------------------------------------------------------------------------------------|----------------------------------------------------------------------------------------------------|
|                         | solaris.cluster.device.admin                                                                                              | Perform administrative tasks on device group attributes                                                                                   |
|                         | solaris.cluster.device.read                                                                                               | Read information about device groups                                                                                                    |
|                         | solaris.cluster.gui                                                                                                    | Access SunPlex Manager                                                                                                    |
|                         | solaris.cluster.install                                                                                                   | Install clustering software                                                                                                    |
|                         |                                                                                                    | <b>Note</b> – This authorization does not apply to SunPlex Manager.                                                                       |
|                         | solaris.cluster.network.admin                                                                                             | Perform administrative tasks on IP Network<br>Multipathing attributes                                                                     |
|                         |                                                                                                    | <b>Note</b> – This authorization does not apply to SunPlex Manager.                                                                       |
|                         | solaris.cluster.network.read                                                                                              | Read information about IP Network Multipathing                                                                                            |
|                         |                                                                                                    | <b>Note</b> – This authorization does not apply to SunPlex Manager.                                                                       |
|                         | solaris.cluster.node.admin                                                                                                | Perform administrative tasks on node attributes                                                                                           |
|                         | solaris.cluster.node.read                                                                                                 | Read information about attributes of nodes                                                                                                |
|                         | solaris.cluster.quorum.admin                                                                                              | Perform administrative tasks on quorum devices and quorum state attributes                                                                |
|                         | solaris.cluster.quorum.read                                                                                               | Read information about quorum devices and the quorum state                                                                                |
|                         | solaris.cluster.resource.admin                                                                                            | Perform administrative tasks on resource attributes and resource group attributes                                                         |
|                         | solaris.cluster.resource.read                                                                                             | Read information about resources and resource groups                                                                                      |
|                         | solaris.cluster.system.admin                                                                                              | Administer the system                                                                                                    |
|                         |                                                                                                    | <b>Note</b> – This authorization does not apply to SunPlex Manager.                                                                       |
|                         | solaris.cluster.system.read                                                                                               | Read the status of the cluster                                                                                                    |
|                         | solaris.cluster.transport.admin                                                                                           | Perform administrative tasks on transport attributes                                                                                      |
|                         | solaris.cluster.transport.read                                                                                            | Read information about transports                                                                                                    |
| System<br>Administrator | This existing Solaris rights profile contains<br>the same authorizations that the Cluster<br>Management profile contains. | Perform the same operations that the Cluster Management role identity can perform, in addition to other system administration operations. |

| Rights Profile        | Includes Authorizations                                                                                                    | This Authorization Permits the Role Identity to                                               |
|-----------------------|----------------------------------------------------------------------------------------------------|-----------------------------------------------------------------------------------------------|
| Cluster<br>Management | This rights profile contains the same authorizations that the Cluster Operation profile contains, as well as the following authorizations: | Perform the same operations that the Cluster Operation role identity can perform, as well as: |
|                       | solaris.cluster.device.modify                                                                                                    | Modify device group attributes                                                                |
|                       | solaris.cluster.gui                                                                                                    | Access SunPlex Manager                                                                        |
|                       | solaris.cluster.network.modify                                                                                                    | Modify IP Network Multipathing attributes                                                     |
|                       |                                                                                                    | <b>Note</b> – This authorization does not apply to SunPlex Manager.                           |
|                       | solaris.cluster.node.modify                                                                                                    | Modify node attributes                                                                        |
|                       |                                                                                                    | <b>Note</b> – This authorization does not apply to SunPlex Manager.                           |
|                       | solaris.cluster.quorum.modify                                                                                                    | Modify quorum devices and quorum state attributes                                             |
|                       | solaris.cluster.resource.modify                                                                                                    | Modify resource attributes and resource group attributes                                      |
|                       | solaris.cluster.system.modify                                                                                                    | Modify system attributes                                                                      |
|                       |                                                                                                    | <b>Note</b> – This authorization does not apply to SunPlex Manager.                           |
|                       | solaris.cluster.transport.modify                                                                                                    | Modify transport attributes                                                                   |

## Creating and Assigning an RBAC Role With a Sun Cluster Management Rights Profile

To create a role, you must either assume a role that has the Primary Administrator rights profile assigned to it or run as root user.

### ▼ How to Create a Role by Using the Administrative Roles Tool

1. Start the Administrative Roles tool.

Run the Administrative Roles tool, start the Solaris Management Console, as described in "How to Assume a Role in the Console Tools" in System Administration Guide: Security Services. Then, open the User Tool Collection, and click the Administrative Roles icon.

#### 2. Start the Add Administrative Role wizard.

Select Add Administrative Role from the Action menu to start the Add Administrative Role wizard for configuring roles.

#### 3. Set up a role to which the Cluster Management rights profile is assigned.

Use the Next and Back buttons to navigate between dialog boxes. Note that the Next button does not become active until you have filled in all required fields. The last dialog box enables you to review the entered data, at which point you can go back to change entries or click Finish to save the new role. Table 2–1 summarizes the dialog boxes.

**Note** – You need to place this profile first in the list of profiles that are assigned to the role.

#### 4. Add users who need to use the SunPlex Manager features or Sun Cluster commands to the newly created role.

You use the useradd(1M) command to add a user account to the system. The -P option assigns a role to a user's account.

#### 5. Click Finish when you are done.

#### 6. Open a terminal window, become root, and start and stop the name service cache daemon.

The new role does not take effect until the name service cache daemon is restarted. After becoming root, type as follows:

- # /etc/init.d/nscd stop
- # /etc/init.d/nscd start

TABLE 2-1 Add Administrative Role Wizard: Dialog Boxes and Fields

| Dialog Box                | Fields         | Field Description                            |
|---------------------------|----------------|----------------------------------------------|
| Step 1: Enter a role name | Role Name      | Short name of the role.                      |
|                           | Full Name      | Long version of the name.                    |
|                           | Description    | Description of the role.                     |
|                           | Role ID Number | UID for the role, automatically incremented. |

| Dialog Box                        | Fields                            | Field Description                                                                                                    |  |  |
|-----------------------------------|-----------------------------------|----------------------------------------------------------------------------------------------------|--|--|
|                                   | Role Shell                        | The profile shells that are available to roles: Administrator's C,<br>Administrator's Bourne, or<br>Administrator's Korn shell.                                                                                                    |  |  |
|                                   | Create a role mailing list        | Makes a mailing list for users who are assigned to this role.                                                                                                    |  |  |
| Step 2: Enter a role password     | Role Password                     | ******                                                                                                    |  |  |
|                                   | Confirm Password                  | *****                                                                                                    |  |  |
| Step 3: Select role rights        | Available Rights / Granted Rights | Assigns or removes a role's rights profiles.                                                                                                    |  |  |
|                                   |                                   | Note that the system does not prevent<br>you from typing multiple occurrences<br>of the same command. The attributes<br>that are assigned to the first occurrence<br>of a command in a rights profile have<br>precedence and all subsequent<br>occurrences are ignored. Use the Up<br>and Down arrows to change the order. |  |  |
| Step 4: Select a home directory   | Server                            | Server for the home directory.                                                                                                    |  |  |
|                                   | Path                              | Home directory path.                                                                                                    |  |  |
| Step 5: Assign users to this role | Add                               | Adds users who can assume this role.<br>Must be in the same scope.                                                                                                    |  |  |
|                                   | Delete                            | Deletes users who are assigned to this role.                                                                                                    |  |  |

## **▼** How to Create a Role From the Command Line

1. Become superuser or assume a role that is capable of creating other roles.

#### 2. Select a method for creating a role:

- For roles in the local scope, use the roleadd(1M) command to specify a new local role and its attributes.
- Alternatively, for roles in the local scope, edit the user\_attr(4) file to add a user with type=role.

This method is recommended for emergencies only, as it is easy to make mistakes while you are typing.

■ For roles in a name service, use the smrole(1M) command to specify the new role and its attributes.

This command requires authentication by superuser or a role that is capable of creating other roles. You can apply the smrole to all name services. This command runs as a client of the Solaris Management Console server.

#### 3. Start and stop the name service cache daemon.

New roles do not take effect until the name service cache daemon is restarted. As root, type as follows:

```
# /etc/init.d/nscd stop
# /etc/init.d/nscd start
```

**EXAMPLE 2-1** Creating a Custom Operator Role by Using the smrole Command

The following sequence demonstrates how a role is created with the smrole command. In this example, a new version of the Operator role is created that has assigned to it the standard Operator rights profile and the Media Restore rights profile.

```
% su primaryadmin
# /usr/sadm/bin/smrole add -H myHost -- -c "Custom Operator" -n oper2 -a johnDoe \
-d /export/home/oper2 -F "Backup/Restore Operator" -p "Operator" -p "Media Restore"
Authenticating as user: primaryadmin
Type /? for help, pressing <enter> accepts the default denoted by [ ]
Please enter a string value for: password ::
                                                <type primaryadmin password>
Loading Tool: com.sun.admin.usermgr.cli.role.UserMgrRoleCli from myHost
Login to myHost as user primaryadmin was successful.
Download of com.sun.admin.usermgr.cli.role.UserMgrRoleCli from myHost was successful.
Type /? for help, pressing <enter> accepts the default denoted by [ ]
Please enter a string value for: password :: <type oper2 password>
# /etc/init.d/nscd stop
# /etc/init.d/nscd start
```

To view the newly created role (and any other roles), use smrole with the list option, as follows:

```
# /usr/sadm/bin/smrole list --
Authenticating as user: primaryadmin
Type /? for help, pressing <enter> accepts the default denoted by [ ]
Please enter a string value for: password :: <type primaryadmin password>
Loading Tool: com.sun.admin.usermqr.cli.role.UserMqrRoleCli from myHost
Login to myHost as user primaryadmin was successful.
Download of com.sun.admin.usermgr.cli.role.UserMgrRoleCli from myHost was successful.
                                     Super-User
                      0
primaryadmin
                      100
                                     Most powerful role
sysadmin
                      101
                                     Performs non-security admin tasks
```

oper2

102

Custom Operator

## Modifying a User's RBAC Properties

To modify a user's properties, you must either be running the User Tool Collection as root user or assume a role that has the Primary Administrator rights profile assigned to it.

## ▼ How to Modify a User's RBAC Properties by Using the User Accounts Tool

1. Start the User Accounts tool.

To run the User Accounts tool, you need to start the Solaris Management Console, as described in "How to Assume a Role in the Console Tools" in *System Administration Guide: Security Services*. Then, open the User Tool Collection, and click the User Accounts icon.

After the User Accounts tool starts, the icons for the existing user accounts are displayed in the view pane.

- 2. Click the user account icon to be changed and select Properties from the Action menu (or simply double-click the user account icon).
- 3. Click the appropriate tab in the dialog box for the property to be changed, as follows:
  - To change the roles that are assigned to the user, click the Roles tab and move the role assignment to be changed to the appropriate column: Available Roles or Assigned Roles.
  - To change the rights profiles that are assigned to the user, click the Rights tab and move it to the appropriate column: Available Rights or Assigned Rights.

**Note** – It is not good practice to assign rights profiles directly to users. The preferred approach is to force users to assume roles in order to perform privileged applications. This strategy avoids the possibility of normal users abusing privileges.

## How to Modify a User's RBAC Properties From the Command Line

1. Become superuser or assume a role that can modify user files.

#### 2. Use the appropriate command:

- To change the authorizations, roles, or rights profiles that are assigned to a user who is defined in the local scope, use the usermod(1M) command.
- Alternatively, to change the authorizations, roles, or rights profiles that are assigned to a user who is defined in the local scope, edit the user\_attr file. This method is recommended for emergencies only, as it is easy to make a mistake while you are typing.
- To change the authorizations, roles, or rights profiles that are assigned to a user who is defined in a name service, use the smuser(1M) command.
  - This command requires authentication as superuser or as a role that is capable of changing user files. You can apply smuser to all name services. smuser runs as a client of the Solaris Management Console server.

## Shutting Down and Booting a Cluster

This chapter provides the procedures for shutting down and booting a cluster and individual cluster nodes.

- "How to Shut Down a Cluster" on page 45
- "How to Boot a Cluster" on page 46
- "How to Reboot a Cluster" on page 50
- "How to Shut Down a Cluster Node" on page 56
- "How to Boot a Cluster Node" on page 58
- "How to Reboot a Cluster Node" on page 61
- "How to Boot a Cluster Node in Non-Cluster Mode" on page 66
- "How to Repair a Full /var File System" on page 70

For a high-level description of the related procedures in this chapter, see Table 3–1 and Table 3–2.

# Shutting Down and Booting a Cluster Overview

The Sun Cluster scshutdown(1M) command stops cluster services in an orderly fashion and cleanly shuts down the entire cluster. You might do use the scshutdown command when moving the location of a cluster. You can also use the command to shut down the cluster if you have data corruption caused by an application error.

**Note** – Use the scshutdown command instead of the shutdown or halt commands to ensure proper shutdown of the entire cluster. The Solaris shutdown command is used with the scswitch(1M) command to shut down individual nodes. See "How to Shut Down a Cluster" on page 45 or "Shutting Down and Booting a Single Cluster Node" on page 55 for more information.

The scshutdown command stops all nodes in a cluster by:

- 1. Taking all running resource groups offline.
- 2. Unmounting all cluster file systems.
- 3. Shutting down active device services.
- 4. Running init 0 and bringing all nodes to the OpenBoot<sup>TM</sup> PROM ok prompt on a SPARC based system or to a boot subsystem on an x86 based system. Boot subsystems are described in more detail in "Boot Subsystems" in *System Administration Guide: Basic Administration*.

**Note** – If necessary, you can boot a node in non-cluster mode so that the node does not participate in cluster membership. Non-cluster mode is useful when installing cluster software or for performing certain administrative procedures. See "How to Boot a Cluster Node in Non-Cluster Mode" on page 66 for more information.

TABLE 3–1 Task List: Shutting Down and Booting a Cluster

| Task                                                                                                    | For Instructions                 |  |
|----------------------------------------------------------------------------------------------------|----------------------------------|--|
| Stop the cluster                                                                                                    | See "How to Shut Down a Cluster" |  |
| -Use scshutdown(1M)                                                                                                    | on page 45                       |  |
| Start the cluster by booting all nodes.                                                                                                    | See "How to Boot a Cluster"      |  |
| The nodes must have a working connection to the cluster interconnect to attain cluster membership.                                                                     | on page 46                       |  |
| Reboot the cluster                                                                                                    | See "How to Reboot a Cluster"    |  |
| - Use scshutdown                                                                                                    | on page 50                       |  |
| At the ok prompt or the Select (b) oot or (i) nterpreter prompt on the Current Boot Parameters screen, boot each node individually with the boot(1M) or the b command. |                                  |  |
| The nodes must have a working connection to the cluster interconnect to attain cluster membership.                                                                     |                                  |  |

### ▼ How to Shut Down a Cluster

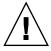

**Caution** – Do not use send brk on a cluster console to shut down a cluster node. The command is not supported within a cluster.

1. SPARC: If your cluster is running Oracle Parallel Server or Real Application Clusters, shut down all instances of the database.

Refer to the Oracle Parallel Server/Real Application Clusters product documentation for shutdown procedures.

- 2. Become superuser on any node in the cluster.
- 3. Shut down the cluster immediately.

From a single node in the cluster, type the following command.

```
# scshutdown -g0 -y
```

4. Verify that all nodes are showing the ok prompt on a SPARC based system or a Boot Subsystem on an x86 based system.

Do not power off any nodes until all cluster nodes are at the ok prompt on a SPARC based system or in a Boot Subsystem on an x86 based system.

5. If necessary, power off the nodes.

## SPARC: Example—Shutting Down a Cluster

The following example shows the console output when stopping normal cluster operation and bringing down all nodes so that the ok prompt is shown. The -g 0 option sets the shutdown grace period to zero, -y provides an automatic yes response to the confirmation question. Shutdown messages also appear on the consoles of the other nodes in the cluster.

```
# scshutdown -g0 -y
Wed Mar 10 13:47:32 phys-schost-1 cl_runtime:
WARNING: CMM monitoring disabled.
phys-schost-1#
INIT: New run level: 0
The system is coming down. Please wait.
System services are now being stopped.
/etc/rc0.d/K05initrgm: Calling scswitch -S (evacuate)
The system is down.
syncing file systems... done
Program terminated
ok
```

### x86: Example—Shutting Down a Cluster

The following example shows the console output when stopping normal cluster operation and bringing down all nodes. The -g 0 option sets the shutdown grace period to zero, -y provides an automatic yes response to the confirmation question. Shutdown messages also appear on the consoles of the other nodes in the cluster.

```
# scshutdown -g0 -y
May 2 10:32:57 phys-schost-1 cl_runtime:
WARNING: CMM: Monitoring disabled.
root@phys-schost-1#
INIT: New run level: 0
The system is coming down. Please wait.
System services are now being stopped.
/etc/rc0.d/K05initrgm: Calling scswitch -S (evacuate)
failfasts already disabled on node 1
Print services already stopped.
May 2 10:33:13 phys-schost-1 syslogd: going down on signal 15
The system is down.
syncing file systems... done
Type any key to continue
```

#### Where to Go From Here

See "How to Boot a Cluster" on page 46 to restart a cluster that has been shut down.

#### ▼ How to Boot a Cluster

1. To start a cluster whose nodes have been shut down and are at the ok prompt or at the Select (b) oot or (i) nterpreter prompt on the Current Boot Parameters screen, boot(1M) each node.

If you make configuration changes between shutdowns, start the node with the most current configuration first. Except in this situation, the boot order of the nodes does not matter.

■ SPARC:

ok boot

■ x86:

Messages are displayed on the booted nodes' consoles as cluster components are activated.

**Note** – Cluster nodes must have a working connection to the cluster interconnect to attain cluster membership.

#### 2. Verify that the nodes booted without error and are online.

The scstat(1M) command reports the nodes' status.

```
# scstat -n
```

**Note** – If a cluster node's /var file system fills up, Sun Cluster might not be able to restart on that node. If this problem arises, see "How to Repair a Full /var File System" on page 70.

## SPARC: Example—Booting a Cluster

The following example shows the console output when booting node phys-schost-1 into the cluster. Similar messages appear on the consoles of the other nodes in the cluster.

```
ok boot
Rebooting with command: boot
...
Hostname: phys-schost-1
Booting as part of a cluster
NOTICE: Node phys-schost-1 with votecount = 1 added.
NOTICE: Node phys-schost-2 with votecount = 1 added.
NOTICE: Node phys-schost-3 with votecount = 1 added.
...
NOTICE: Node phys-schost-1: attempting to join cluster
...
NOTICE: Node phys-schost-1: attempting to join cluster
...
NOTICE: Node phys-schost-2 (incarnation # 937690106) has become reachable.
NOTICE: Node phys-schost-3 (incarnation # 937690290) has become reachable.
NOTICE: cluster has reached quorum.
NOTICE: node phys-schost-1 is up; new incarnation number = 937846227.
NOTICE: node phys-schost-2 is up; new incarnation number = 937690106.
NOTICE: node phys-schost-3 is up; new incarnation number = 937690290.
NOTICE: Cluster members: phys-schost-1 phys-schost-2 phys-schost-3.
```

## x86: Example—Booting a Cluster

The following example shows the console output when booting node phys-schost-1 into the cluster. Similar messages appear on the consoles of the other nodes in the cluster.

ATI RAGE SDRAM BIOS P/N GR-xlint.007-4.330

\* BIOS Lan-Console 2.0
Copyright (C) 1999-2001 Intel Corporation
MAC ADDR: 00 02 47 31 38 3C
AMIBIOS (C)1985-2002 American Megatrends Inc.,
Copyright 1996-2002 Intel Corporation
SCB20.86B.1064.P18.0208191106
SCB2 Production BIOS Version 2.08
BIOS Build 1064
2 X Intel(R) Pentium(R) III CPU family 1400MHz
Testing system memory, memory size=2048MB
2048MB Extended Memory Passed
512K L2 Cache SRAM Passed

Press <F2> to enter SETUP, <F12> Network

ATAPI CD-ROM SAMSUNG CD-ROM SN-124

Adaptec AIC-7899 SCSI BIOS v2.57S4
(c) 2000 Adaptec, Inc. All Rights Reserved.
Press <Ctrl><A> for SCSISelect(TM) Utility!

Ch B, SCSI ID: 0 SEAGATE ST336605LC 160
SCSI ID: 1 SEAGATE ST336605LC 160
SCSI ID: 6 ESG-SHV SCA HSBP M18 ASYN
Ch A, SCSI ID: 2 SUN StorEdge 3310 160
SCSI ID: 3 SUN StorEdge 3310 160

AMIBIOS (C)1985-2002 American Megatrends Inc., Copyright 1996-2002 Intel Corporation SCB20.86B.1064.P18.0208191106 SCB2 Production BIOS Version 2.08 BIOS Build 1064

2 X Intel(R) Pentium(R) III CPU family 1400MHz
Testing system memory, memory size=2048MB
2048MB Extended Memory Passed
512K L2 Cache SRAM Passed
ATAPI CD-ROM SAMSUNG CD-ROM SN-124

SunOS - Intel Platform Edition Primary Boot Subsystem, vsn 2.0

#### Current Disk Partition Information

| Part#  | Status            | Type     | Start | Length   |  |
|--------|-------------------|----------|-------|----------|--|
| ====== |                   |          |       |          |  |
| 1      | Active            | X86 BOOT | 2428  | 21852    |  |
| 2      |                   | SOLARIS  | 24280 | 71662420 |  |
| 3      | <unused></unused> |          |       |          |  |
| 4      | <unused></unused> |          |       |          |  |

Please select the partition you wish to boot:  $\star$ 

Solaris DCB

loading /solaris/boot.bin

Hostname: phys-schost-1 Booting as part of a cluster

```
Autobooting from bootpath: /pci@0,0/pci8086,2545@3/pci8086,1460@1d/
pci8086,341a@7,1/sd@0,0:a
If the system hardware has changed, or to boot from a different
device, interrupt the autoboot process by pressing ESC.
Press ESCape to interrupt autoboot in 2 seconds.
Initializing system
Please wait...
Warning: Resource Conflict - both devices are added
NON-ACPI device: ISY0050
    Port: 3F0-3F5, 3F7; IRQ: 6; DMA: 2
ACPI device: ISY0050
     Port: 3F2-3F3, 3F4-3F5, 3F7; IRQ: 6; DMA: 2
                     <<< Current Boot Parameters >>>
Boot path: /pci@0,0/pci8086,2545@3/pci8086,1460@1d/pci8086,341a@7,1/
sd@0.0:a
Boot args:
Tvpe
       b [file-name] [boot-flags] <ENTER> to boot with options
       i <ENTER>
                                            to enter boot interpreter
or
        <ENTER>
                                            to boot with defaults
or
                  <<< timeout in 5 seconds >>>
Select (b) oot or (i) nterpreter:
Size: 275683 + 22092 + 150244 Bytes
/platform/i86pc/kernel/unix loaded - 0xac000 bytes used
SunOS Release 5.9 Version Generic_112234-07 32-bit
Copyright 1983-2003 Sun Microsystems, Inc. All rights reserved.
Use is subject to license terms.
configuring IPv4 interfaces: e1000g2.
```

Solaris Intel Platform Edition Booting System

```
NOTICE: CMM: Quorum device 1 (/dev/did/rdsk/dls2) added; votecount = 1, bitmask
of nodes with configured paths = 0x3.
NOTICE: clcomm: Adapter e1000g3 constructed
NOTICE: clcomm: Path phys-schost-1:e1000g3 - phys-schost-2:e1000g3 being constructed
NOTICE: clcomm: Path phys-schost-1:e1000g3 - phys-schost-2:e1000g3 being initiated
NOTICE: clcomm: Path phys-schost-1:e1000g3 - phys-schost-2:e1000g3 online
NOTICE: clcomm: Adapter e1000g0 constructed
NOTICE: clcomm: Path phys-schost-1:e1000g0 - phys-schost-2:e1000g0 being constructed
NOTICE: CMM: Node phys-schost-1: attempting to join cluster.
NOTICE: clcomm: Path phys-schost-1:e1000g0 - phys-schost-2:e1000g0 being initiated
NOTICE: CMM: Quorum device /dev/did/rdsk/dls2: owner set to node 1.
NOTICE: CMM: Cluster has reached quorum.
NOTICE: CMM: Node phys-schost-1 (nodeid = 1) is up; new incarnation number = 1068496374.
```

NOTICE: CMM: Node phys-schost-2 (nodeid = 2) is up; new incarnation number = 1068496374.

NOTICE: CMM: Node phys-schost-1 (nodeid = 1) with votecount = 1 added. NOTICE: CMM: Node phys-schost-2 (nodeid = 2) with votecount = 1 added.

```
NOTICE: CMM: Cluster members: phys-schost-1 phys-schost-2.
NOTICE: CMM: node reconfiguration #1 completed.
NOTICE: CMM: Node phys-schost-1: joined cluster.
```

### ▼ How to Reboot a Cluster

Run the scshutdown(1M) command to shut down the cluster, then boot the cluster with the boot(1M) command on each node.

## 1. SPARC: If your cluster is running Oracle Parallel Server/Real Application Clusters, shut down all instances of the database.

Refer to the Oracle Parallel Server/Real Application Clusters product documentation for shutdown procedures.

#### 2. Become superuser on any node in the cluster.

#### 3. Shut down the cluster.

From a single node in the cluster, type the following command.

```
# scshutdown -g0 -y
Each node is shut down.
```

**Note** – Cluster nodes must have a working connection to the cluster interconnect to attain cluster membership.

#### 4. Boot each node.

The order in which the nodes are booted does not matter unless you make configuration changes between shutdowns. If you make configuration changes between shutdowns, start the node with the most current configuration first.

■ SPARC:

ok **boot** 

■ x86:

Messages appear on the booted nodes' consoles as cluster components are activated.

#### 5. Verify that the nodes booted without error and are online.

The scstat command reports the nodes' status.

```
# scstat -n
```

Note – If a cluster node's /var file system fills up, Sun Cluster might not be able to restart on that node. If this problem arises, see "How to Repair a Full /var File System" on page 70.

## SPARC: Example—Rebooting a Cluster

The following example shows the console output when stopping normal cluster operation, bringing down all nodes to the ok prompt, then restarting the cluster. The -q 0 option sets the grace period to zero, -y provides an automatic yes response to the confirmation question. Shutdown messages also appear on the consoles of other nodes in the cluster.

```
# scshutdown -g0 -y
Wed Mar 10 13:47:32 phys-schost-1 cl_runtime:
WARNING: CMM monitoring disabled.
phys-schost-1#
INIT: New run level: 0
The system is coming down. Please wait.
The system is down.
syncing file systems... done
Program terminated
ok boot
Rebooting with command: boot
Hostname: phys-schost-1
Booting as part of a cluster
NOTICE: Node phys-schost-1: attempting to join cluster
NOTICE: Node phys-schost-2 (incarnation # 937690106) has become reachable.
NOTICE: Node phys-schost-3 (incarnation # 937690290) has become reachable.
NOTICE: cluster has reached quorum.
NOTICE: Cluster members: phys-schost-1 phys-schost-2 phys-schost-3.
NOTICE: Node phys-schost-1: joined cluster
The system is coming up. Please wait.
checking ufs filesystems
reservation program successfully exiting
```

```
Print services started.

volume management starting.

The system is ready.
phys-schost-1 console login:

NOTICE: Node phys-schost-1: joined cluster
...

The system is coming up. Please wait.
checking ufs filesystems
...
reservation program successfully exiting
Print services started.

volume management starting.

The system is ready.
phys-schost-1 console login:
```

## x86: Example—Rebooting a Cluster

The following example shows the console output when stopping normal cluster operation, bringing down all nodes, then restarting the cluster. The -g 0 option sets the grace period to zero, -y provides an automatic yes response to the confirmation question. Shutdown messages also appear on the consoles of other nodes in the cluster.

```
# scshutdown -g0 -y
May 2 10:32:57 phys-schost-1 cl runtime:
WARNING: CMM: Monitoring disabled.
root@phys-schost-1#
INIT: New run level: 0
The system is coming down. Please wait.
System services are now being stopped.
/etc/rc0.d/K05initrgm: Calling scswitch -S (evacuate)
failfasts already disabled on node 1
Print services already stopped.
May 2 10:33:13 phys-schost-1 syslogd: going down on signal 15
The system is down.
syncing file systems... done
Type any key to continue
ATI RAGE SDRAM BIOS P/N GR-xlint.007-4.330
                                       BIOS Lan-Console 2.0
Copyright (C) 1999-2001 Intel Corporation
MAC ADDR: 00 02 47 31 38 3C
AMIBIOS (C)1985-2002 American Megatrends Inc.,
Copyright 1996-2002 Intel Corporation
SCB20.86B.1064.P18.0208191106
SCB2 Production BIOS Version 2.08
BIOS Build 1064
2 X Intel(R) Pentium(R) III CPU family
                                            1400MHz
Testing system memory, memory size=2048MB
2048MB Extended Memory Passed
512K L2 Cache SRAM Passed
ATAPI CD-ROM SAMSUNG CD-ROM SN-124
```

Press <F2> to enter SETUP, <F12> Network

Adaptec AIC-7899 SCSI BIOS v2.57S4

(c) 2000 Adaptec, Inc. All Rights Reserved. Press <Ctrl><A> for SCSISelect(TM) Utility!

| Ch B, | SCSI ID: | 0 | SEAGATE | ST336605LC    | 160  |
|-------|----------|---|---------|---------------|------|
|       | SCSI ID: | 1 | SEAGATE | ST336605LC    | 160  |
|       | SCSI ID: | 6 | ESG-SHV | SCA HSBP M18  | ASYN |
| Ch A, | SCSI ID: | 2 | SUN     | StorEdge 3310 | 160  |
|       | SCSI ID: | 3 | SUN     | StorEdge 3310 | 160  |

AMIBIOS (C)1985-2002 American Megatrends Inc., Copyright 1996-2002 Intel Corporation SCB20.86B.1064.P18.0208191106 SCB2 Production BIOS Version 2.08 BIOS Build 1064

2 X Intel(R) Pentium(R) III CPU family 1400MHz Testing system memory, memory size=2048MB 2048MB Extended Memory Passed 512K L2 Cache SRAM Passed ATAPI CD-ROM SAMSUNG CD-ROM SN-124

SunOS - Intel Platform Edition Primary Boot Subsystem, vsn 2.0

#### Current Disk Partition Information

| Part#  | Status            | Type              | Start | Length   |
|--------|-------------------|-------------------|-------|----------|
| ====== | =======           |                   |       | =======  |
| 1      | Active            | X86 BOOT          | 2428  | 21852    |
| 2      |                   | SOLARIS           | 24280 | 71662420 |
| 3      | <unused></unused> |                   |       |          |
| 4      |                   | <unused></unused> |       |          |

Please select the partition you wish to boot: \*

Solaris DCB

loading /solaris/boot.bin

SunOS Secondary Boot version 3.00

Solaris Intel Platform Edition Booting System

Autobooting from bootpath: /pci@0,0/pci8086,2545@3/pci8086,1460@1d/ pci8086,341a@7,1/sd@0,0:a

If the system hardware has changed, or to boot from a different device, interrupt the autoboot process by pressing ESC. Press ESCape to interrupt autoboot in 2 seconds. Initializing system Please wait...

Warning: Resource Conflict - both devices are added

NON-ACPI device: ISY0050

```
Port: 3F0-3F5, 3F7; IRQ: 6; DMA: 2
ACPI device: ISY0050
     Port: 3F2-3F3, 3F4-3F5, 3F7; IRQ: 6; DMA: 2
                     <<< Current Boot Parameters >>>
Boot path: /pci@0,0/pci8086,2545@3/pci8086,1460@1d/pci8086,341a@7,1/
sd@0,0:a
Boot args:
Type
       b [file-name] [boot-flags] <ENTER> to boot with options
        i <ENTER>
                                            to enter boot interpreter
or
        <ENTER>
                                            to boot with defaults
or
                  <<< timeout in 5 seconds >>>
Select (b) oot or (i) nterpreter: b
Size: 275683 + 22092 + 150244 Bytes
/platform/i86pc/kernel/unix loaded - 0xac000 bytes used
SunOS Release 5.9 Version Generic 112234-07 32-bit
Copyright 1983-2003 Sun Microsystems, Inc. All rights reserved.
Use is subject to license terms.
configuring IPv4 interfaces: e1000g2.
Hostname: phys-schost-1
Booting as part of a cluster
NOTICE: CMM: Node phys-schost-1 (nodeid = 1) with votecount = 1 added.
NOTICE: CMM: Node phys-schost-2 (nodeid = 2) with votecount = 1 added.
NOTICE: CMM: Quorum device 1 (/dev/did/rdsk/dls2) added; votecount = 1, bitmask
of nodes with configured paths = 0x3.
NOTICE: clcomm: Adapter e1000g3 constructed
NOTICE: clcomm: Path phys-schost-1:e1000g3 - phys-schost-2:e1000g3 being constructed
NOTICE: clcomm: Path phys-schost-1:e1000q3 - phys-schost-2:e1000q3 being initiated
NOTICE: clcomm: Path phys-schost-1:e1000g3 - phys-schost-2:e1000g3 online
NOTICE: clcomm: Adapter e1000g0 constructed
NOTICE: clcomm: Path phys-schost-1:e1000g0 - phys-schost-2:e1000g0 being constructed
NOTICE: CMM: Node phys-schost-1: attempting to join cluster.
NOTICE: clcomm: Path phys-schost-1:e1000g0 - phys-schost-2:e1000g0 being initiated
NOTICE: CMM: Quorum device /dev/did/rdsk/dls2: owner set to node 1.
NOTICE: CMM: Cluster has reached quorum.
NOTICE: CMM: Node phys-schost-1 (nodeid = 1) is up; new incarnation number = 1068496374.
NOTICE: CMM: Node phys-schost-2 (nodeid = 2) is up; new incarnation number = 1068496374.
NOTICE: CMM: Cluster members: phys-schost-1 phys-schost-2.
NOTICE: CMM: node reconfiguration #1 completed.
NOTICE: CMM: Node phys-schost-1: joined cluster.
WARNING: mod installdrv: no major number for rsmrdt
ip: joining multicasts failed (18) on clprivnet0 - will use link layer
broadcasts for multicast
The system is coming up. Please wait.
checking ufs filesystems
/dev/rdsk/c1t0d0s5: is clean.
NOTICE: clcomm: Path phys-schost-1:e1000q0 - phys-schost-2:e1000q0 online
NIS domain name is dev.eng.mycompany.com
starting rpc services: rpcbind keyserv ypbind done.
Setting netmask of e1000g2 to 255.255.255.0
Setting netmask of e1000g3 to 255.255.255.128
Setting netmask of e1000g0 to 255.255.255.128
```

```
Setting netmask of clprivnet0 to 255.255.255.0
Setting default IPv4 interface for multicast: add net 224.0/4: gateway phys-schost-1
syslog service starting.
obtaining access to all attached disks
* The X-server can not be started on display :0...
*************************
volume management starting.
Starting Fault Injection Server...
The system is ready.
phys-schost-1 console login:
```

## Shutting Down and Booting a Single Cluster Node

**Note** – Use the scswitch(1M) command in conjunction with the Solaris shutdown(1M) command to shut down an individual node. Use the scshutdown command only when shutting down an entire cluster.

TABLE 3-2 Task Map: Shutting Down and Booting a Cluster Node

| Task                                                                                              | For Instructions                             |
|---------------------------------------------------------------------------------------------------|----------------------------------------------|
| Stop a cluster node                                                                               | "How to Shut Down a Cluster Node" on page 56 |
| - Use $scswitch(1M)$ and $shutdown(1M)$                                                           |                                              |
| Start a node                                                                                      | "How to Boot a Cluster Node" on page 58      |
| The node must have a working connection to the cluster interconnect to attain cluster membership. |                                              |

 TABLE 3–2 Task Map: Shutting Down and Booting a Cluster Node
 (Continued)

| Task                                                                                              | For Instructions                                            |
|---------------------------------------------------------------------------------------------------|-------------------------------------------------------------|
| Stop and restart (reboot) a cluster node                                                          | "How to Reboot a Cluster Node" on page 61                   |
| - Use scswitch and shutdown                                                                       |                                                             |
| The node must have a working connection to the cluster interconnect to attain cluster membership. |                                                             |
| Boot a node so that the node does<br>not participate in cluster<br>membership                     | "How to Boot a Cluster Node in Non-Cluster Mode" on page 66 |
| - Use scswitch and shutdown, then boot -x or b -x                                                 |                                                             |

### ▼ How to Shut Down a Cluster Node

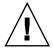

**Caution** – Do not use send brk on a cluster console to shut down a cluster node. The command is not supported within a cluster.

1. SPARC: If your cluster is running Oracle Parallel Server/Real Application Clusters, shut down all instances of the database.

Refer to the Oracle Parallel Server/Real Application Clusters product documentation for shutdown procedures.

- 2. Become superuser on the cluster node to be shut down.
- 3. Switch all resource groups, resources, and device groups from the node being shut down to other cluster members.

On the node to be shut down, type the following command.

- # scswitch -S -h node
- -S Evacuates all device services and resource groups from the specified node
- -h *node* Specifies the node from which you are switching resource groups and device groups.
- 4. Shut down the cluster node.

On the node to be shut down, type the following command.

# shutdown -g0 -y -i0

- 5. Verify that the cluster node is showing the ok prompt or the Select (b) oot or (i) nterpreter prompt on the Current Boot Parameters screen.
- 6. If necessary, power off the node.

## SPARC: Example—Shutting Down a Cluster Node

The following example shows the console output when shutting down node phys-schost-1. The -g0 option sets the grace period to zero, -y provides an automatic yes response to the confirmation question, and -i0 invokes run level 0 (zero). Shutdown messages for this node appear on the consoles of other nodes in the cluster.

```
# scswitch -S -h phys-schost-1
# shutdown -g0 -y -i0
Wed Mar 10 13:47:32 phys-schost-1 cl runtime:
WARNING: CMM monitoring disabled.
phys-schost-1#
INIT: New run level: 0
The system is coming down. Please wait.
Notice: rgmd is being stopped.
Notice: rpc.pmfd is being stopped.
Notice: rpc.fed is being stopped.
umount: /global/.devices/node@1 busy
umount: /global/phys-schost-1 busy
The system is down.
syncing file systems... done
Program terminated
```

## x86: Example—Shutting Down a Cluster Node

The following example shows the console output when shutting down node phys-schost-1. The -g0 option sets the grace period to zero, -y provides an automatic yes response to the confirmation question, and -i0 invokes run level 0 (zero). Shutdown messages for this node appear on the consoles of other nodes in the cluster.

```
# scswitch -S -h phys-schost-1
# shutdown -g0 -y -i0
Shutdown started.
                  Wed Mar 10 13:47:32 PST 2004
Changing to init state 0 - please wait
Broadcast Message from root (console) on phys-schost-1 Wed Mar 10 13:47:32...
THE SYSTEM phys-schost-1 IS BEING SHUT DOWN NOW !!!
Log off now or risk your files being damaged
phys-schost-1#
INIT: New run level: 0
```

```
The system is coming down. Please wait.

System services are now being stopped.

/etc/rc0.d/K05initrgm: Calling scswitch -S (evacuate)

failfasts disabled on node 1

Print services already stopped.

Mar 10 13:47:44 phys-schost-1 syslogd: going down on signal 15 umount: /global/.devices/node@2 busy umount: /global/.devices/node@1 busy

The system is down.

syncing file systems... done

WARNING: CMM: Node being shut down.

Type any key to continue
```

#### Where to Go From Here

See "How to Boot a Cluster Node" on page 58 to restart a cluster node that has been shut down.

### ▼ How to Boot a Cluster Node

**Note** – Starting a cluster node can be affected by the quorum configuration. In a two-node cluster, you must have a quorum device configured so that the total quorum count for the cluster is three. You should have one quorum count for each node and one quorum count for the quorum device. In this situation, if the first node is shut down, the second node continues to have quorum and runs as the sole cluster member. For the first node to come back in the cluster as a cluster node, the second node must be up and running. The required cluster quorum count (two) must be present.

#### 1. To start a cluster node that has been shut down, boot the node.

■ SPARC:

ok **boot** 

■ x86:

```
<<< timeout in 5 seconds >>>
Select (b)oot or (i)nterpreter: b
```

Messages appear on the booted nodes' consoles as cluster components are activated.

**Note** – A cluster node must have a working connection to the cluster interconnect to attain cluster membership.

#### 2. Verify that the node has booted without error, and is online.

The scstat command reports the status of a node.

```
# scstat -n
```

Note - If a cluster node's /var file system fills up, Sun Cluster might not be able to restart on that node. If this problem arises, see "How to Repair a Full /var File System" on page 70.

## SPARC: Example—Booting a Cluster Node

The following example shows the console output when booting node phys-schost-1 into the cluster.

```
ok boot
Rebooting with command: boot
Hostname: phys-schost-1
Booting as part of a cluster
NOTICE: Node phys-schost-1: attempting to join cluster
NOTICE: Node phys-schost-1: joined cluster
The system is coming up. Please wait.
checking ufs filesystems
reservation program successfully exiting
Print services started.
volume management starting.
The system is ready.
phys-schost-1 console login:
```

### x86: Example—Booting a Cluster Node

The following example shows the console output when booting node phys-schost-1 into the cluster.

```
<<< Current Boot Parameters >>>
Boot path: /pci@0,0/pci8086,2545@3/pci8086,1460@1d/pci8086,341a@7,1/sd@0,0:a
Boot args:
       b [file-name] [boot-flags] <ENTER> to boot with options
Type
      i <ENTER>
                                             to enter boot interpreter
or
       <ENTER>
                                             to boot with defaults
                  <<< timeout in 5 seconds >>>
Select (b)oot or (i)nterpreter: Size: 276915 + 22156 + 150372 Bytes
/platform/i86pc/kernel/unix loaded - 0xac000 bytes used
SunOS Release 5.9 Version on81-feature-patch:08/30/2003 32-bit
Copyright 1983-2003 Sun Microsystems, Inc. All rights reserved.
Use is subject to license terms.
configuring IPv4 interfaces: e1000g2.
Hostname: phys-schost-1
Booting as part of a cluster
NOTICE: CMM: Node phys-schost-1 (nodeid = 1) with votecount = 1 added.
NOTICE: CMM: Node phys-schost-2 (nodeid = 2) with votecount = 1 added.
NOTICE: CMM: Quorum device 1 (/dev/did/rdsk/dls2) added; votecount = 1, bitmask
of nodes with configured paths = 0x3.
WARNING: CMM: Initialization for quorum device /dev/did/rdsk/d1s2 failed with
error EACCES. Will retry later.
NOTICE: clcomm: Adapter e1000g3 constructed
NOTICE: clcomm: Path phys-schost-1:e1000g3 - phys-schost-2:e1000g3 being constructed
NOTICE: clcomm: Path phys-schost-1:e1000g3 - phys-schost-2:e1000g3 being initiated
NOTICE: clcomm: Path phys-schost-1:e1000g3 - phys-schost-2:e1000g3 online
NOTICE: clcomm: Adapter e1000g0 constructed
NOTICE: clcomm: Path phys-schost-1:e1000g0 - phys-schost-2:e1000g0 being constructed
NOTICE: CMM: Node phys-schost-1: attempting to join cluster.
WARNING: CMM: Reading reservation keys from quorum device /dev/did/rdsk/d1s2
failed with error 2.
NOTICE: CMM: Cluster has reached quorum.
NOTICE: CMM: Node phys-schost-1 (nodeid = 1) is up; new incarnation number =
1068503958.
NOTICE: CMM: Node phys-schost-2 (nodeid = 2) is up; new incarnation number =
NOTICE: CMM: Cluster members: phys-schost-1 phys-schost-2.
NOTICE: CMM: node reconfiguration #3 completed.
NOTICE: CMM: Node phys-schost-1: joined cluster.
NOTICE: clcomm: Path phys-schost-1:e1000g0 - phys-schost-2:e1000g0 being initiated
NOTICE: clcomm: Path phys-schost-1:e1000g0 - phys-schost-2:e1000g0 online
NOTICE: CMM: Retry of initialization for quorum device /dev/did/rdsk/dls2 was
successful.
WARNING: mod installdry: no major number for rsmrdt
ip: joining multicasts failed (18) on clprivnet0 - will use link layer
broadcasts for multicast
The system is coming up. Please wait.
```

```
checking ufs filesystems
/dev/rdsk/c1t0d0s5: is clean.
NIS domain name is dev.eng.mycompany.com
starting rpc services: rpcbind keyserv ypbind done.
Setting netmask of e1000g2 to 255.255.255.0
Setting netmask of e1000g3 to 255.255.255.128
Setting netmask of e1000g0 to 255.255.255.128
Setting netmask of clprivnet0 to 255.255.255.0
Setting default IPv4 interface for multicast: add net 224.0/4: gateway phys-schost-1
syslog service starting.
obtaining access to all attached disks
*********************
* The X-server can not be started on display :0...
*************************
volume management starting.
Starting Fault Injection Server...
The system is ready.
phys-schost-1 console login:
```

### How to Reboot a Cluster Node

1. SPARC: If the cluster node is running Oracle Parallel Server/Real Application Clusters, shut down all instances of the database.

Refer to the Oracle Parallel Server/Real Application Clusters product documentation for shutdown procedures.

- 2. Become superuser on the cluster node to be shut down.
- 3. Shut down the cluster node by using the scswitch and shutdown commands.

Enter these commands on the node to be shut down. The -i 6 option with the shut down command causes the node to reboot after the node shuts down.

```
# scswitch -S -h node
# shutdown -g0 -y -i6
```

**Note** – Cluster nodes must have a working connection to the cluster interconnect to attain cluster membership.

4. Verify that the node has booted without error, and is online.

```
# scstat -n
```

## SPARC: Example—Rebooting a Cluster Node

The following example shows the console output when rebooting node phys-schost-1. Messages for this node, such as shutdown and startup notification, appear on the consoles of other nodes in the cluster.

```
# scswitch -S -h phys-schost-1
# shutdown -g0 -y -i6
Shutdown started.
                   Wed Mar 10 13:47:32 phys-schost-1 cl runtime:
WARNING: CMM monitoring disabled.
phys-schost-1#
INIT: New run level: 6
The system is coming down. Please wait.
System services are now being stopped.
Notice: rgmd is being stopped.
Notice: rpc.pmfd is being stopped.
Notice: rpc.fed is being stopped.
umount: /global/.devices/node@1 busy
umount: /global/phys-schost-1 busy
The system is down.
syncing file systems... done
rebooting...
Resetting ...
Sun Ultra 1 SBus (UltraSPARC 143MHz), No Keyboard
OpenBoot 3.11, 128 MB memory installed, Serial #5932401.
Ethernet address 8:8:20:99:ab:77, Host ID: 8899ab77.
Rebooting with command: boot
Hostname: phys-schost-1
Booting as part of a cluster
NOTICE: Node phys-schost-1: attempting to join cluster
NOTICE: Node phys-schost-1: joined cluster
The system is coming up. Please wait.
The system is ready.
phys-schost-1 console login:
```

## x86: Example—Rebooting a Cluster Node

The following example shows the console output when rebooting node phys-schost-1. Messages for this node, such as shutdown and startup notification, appear on the consoles of other nodes in the cluster.

```
# scswitch -S -h phys-schost-1
# shutdown -g0 -y -i6
Shutdown started. Wed Mar 10 13:47:32 PST 2004
```

```
Changing to init state 6 - please wait
Broadcast Message from root (console) on phys-schost-1 Wed Mar 10 13:47:32...
THE SYSTEM phys-schost-1 IS BEING SHUT DOWN NOW !!!
Log off now or risk your files being damaged
phys-schost-1#
INIT: New run level: 6
The system is coming down. Please wait.
System services are now being stopped.
/etc/rc0.d/K05initrgm: Calling scswitch -S (evacuate)
Print services already stopped.
Mar 10 13:47:44 phys-schost-1 syslogd: going down on signal 15
umount: /global/.devices/node@2 busy
umount: /global/.devices/node@1 busy
The system is down.
syncing file systems... done
WARNING: CMM: Node being shut down.
rebooting...
ATI RAGE SDRAM BIOS P/N GR-xlint.007-4.330
                                         BIOS Lan-Console 2.0
Copyright (C) 1999-2001 Intel Corporation
MAC ADDR: 00 02 47 31 38 3C
AMIBIOS (C)1985-2002 American Megatrends Inc.,
Copyright 1996-2002 Intel Corporation
SCB20.86B.1064.P18.0208191106
SCB2 Production BIOS Version 2.08
BIOS Build 1064
2 X Intel(R) Pentium(R) III CPU family
                                            1400MHz
Testing system memory, memory size=2048MB
2048MB Extended Memory Passed
512K L2 Cache SRAM Passed
ATAPI CD-ROM SAMSUNG CD-ROM SN-124
Press <F2> to enter SETUP, <F12> Network
Adaptec AIC-7899 SCSI BIOS v2.57S4
(c) 2000 Adaptec, Inc. All Rights Reserved.
    Press <Ctrl><A> for SCSISelect(TM) Utility!
Ch B, SCSI ID: 0 SEAGATE ST336605LC
                                             160
       SCSI ID: 1 SEAGATE ST336605LC
                                            160
       SCSI ID: 6 ESG-SHV SCA HSBP M18
                                            ASYN
Ch A, SCSI ID: 2 SUN StorEdge 3310
       SCSI ID: 3 SUN
                         StorEdge 3310
AMIBIOS (C) 1985-2002 American Megatrends Inc.,
Copyright 1996-2002 Intel Corporation
SCB20.86B.1064.P18.0208191106
SCB2 Production BIOS Version 2.08
BIOS Build 1064
2 X Intel(R) Pentium(R) III CPU family
                                           1400MHz
```

Testing system memory, memory size=2048MB 2048MB Extended Memory Passed 512K L2 Cache SRAM Passed ATAPI CD-ROM SAMSUNG CD-ROM SN-124

SunOS - Intel Platform Edition

Primary Boot Subsystem, vsn 2.0

#### Current Disk Partition Information

| Part# | Status | Type              | Start | Length   |
|-------|--------|-------------------|-------|----------|
|       |        |                   |       |          |
| 1     | Active | X86 BOOT          | 2428  | 21852    |
| 2     |        | SOLARIS           | 24280 | 71662420 |
| 3     |        | <unused></unused> |       |          |
| 4     |        | <unused></unused> |       |          |

Please select the partition you wish to boot: \*

Solaris DCB

loading /solaris/boot.bin

SunOS Secondary Boot version 3.00

Solaris Intel Platform Edition Booting System

Autobooting from bootpath: /pci@0,0/pci8086,2545@3/pci8086,1460@1d/ pci8086,341a@7,1/sd@0,0:a

If the system hardware has changed, or to boot from a different device, interrupt the autoboot process by pressing ESC. Press ESCape to interrupt autoboot in 2 seconds. Initializing system Please wait...

Warning: Resource Conflict - both devices are added

NON-ACPI device: ISY0050

Port: 3F0-3F5, 3F7; IRQ: 6; DMA: 2

ACPI device: ISY0050

Port: 3F2-3F3, 3F4-3F5, 3F7; IRQ: 6; DMA: 2

<<< Current Boot Parameters >>>

Boot path: /pci@0,0/pci8086,2545@3/pci8086,1460@1d/pci8086,341a@7,1/ sd@0,0:a

Boot args:

b [file-name] [boot-flags] <ENTER> to boot with options i <ENTER> or to enter boot interpreter or <ENTER> to boot with defaults

<<< timeout in 5 seconds >>>

Select (b)oot or (i)nterpreter: Size: 276915 + 22156 + 150372 Bytes /platform/i86pc/kernel/unix loaded - 0xac000 bytes used SunOS Release 5.9 Version on81-feature-patch:08/30/2003 32-bit

```
Copyright 1983-2003 Sun Microsystems, Inc. All rights reserved.
Use is subject to license terms.
configuring IPv4 interfaces: e1000g2.
Hostname: phys-schost-1
Booting as part of a cluster
NOTICE: CMM: Node phys-schost-1 (nodeid = 1) with votecount = 1 added.
NOTICE: CMM: Node phys-schost-2 (nodeid = 2) with votecount = 1 added.
NOTICE: CMM: Quorum device 1 (/dev/did/rdsk/dls2) added; votecount = 1, bitmask
of nodes with configured paths = 0x3.
WARNING: CMM: Initialization for quorum device /dev/did/rdsk/dls2 failed with
error EACCES. Will retry later.
NOTICE: clcomm: Adapter e1000g3 constructed
NOTICE: clcomm: Path phys-schost-1:e1000g3 - phys-schost-2:e1000g3 being constructed
NOTICE: clcomm: Path phys-schost-1:e1000g3 - phys-schost-2:e1000g3 being initiated NOTICE: clcomm: Path phys-schost-1:e1000g3 - phys-schost-2:e1000g3 online
NOTICE: clcomm: Adapter e1000g0 constructed
NOTICE: clcomm: Path phys-schost-1:e1000g0 - phys-schost-2:e1000g0 being constructed
NOTICE: CMM: Node phys-schost-1: attempting to join cluster.
WARNING: CMM: Reading reservation keys from quorum device /dev/did/rdsk/d1s2
failed with error 2.
NOTICE: CMM: Cluster has reached quorum.
NOTICE: CMM: Node phys-schost-1 (nodeid = 1) is up; new incarnation number =
1068503958.
NOTICE: CMM: Node phys-schost-2 (nodeid = 2) is up; new incarnation number =
1068496374.
NOTICE: CMM: Cluster members: phys-schost-1 phys-schost-2.
NOTICE: CMM: node reconfiguration #3 completed.
NOTICE: CMM: Node phys-schost-1: joined cluster.
NOTICE: clcomm: Path phys-schost-1:e1000g0 - phys-schost-2:e1000g0 being initiated
NOTICE: clcomm: Path phys-schost-1:e1000g0 - phys-schost-2:e1000g0 online
NOTICE: CMM: Retry of initialization for quorum device /dev/did/rdsk/d1s2 was
successful.
WARNING: mod installdry: no major number for rsmrdt
ip: joining multicasts failed (18) on clprivnet0 - will use link layer
broadcasts for multicast
The system is coming up. Please wait.
checking ufs filesystems
/dev/rdsk/c1t0d0s5: is clean.
NIS domain name is dev.eng.mycompany.com
starting rpc services: rpcbind keyserv ypbind done.
Setting netmask of e1000g2 to 255.255.255.0
Setting netmask of e1000g3 to 255.255.255.128
Setting netmask of e1000g0 to 255.255.255.128
Setting netmask of clprivnet0 to 255.255.255.0
Setting default IPv4 interface for multicast: add net 224.0/4: gateway phys-schost-1
syslog service starting.
obtaining access to all attached disks
******************
* The X-server can not be started on display :0...
```

```
volume management starting.
Starting Fault Injection Server...
The system is ready.
phys-schost-1 console login:
```

### ▼ How to Boot a Cluster Node in Non-Cluster Mode

You can boot a node so that the node does not participate in the cluster membership, that is, in non-cluster mode. Non-cluster mode is useful when installing the cluster software or performing certain administrative procedures, such as patching a node.

- 1. Become superuser on the cluster node to be started in non-cluster mode.
- 2. Shut down the node by using the scswitch and shutdown commands.

```
# scswitch -S -h node
# shutdown -g0 -y -i0
```

- 3. Verify that the node is showing the ok prompt or the Select (b) oot or (i) nterpreter prompt on the Current Boot Parameters screen.
- 4. Boot the node in non-cluster mode by using the boot(1M) or b command with the -x option.

```
■ SPARC:
  ok boot -x
  x86:
                         <<< Current Boot Parameters >>>
  Boot path: /pci@0,0/pci8086,2545@3/pci8086,1460@1d/pci8086,341a@7,1/
  sd@0,0:a
  Boot args:
         b [file-name] [boot-flags] <ENTER> to boot with options
  Type
         i <ENTER>
                                               to enter boot interpreter
  or
          <ENTER>
                                               to boot with defaults
  or
                     <<< timeout in 5 seconds >>>
  Select (b)oot or (i)nterpreter: \mathbf{b} - \mathbf{x}
```

Messages appear on the node's console stating that the node is not part of the cluster.

## SPARC: Example—Booting a Cluster Node in Non-Cluster Mode

The following example shows the console output when shutting down node phys-schost-1 then restarting the node in non-cluster mode. The -g0 option sets the grace period to zero, -y provides an automatic yes response to the confirmation question, and -i0 invokes run level 0 (zero). Shutdown messages for this node appear on the consoles of other nodes in the cluster.

```
# scswitch -S -h phys-schost-1
# shutdown -g0 -y -i0
Shutdown started. Wed Mar 10 13:47:32 phys-schost-1 cl runtime:
WARNING: CMM monitoring disabled.
phys-schost-1#
rg name = schost-sa-1 ...
offline node = phys-schost-2 ...
num of node = 0 \dots
phys-schost-1#
INIT: New run level: 0
The system is coming down. Please wait.
System services are now being stopped.
Print services stopped.
syslogd: going down on signal 15
The system is down.
syncing file systems... done
WARNING: node phys-schost-1 is being shut down.
Program terminated
ok boot -x
Not booting as part of cluster
The system is ready.
phys-schost-1 console login:
```

## x86: Example—Booting a Cluster Node in Non-Cluster Mode

The following example shows the console output when shutting down node phys-schost-1 then restarting the node in non-cluster mode. The -g0 option sets the grace period to zero, -y provides an automatic yes response to the confirmation question, and -i0 invokes run level 0 (zero). Shutdown messages for this node appear on the consoles of other nodes in the cluster.

```
# scswitch -S -h phys-schost-1
# shutdown -g0 -y -i0
Shutdown started. Wed Mar 10 13:47:32 PST 2004
```

```
phys-schost-1#
INIT: New run level: 0
The system is coming down. Please wait.
System services are now being stopped.
Print services already stopped.
Mar 10 13:47:44 phys-schost-1 syslogd: going down on signal 15
The system is down.
syncing file systems... done
WARNING: CMM: Node being shut down.
Type any key to continue
ATI RAGE SDRAM BIOS P/N GR-xlint.007-4.330
                                        BIOS Lan-Console 2.0
Copyright (C) 1999-2001 Intel Corporation
MAC ADDR: 00 02 47 31 38 3C
AMIBIOS (C)1985-2002 American Megatrends Inc.,
Copyright 1996-2002 Intel Corporation
SCB20.86B.1064.P18.0208191106
SCB2 Production BIOS Version 2.08
BIOS Build 1064
2 X Intel(R) Pentium(R) III CPU family
                                           1400MHz
Testing system memory, memory size=2048MB
2048MB Extended Memory Passed
512K L2 Cache SRAM Passed
ATAPI CD-ROM SAMSUNG CD-ROM SN-124
Press <F2> to enter SETUP, <F12> Network
Adaptec AIC-7899 SCSI BIOS v2.57S4
(c) 2000 Adaptec, Inc. All Rights Reserved.
   Press <Ctrl><A> for SCSISelect(TM) Utility!
Ch B, SCSI ID: 0 SEAGATE ST336605LC
      SCSI ID: 1 SEAGATE ST336605LC
      SCSI ID: 6 ESG-SHV SCA HSBP M18
                                          ASYN
Ch A, SCSI ID: 2 SUN StorEdge 3310
                                          160
      SCSI ID: 3 SUN
                         StorEdge 3310
AMIBIOS (C)1985-2002 American Megatrends Inc.,
Copyright 1996-2002 Intel Corporation
SCB20.86B.1064.P18.0208191106
SCB2 Production BIOS Version 2.08
BIOS Build 1064
2 X Intel(R) Pentium(R) III CPU family
                                           1400MHz
Testing system memory, memory size=2048MB
2048MB Extended Memory Passed
512K L2 Cache SRAM Passed
ATAPI CD-ROM SAMSUNG CD-ROM SN-124
SunOS - Intel Platform Edition
                                          Primary Boot Subsystem, vsn 2.0
```

#### Current Disk Partition Information

Not booting as part of cluster

phys-schost-1 console login:

The system is ready.

|                                                                                                    | Part#            | Status     | Туре                                                                | Start       | Length                                       |   |
|----------------------------------------------------------------------------------------------------|------------------|------------|---------------------------------------------------------------------|-------------|----------------------------------------------|---|
|                                                                                                    | 1<br>2<br>3<br>4 |            | X86 BOOT SOLARIS <unused> <unused> partition year</unused></unused> | 24280       | 21852<br>71662420                            | * |
| Solaris DCB                                                                                                    |                  |            |                                                                     |             |                                              |   |
|                                                                                                    | load             | ing /sola  | ris/boot.bi                                                         | n           |                                              |   |
| SunOS Secondar                                                                                                    | y Boot ve        | rsion 3.0  | 0                                                                   |             |                                              |   |
|                                                                                                    | Solar            | is Intel   | Platform Ed                                                         | ition Booti | ng System                                    |   |
| Autobooting fr<br>pci8086,341a@7                                                                                                    | _                | _          | 0,0/pci8086                                                         | ,2545@3/pci | 8086,1460@1d/                                |   |
| If the system hardware has changed, or to boot from a different device, interrupt the autoboot process by pressing ESC.  Press ESCape to interrupt autoboot in 2 seconds.  Initializing system  Please wait  Warning: Resource Conflict - both devices are added |                  |            |                                                                     |             |                                              |   |
| NON-ACPI device: ISY0050<br>Port: 3F0-3F5, 3F7; IRQ: 6; DMA: 2<br>ACPI device: ISY0050<br>Port: 3F2-3F3, 3F4-3F5, 3F7; IRQ: 6; DMA: 2                                                                                                    |                  |            |                                                                     |             |                                              |   |
| <pre></pre>                                                                                                    |                  |            |                                                                     |             |                                              |   |
| Type b [fil or i <ent <enter<="" or="" td=""><td>ER&gt;</td><td>boot-flag</td><td>s] <enter></enter></td><td>to enter b</td><td>th options<br/>oot interpreter<br/>th defaults</td><td>r</td></ent>                                                              | ER>              | boot-flag  | s] <enter></enter>                                                  | to enter b  | th options<br>oot interpreter<br>th defaults | r |
|                                                                                                    | <<< t            | imeout in  | 5 seconds                                                           | >>>         |                                              |   |
| Select (b)oot                                                                                                    | or (i)nte        | rpreter: 1 | о -x                                                                |             |                                              |   |

## Repairing a Full /var File System

Both Solaris and Sun Cluster software write error messages to the /var/adm/messages file, which over time can fill the /var file system. If a cluster node's /var file system fills up, Sun Cluster might not be able to restart on that node. Additionally, you might not be able to log in to the node.

## ▼ How to Repair a Full /var File System

If a node reports a full /var file system and continues to run Sun Cluster services, use this procedure to clear the full file system. Refer to "Viewing System Messages" in *System Administration Guide: Advanced Administration* for more information.

- 1. Become superuser on the cluster node with the full /var file system.
- 2. Clear the full file system.

For example, delete nonessential files that are contained in the file system.

## Administering Global Devices, Disk-Path Monitoring, and Cluster File Systems

This chapter provides the procedures for administering global devices, disk-path monitoring and cluster file systems.

Following is a list of the procedures in this chapter.

- "How to Update the Global Device Namespace" on page 79
- "How to Add and Register a Disk Device Group (Solstice DiskSuite/Solaris Volume Manager)" on page 80
- "How to Remove and Unregister a Disk Device Group (Solstice DiskSuite/Solaris Volume Manager)" on page 81
- "How to Remove a Node From All Disk Device Groups" on page 81
- "How to Remove a Node From a Disk Device Group (Solstice DiskSuite/Solaris Volume Manager)" on page 82
- "How to Create More Than Three Disksets in a Cluster" on page 84
- "SPARC: How to Create a New Disk Group When Initializing Disks (VERITAS Volume Manager)" on page 85
- "SPARC: How to Create a New Disk Group When Encapsulating Disks (VERITAS Volume Manager)" on page 86
- "SPARC: How to Add a New Volume to an Existing Disk Device Group (VERITAS Volume Manager)" on page 87
- "SPARC: How to Make an Existing Disk Group Into a Disk Device Group (VERITAS Volume Manager)" on page 88
- "SPARC: How to Assign a New Minor Number to a Disk Device Group (VERITAS Volume Manager)" on page 89
- "SPARC: How to Register a Disk Group as a Disk Device Group (VERITAS Volume Manager)" on page 90
- "SPARC: How to Register Disk Group Configuration Changes (VERITAS Volume Manager)" on page 92
- "SPARC: How to Set the Desired Number of Secondaries (VERITAS Volume Manager)" on page 93
- "SPARC: How to Remove a Volume From a Disk Device Group (VERITAS Volume Manager)" on page 94
- "SPARC: How to Remove and Unregister a Disk Device Group (VERITAS Volume Manager)" on page 95

- "SPARC: How to Add a Node to a Disk Device Group (VERITAS Volume Manager)" on page 96
- "SPARC: How to Remove a Node From a Disk Device Group (VERITAS Volume Manager)" on page 97
- "SPARC: How to Remove a Node From a Raw Disk Device Group" on page 99
- "How to Change Disk Device Properties" on page 100
- "How to Change the Desired Number of Secondaries for a Device Group" on page 101
- "How to List a Disk Device Group Configuration" on page 103
- "How to Switch the Primary for a Device Group" on page 104
- "How to Put a Disk Device Group in Maintenance State" on page 105
- "How to Add a Cluster File System" on page 107
- "How to Remove a Cluster File System" on page 111
- "How to Check Global Mounts in a Cluster" on page 113
- "How to Monitor a Disk Path" on page 115
- "How to Print Faulted Disk Paths" on page 117
- "How to Unmonitor a Disk Path" on page 116
- "How to Monitor Disk Paths From a File" on page 118

For a high-level description of the related procedures in this chapter, see Table 4–2.

See the *Sun Cluster Concepts Guide for Solaris OS* for conceptual information related to global devices, the global namespace, disk device groups, disk-path monitoring and the cluster file system.

# Administering Global Devices and the Global Namespace Overview

Administration of Sun Cluster disk device groups depends on the volume manager that is installed on the cluster. Solstice DiskSuite/Solaris Volume Manager is "cluster-aware," so you add, register, and remove disk device groups by using the Solstice DiskSuite/Solaris Volume Manager metaset(1M) command. If you are using VERITAS Volume Manager (VxVM), you create disk groups by using VxVM commands. You register the disk groups as Sun Cluster disk device groups with the scsetup(1M) utility. When removing VxVM disk device groups, you use both the scsetup command and VxVM commands.

Sun Cluster software automatically creates a rawdisk device group for each disk and tape device in the cluster. However, cluster device groups remain in an offline state until you access the groups as global devices. When administering disk device groups, or volume manager disk groups, you need to be on the cluster node that is the primary node for the group.

Normally, you do not need to administer the global device namespace. The global namespace is automatically set up during installation and automatically updated during Solaris operating environment reboots. However, if the global namespace needs to be updated, you can run the scgdevs(1M) command from any cluster node. This command causes the global namespace to be updated on all other cluster node members, as well as on nodes that might join the cluster in the future.

### Global Device Permissions for Solstice DiskSuite/Solaris Volume Manager

Changes made to global device permissions are not automatically propagated to all the nodes in the cluster for Solstice DiskSuite/Solaris Volume Manager and disk devices. If you want to change permissions on global devices, you must manually change the permissions on all the nodes in the cluster. For example, if you want to change permissions on global device /dev/global/dsk/d3s0 to 644, you must execute

#### # chmod 644 /dev/global/dsk/d3s0

on all nodes in the cluster.

VxVM does not support the chmod command. To change global device permissions in VxVM, consult the VxVM Administrator's Guide.

### Dynamic Reconfiguration With Global Devices

Following are issues the you must consider when completing dynamic reconfiguration (DR) operations on disk and tape devices in a cluster.

- All of the requirements, procedures, and restrictions that are documented for the Solaris DR feature also apply to Sun Cluster DR support. The only exception is for the operating environment quiescence operation. Therefore, review the documentation for the Solaris DR feature before using the DR feature with Sun Cluster software. You should review in particular the issues that affect non-network IO devices during a DR detach operation.
- Sun Cluster rejects DR remove-board operations on active devices in the primary node. DR operations can be performed on non-active devices in the primary node and on any devices in the secondary nodes.
- After the DR operation, cluster data access continues as before.
- Sun Cluster rejects DR operations that impact the availability of quorum devices. See "Dynamic Reconfiguration With Quorum Devices" on page 123 for more information.

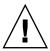

**Caution –** If the current primary node fails while you are performing the DR operation on a secondary node, cluster availability is impacted. The primary node will have no place to fail over until a new secondary node is provided.

To perform DR operations on global devices, complete the following steps in the order indicated.

TABLE 4-1 Task Map: Dynamic Reconfiguration with Disk and Tape Devices

| Task                                                                                                    | For Instructions                                                                                                    |
|----------------------------------------------------------------------------------------------------|----------------------------------------------------------------------------------------------------|
| 1. If a DR operation that affects an active device group must be performed on the current primary node, switch the primary and secondary nodes before performing the DR remove operation on the device. | "How to Switch the Primary for a Device Group" on page 104                                                                                                    |
| 2. Perform the DR removal operation on the device being removed.                                                                                                    | Sun Enterprise 10000 DR Configuration Guide and the Sun Enterprise 10000 Dynamic Reconfiguration Reference Manual in the Solaris 8 on Sun Hardware and Solaris 9 on Sun Hardware collections. |

## SPARC: VERITAS Volume Manager Administration Considerations

■ For Sun Cluster to maintain the VxVM namespace, you must register any VxVM disk group or volume changes as Sun Cluster disk device group configuration changes. Registering these changes ensures that the namespace on all cluster nodes is updated. Examples of configuration changes that impact the namespace include adding, removing, or renaming a volume. Changing the volume permissions, owner, or group ID also impacts the namespace.

**Note** – Never import or deport VxVM disk groups by using VxVM commands once the disk group has been registered with the cluster as a Sun Cluster disk device group. The Sun Cluster software handles all cases where disk groups need to be imported or be deported.

■ Each VxVM disk group must have a cluster-wide unique minor number. By default, when a disk group is created, VxVM chooses a random number that is a multiple of 1000 as that disk group's base minor number. For most configurations with only a small number of disk groups, the minor number is sufficient to

guarantee uniqueness. The minor number for a newly-created disk group might conflict with the minor number of a pre-existing disk group that was imported on a different node. In this case, attempting to register the Sun Cluster disk device group fails. To fix this problem, the new disk group should be given a new minor number that is a unique value and then registered as a Sun Cluster disk device group.

- If you are setting up a mirrored volume, Dirty Region Logging (DRL) can be used to decrease volume recovery time after a node failure. Use of DRL is strongly recommended, although use of DRL could decrease I/O throughput.
- VxVM does not support the chmod command. To change global device permissions in VxVM, consult the VxVM administrator's guide.
- Sun Cluster 3.1 4/04 software does not support VxVM Dynamic Multipathing (DMP) to manage multiple paths from the same node.
- If you use VxVM to set up shared disk groups for Oracle Parallel Server/Real Application Clusters, use the cluster functionality of VxVM as described in the *VERITAS Volume Manager Administrator's Reference Guide*. There are differences between creating shared disk groups for Oracle Parallel Server/Real Application Clusters and creating other disk groups. You must import the Oracle Parallel Server/Real Application Clusters shared disk groups by using vxdg -s. You do not register the Oracle Parallel Server/Real Application Clusters shared disk groups with the cluster framework. To create other VxVM disk groups, see "SPARC: How to Create a New Disk Group When Initializing Disks (VERITAS Volume Manager)" on page 85.

### Administering Cluster File Systems Overview

No special Sun Cluster commands are necessary for cluster file system administration. Administer a cluster file system as you would any other Solaris file system, using standard Solaris file system commands, such as mount, newfs, and so on. Mount cluster file systems by specifying the -g option to the mount command. Cluster file systems can also be automatically mounted at boot.

**Note** – When the cluster file system reads files, the file system does not update the access time on those files.

### SPARC: Guidelines to Support VxFS

The following VxFS features are not supported in a Sun Cluster 3.1 configuration.

- Quick I/O
- Snapshots
- Storage checkpoints
- VxFS-specific mount options:
  - convosync (Convert O\_SYNC)
  - mincache
  - qlog, delaylog, tmplog
- VERITAS CFS requires VERITAS cluster feature & VCS

Cache advisories can be used, but the effect is observed on the given node only.

All other VxFS features and options that are supported in a cluster configuration are supported by Sun Cluster 3.1 software. See VxFS documentation for details about VxFS options that are supported in a cluster configuration.

The following guidelines for how to use VxFS to create highly available cluster file systems are specific to a Sun Cluster 3.1 4/04 configuration.

- Create a VxFS file system by following procedures in VxFS documentation.
- Mount and unmount a VxFS file system from the primary node. The primary node masters the disk on which the VxFS file system resides. A VxFS file system mount or unmount operation that is performed from a secondary node might fail.
- Perform all VxFS administration commands from the primary node of the VxFS cluster file system.

The following guidelines for how to administer VxFS cluster file systems are not specific to Sun Cluster  $3.1\,4/04$  software. However, the guidelines are different from the way you administer UFS cluster file systems.

- You can administer files on a VxFS cluster file system from any node in the cluster. The exception is ioctls, which you must issue only from the primary node. If you do not know whether an administration command involves ioctls, issue the command from the primary node.
- If a VxFS cluster file system fails over to a secondary node, all standard-system-call operations that were in progress during failover are re-issued transparently on the new primary. However, any ioctl-related operation in progress during the failover will fail. After a VxFS cluster file system failover, check the state of the cluster file system. Administrative commands that were issued on the old primary before failover might require corrective measures. See VxFS documentation for more information.

### Administering Disk Device Groups

The scsetup(1M) utility is an interactive interface to the scconf(1M) command. scsetup generates scconf commands. Generated commands are shown in the examples at the end of some procedures.

Note – Sun Cluster software automatically creates a raw disk device group for each disk and tape device in the cluster. However, cluster device groups remain in an offline state until you access the groups as global devices.

TABLE 4–2 Task List: Administering Disk Device Groups

| Task                                                                                                 | For Instructions, Go To                                                                                         |
|----------------------------------------------------------------------------------------------------|----------------------------------------------------------------------------------------------------|
| Update the global device namespace without a reconfiguration reboot                                  | "How to Update the Global Device Namespace" on page 79                                                          |
| - Use scgdevs(1M)                                                                                    |                                                                                                    |
| Add Solstice DiskSuite/Solaris<br>Volume Manager disksets and<br>register them as disk device groups | "How to Add and Register a Disk Device Group<br>(Solstice DiskSuite/Solaris Volume Manager)"<br>on page 80      |
| - Use metaset(1M)                                                                                    |                                                                                                    |
| Remove Solstice DiskSuite/Solaris<br>Volume Manager disk device groups<br>from the configuration     | "How to Remove and Unregister a Disk Device Group<br>(Solstice DiskSuite/Solaris Volume Manager)"<br>on page 81 |
| - Use metaset and metaclear (1M) $$                                                                  |                                                                                                    |
| Remove a node from all disk device groups                                                            | "How to Remove a Node From All Disk Device<br>Groups" on page 81                                                |
| - Use scconf, metaset, and scsetup                                                                   |                                                                                                    |
| Remove a node from a Solstice<br>DiskSuite/Solaris Volume Manager<br>disk device group               | "How to Remove a Node From a Disk Device Group<br>(Solstice DiskSuite/Solaris Volume Manager)"<br>on page 82    |
| - Use metaset                                                                                        |                                                                                                    |

|  | TABLE 4-2 Task | List: Administering | g Disk Device Groups | (Continued) |
|--|----------------|---------------------|----------------------|-------------|
|--|----------------|---------------------|----------------------|-------------|

| Task                                                                       | For Instructions, Go To                                                                                     |
|----------------------------------------------------------------------------|----------------------------------------------------------------------------------------------------|
| SPARC: Add VERITAS Volume<br>Manager disk groups as disk device<br>groups  | "SPARC: How to Create a New Disk Group When<br>Initializing Disks (VERITAS Volume Manager)"<br>on page 85   |
| - Use VxVM commands and scsetup(1M)                                        | "SPARC: How to Create a New Disk Group When<br>Encapsulating Disks (VERITAS Volume Manager)"<br>on page 86  |
|                                                                            | "SPARC: How to Add a New Volume to an Existing<br>Disk Device Group (VERITAS Volume Manager)"<br>on page 87 |
|                                                                            | "SPARC: How to Make an Existing Disk Group Into a Disk Device Group (VERITAS Volume Manager)" on page 88    |
|                                                                            | "SPARC: How to Assign a New Minor Number to a<br>Disk Device Group (VERITAS Volume Manager)"<br>on page 89  |
|                                                                            | "SPARC: How to Register a Disk Group as a Disk<br>Device Group (VERITAS Volume Manager)" on page 90         |
|                                                                            | "SPARC: How to Register Disk Group Configuration<br>Changes (VERITAS Volume Manager)" on page 92            |
| SPARC: Remove VERITAS Volume<br>Manager disk device groups from            | "SPARC: How to Remove a Volume From a Disk Device<br>Group (VERITAS Volume Manager)" on page 94             |
| the configuration - Use scsetup (to generate scconf)                       | "SPARC: How to Remove and Unregister a Disk Device<br>Group (VERITAS Volume Manager)" on page 95            |
| SPARC: Add a node to a VERITAS<br>Volume Manager disk device group         | "SPARC: How to Add a Node to a Disk Device Group (VERITAS Volume Manager)" on page 96                       |
| - Use scsetup to generate scconf                                           |                                                                                                    |
| SPARC: Remove a node from a<br>VERITAS Volume Manager disk<br>device group | "SPARC: How to Remove a Node From a Disk Device<br>Group (VERITAS Volume Manager)" on page 97               |
| - Use scsetup to generate scconf                                           |                                                                                                    |
| Remove a node from a raw disk device group                                 | "SPARC: How to Remove a Node From a Raw Disk<br>Device Group" on page 99                                    |
| - Use scconf(1M)                                                           |                                                                                                    |
| Change disk device group properties                                        | "How to Change Disk Device Properties" on page 100                                                          |
| - Use scsetup to generate scconf                                           |                                                                                                    |
|                                                                            |                                                                                                    |

TABLE 4–2 Task List: Administering Disk Device Groups (Continued

| Task                                                        | For Instructions, Go To                                                          |
|-------------------------------------------------------------|----------------------------------------------------------------------------------|
| Display disk device groups and properties                   | "How to List a Disk Device Group Configuration"<br>on page 103                   |
| - Use scconf                                                |                                                                                  |
| Change the desired number of secondaries for a device group | "How to Change the Desired Number of Secondaries for a Device Group" on page 101 |
| - Use scsetup to generate scconf                            |                                                                                  |
| Switch the primary for a disk device group                  | "How to Switch the Primary for a Device Group" on page 104                       |
| -Use scswitch(1M)                                           |                                                                                  |
| Put a disk device group in maintenance state                | "How to Put a Disk Device Group in Maintenance<br>State" on page 105             |
| - Use metaset or vxdg                                       |                                                                                  |

### ▼ How to Update the Global Device Namespace

When adding a new global device, manually update the global device namespace by running scgdevs(1M).

**Note** – The scgdevs command does not have any effect if the node that is running the command is not currently a cluster member. The command also has no effect if the /global/.devices/node@nodeID file system is not mounted.

- 1. Become superuser on any node of the cluster.
- 2. Use the scgdevs command to reconfigure the namespace.
  - # scgdevs

#### Example—Updating the Global Device Namespace

The following example shows output generated by a successful run of scgdevs.

#### # scgdevs

Configuring the /dev/global directory (global devices)... obtaining access to all attached disks reservation program successfully exiting

### ▼ How to Add and Register a Disk Device Group (Solstice DiskSuite/Solaris Volume Manager)

Use the metaset command to create a Solstice DiskSuite/Solaris Volume Manager diskset and register the disk set as a Sun Cluster disk device group. When you register the diskset, the name that you assigned to the diskset is automatically assigned to the disk device group.

- Become superuser on the node connected to the disks where you want to create the diskset.
- Calculate the number of metadevice names needed for your configuration, and modify the /kernel/drv/md.conf file on each node.

See "How to Set the Number of Metadevice Names and Disksets" in the *Sun Cluster Software Installation Guide for Solaris OS*.

3. Use the metaset(1M)command to add the Solstice DiskSuite/Solaris Volume Manager diskset and register it as a disk device group with Sun Cluster.

```
# metaset -s diskset -a -h nodelist
```

-s *diskset* Specifies the diskset to be created.

-a -h *nodelist* Adds the list of nodes that can master the diskset.

**Note** – Running the metaset command to set up a Solstice DiskSuite/Solaris Volume Manager device group on a cluster results in one secondary by default, regardless of the number of nodes that are included in that device group. You can change the desired number of secondary nodes by using the scsetup(1M) utility after the device group has been created. Refer to "How to Change the Desired Number of Secondaries for a Device Group" on page 101 for more information about disk failover.

4. Verify that the disk device group has been added.

The disk device group name matches the diskset name that is specified with metaset.

```
# scconf -p | grep disk-device-group
```

## Example—Adding a Solstice DiskSuite/Solaris Volume Manager Disk Device Group

The following example shows the creation of the diskset and disk device group and verifies that the disk device group has been created.

```
# metaset -s dg-schost-1 -a -h phys-schost-1
# scconf -p | grep dg-schost-1
Device group name: dg-schost-1
```

### How to Remove and Unregister a Disk Device Group (Solstice DiskSuite/Solaris Volume Manager)

Disk device groups are Solstice DiskSuite/Solaris Volume Manager disksets that have been registered with Sun Cluster. To remove a Solstice DiskSuite/Solaris Volume Manager disk device group, use the metaclear and metaset commands. These commands remove the disk device group with the same name and unregister the disk group as a Sun Cluster disk device group.

Refer to the Solstice DiskSuite/Solaris Volume Manager documentation for the steps to remove a diskset.

### ▼ How to Remove a Node From All Disk Device Groups

Use this procedure to remove a cluster node from all disk device groups that list the node in their lists of potential primaries.

- 1. Become superuser on the node you want to remove as a potential primary of all disk device groups.
- Determine the disk device group(s) of which the node to be removed is a member.

Look for the node name in the Device group node list for each disk device group.

```
# scconf -p | grep "Device group"
```

- Are any of the disk device groups identified in Step 2 of the device group type SDS/SVM?
  - If yes, perform the procedures in "How to Remove a Node From a Disk Device Group (Solstice DiskSuite/Solaris Volume Manager)" on page 82.
  - If no, go to Step 4.
- 4. Are any of the disk device groups identified in Step 2 of the device group type VxVM?

- If yes, perform the procedures in "SPARC: How to Remove a Node From a Disk Device Group (VERITAS Volume Manager)" on page 97.
- If no, go to Step 5.

### 5. Determine the raw disk device groups of which the node to be removed is a member.

Note that the following command contains two "v"s in -pvv. The second "v" is needed to display raw disk device groups.

```
# scconf -pvv | grep "Device group"
```

- 6. Are any of the disk device groups listed in Step 5 of the device group types Disk, Local Disk, or both?
  - If yes, perform the procedures in "SPARC: How to Remove a Node From a Raw Disk Device Group" on page 99.
  - If no, go to Step 7.

### 7. Verify that the node has been removed from the potential primaries list of all disk device groups.

The command returns nothing if the node is no longer listed as a potential primary of any disk device group.

```
# scconf -pvv | grep "Device group" | grep nodename
```

### ▼ How to Remove a Node From a Disk Device Group (Solstice DiskSuite/Solaris Volume Manager)

Use this procedure to remove a cluster node from the list of potential primaries of a Solstice DiskSuite/Solaris Volume Manager disk device group. Repeat the metaset command for each disk device group from which you want to remove the node.

1. Verify that the node is still a member of the group and that the group is an SDS/SVM device group.

Device group type SDS/SVM indicates a Solstice DiskSuite/Solaris Volume Manager disk device group.

2. Determine which node is the current primary for the device group.

```
# scstat -D
```

- 3. Become superuser on the node that currently owns the disk device group that you want to modify.
- 4. Delete the node's hostname from the disk device group.

```
# metaset -s setname -d -h nodelist
-s setname Specifies the disk device group name
-d Deletes from the disk device group the nodes identified with -h
-h nodelist Removes the node from the list of nodes that can master the disk device group
```

**Note** – The update can take several minutes to complete.

If the command fails, add the -f (Force) option to the command.

```
# metaset -s setname -d -f -h nodelist
```

- 5. Repeat Step 4 for each disk device group from which the node is being removed as a potential primary.
- 6. Verify that the node has been removed from the disk device group.

  The disk device group name matches the diskset name that is specified with

The disk device group name matches the diskset name that is specified with metaset.

```
phys-schost-1% scconf -pv |grep
Device group node list: phys-schost-1, phys-schost-2, phys-schost-1%
```

## Example—Removing a Node From a Disk Device Group (Solstice DiskSuite/Solaris Volume Manager)

The following example shows the removal of the host name phys-schost-2 from a disk device group configuration. This example eliminates phys-schost-2 as a potential primary for the designated disk device group. Verify removal of the node by running the scstat -D command. Check that the removed node is no longer displayed in the screen text.

[Determine the Solstice DiskSuite/Solaris Volume Manager disk device group(2) for the node:]

```
Device group diskset name:
                                                dq-schost-1
[Determine the disk device group(s) for the node:]
# scstat -D
  -- Device Group Servers --
                      Device Group Primary Secondary
 Device group servers: dg-schost-1 phys-schost-1 phys-schost-2
[Become superuser.]
[Remove the hostname from the disk device group:]
# metaset -s dg-schost-1 -d -h phys-schost-2
[Verify removal of the node:]
phys-schost-1% scconf -pv | grep
Device Group Servers --
                                              Secondary
                      Device Group Primary
                       _____
Device group node list: dg-schost-1, phys-schost-2,
```

#### ▼ How to Create More Than Three Disksets in a Cluster

If you intend to create more than three disksets in the cluster, perform the following steps before you create the disksets. Follow these steps if you are installing disksets for the first time or if you are adding more disksets to a fully configured cluster.

- 1. Ensure that the value of the md\_nsets variable is high enough. The value should accommodate the total number of disksets you intend to create in the cluster.
  - a. On any node of the cluster, check the value of the md\_nsets variable in the /kernel/drv/md.conf file.
  - b. If the number of disksets in the cluster will be greater than the existing value of md nsets minus one, increase the value of md nsets on each node.

The maximum permissible number of disksets is the value of md\_nsets minus one. The maximum possible value of md\_nsets is 32.

c. Ensure that the /kernel/drv/md.conf file is identical on each node of the cluster.

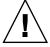

**Caution** – Failure to follow this guideline can result in serious Solstice DiskSuite/Solaris Volume Manager errors and possible loss of data.

d. From one node, shut down the cluster.

```
# scshutdown -g0 -y
```

- e. Reboot each node in the cluster.
  - SPARC:

ok boot

■ x86:

2. On each node in the cluster, run the devfsadm(1M) command.

You can run this command on all nodes in the cluster at the same time.

- 3. From one node of the cluster, run the scgdevs(1M) command.
- 4. On each node, verify that the scgdevs command has completed before you attempt to create any disksets.

The scgdevs command calls itself remotely on all nodes, even when the command is run from just one node. To determine whether the scgdevs command has completed processing, run the following command on each node of the cluster.

```
% ps -ef | grep scgdevs
```

# ▼ SPARC: How to Create a New Disk Group When Initializing Disks (VERITAS Volume Manager)

**Note** – This procedure is only for initializing disks. If you are encapsulating disks, use the procedure "SPARC: How to Create a New Disk Group When Encapsulating Disks (VERITAS Volume Manager)" on page 86.

After adding the VxVM disk group, you need to register the disk device group.

If you use VxVM to set up shared disk groups for Oracle Parallel Server/Real Application Clusters, use the cluster functionality of VxVM as described in the *VERITAS Volume Manager Administrator's Reference Guide*.

- 1. Become superuser on any cluster node that is *physically connected* to disks that make up the disk group being added.
- 2. Create the VxVM disk group and volume.

Use your preferred method to create the disk group and volume.

**Note** – If you are setting up a mirrored volume, use Dirty Region Logging (DRL) to decrease volume recovery time after a node failure. However, DRL might decrease I/O throughput.

See the VERITAS Volume Manager documentation for the procedures to complete this step.

3. Register the VxVM disk group as a Sun Cluster disk device group.

See "SPARC: How to Register a Disk Group as a Disk Device Group (VERITAS Volume Manager)" on page 90.

Do not register the Oracle Parallel Server/Real Application Clusters shared disk groups with the cluster framework.

# ▼ SPARC: How to Create a New Disk Group When Encapsulating Disks (VERITAS Volume Manager)

**Note** – This procedure is only for encapsulating disks. If you are initializing disks, use the procedure "SPARC: How to Create a New Disk Group When Initializing Disks (VERITAS Volume Manager)" on page 85.

You can make non-root disks into Sun Cluster disk device groups by encapsulating the disks as VxVM disk groups, then registering the disk groups as Sun Cluster disk device groups.

Disk encapsulation is only supported during initial creation of a VxVM disk group. After a VxVM disk group is created and registered as a Sun Cluster disk device group, only disks which can be initialized should be added to the disk group.

If you use VxVM to set up shared disk groups for Oracle Parallel Server/Real Application Clusters, use the cluster functionality of VxVM as described in the VERITAS Volume Manager Administrator's Reference Guide.

1. Become superuser on any node of the cluster.

### 2. If the disk being encapsulated has file system entries in the /etc/vfstab file, make sure that the mount at boot option is set to no.

Set back to yes once the disk is encapsulated and registered as a Sun Cluster disk device group.

#### 3. Encapsulate the disks.

Use vxdiskadm menus or the graphical user interface to encapsulate the disks. VxVM requires two free partitions as well as unassigned cylinders at the beginning or the end of the disk. Slice two must also be set to the entire disk. See the vxdiskadm man page for more information.

#### 4. Shut down and restart the node.

The scswitch(1M) command switches all resource groups and device groups from the primary node to the next preferred node. Use shutdown to shut down and restart the node.

```
# scswitch -S -h node[,...]
# shutdown -g0 -y -i6
```

### 5. If necessary, switch all resource groups and device groups back to the original node.

If the resource groups and device groups were initially configured to fail back to the primary node, this step is not necessary.

```
# scswitch -z -D disk-device-group -h node[,...]
# scswitch -z -g resource-group -h node[,...]
```

#### 6. Register the VxVM disk group as a Sun Cluster disk device group.

See "SPARC: How to Register a Disk Group as a Disk Device Group (VERITAS Volume Manager)" on page 90.

Do not register the Oracle Parallel Server/Real Application Clusters shared disk groups with the cluster framework.

### ▼ SPARC: How to Add a New Volume to an Existing Disk Device Group (VERITAS Volume Manager)

When you add a new volume to an existing VxVM disk device group, perform the procedure from the primary node of the online disk device group.

**Note** – After adding the volume, you need to register the configuration change by using the procedure "SPARC: How to Register Disk Group Configuration Changes (VERITAS Volume Manager)" on page 92.

- 1. Become superuser on any node of the cluster.
- 2. Determine the primary node for the disk device group to which you are adding the new volume.

# scstat -D

3. If the disk device group is offline, bring the device group online.

```
# scswitch -z -D disk-device-group -h node[,...]
```

-z -D *disk-device-group* Switches the specified device group.

-h *node* Specifies the name of the node to switch the disk device

group to. This node becomes the new primary.

4. From the primary node (the node currently mastering the disk device group), create the VxVM volume in the disk group.

Refer to your VERITAS Volume Manager documentation for the procedure used to create the VxVM volume.

5. Register the VxVM disk group changes so the global namespace gets updated.

See "SPARC: How to Register Disk Group Configuration Changes (VERITAS Volume Manager)" on page 92.

# ▼ SPARC: How to Make an Existing Disk Group Into a Disk Device Group (VERITAS Volume Manager)

You can make an existing VxVM disk group into a Sun Cluster disk device group by importing the disk group onto the current node, then registering the disk group as a Sun Cluster disk device group.

- 1. Become superuser on any node of the cluster.
- 2. Import the VxVM disk group onto the current node.

# vxdg import diskgroup

3. Register the VxVM disk group as a Sun Cluster disk device group.

See "SPARC: How to Register a Disk Group as a Disk Device Group (VERITAS Volume Manager)" on page 90.

# ▼ SPARC: How to Assign a New Minor Number to a Disk Device Group (VERITAS Volume Manager)

If disk device group registration fails because of a minor number conflict with another disk group, you must assign the new disk group a new, unused minor number. After assigning the new minor number, rerun the procedure to register the disk group as a Sun Cluster disk device group.

- 1. Become superuser on any node of the cluster.
- 2. Determine the minor numbers in use.

```
# ls -1 /global/.devices/node@nodeid/dev/vx/dsk/*
```

- 3. Choose another multiple of 1000 not in use as the base minor number for the new disk group.
- 4. Assign the new minor number to the disk group.

```
# vxdg reminor diskgroup base-minor-number
```

5. Register the VxVM disk group as a Sun Cluster disk device group.

See "SPARC: How to Register a Disk Group as a Disk Device Group (VERITAS Volume Manager)" on page 90.

## SPARC: Example—How to Assign a New Minor Number to a Disk Device Group

This example uses the minor numbers 16000-16002 and 4000-4001. The vxdg reminor command is used to assign the base minor number 5000 to the new disk device group.

#### # ls -1 /global/.devices/node@nodeid/dev/vx/dsk/\*

```
/global/.devices/node@nodeid/dev/vx/dsk/dg1
brw------ 1 root root 56,16000 Oct 7 11:32 dg1v1
brw------ 1 root root 56,16001 Oct 7 11:32 dg1v2
brw------ 1 root root 56,16002 Oct 7 11:32 dg1v3
/global/.devices/node@nodeid/dev/vx/dsk/dg2
brw------ 1 root root 56,4000 Oct 7 11:32 dg2v1
brw------ 1 root root 56,4001 Oct 7 11:32 dg2v2
# vxdg reminor dg3 5000
```

### ▼ SPARC: How to Register a Disk Group as a Disk Device Group (VERITAS Volume Manager)

This procedure uses the scsetup(1M) utility to register the associated VxVM disk group as a Sun Cluster disk device group.

**Note** – After a disk device group has been registered with the cluster, never import or deport a VxVM disk group by using VxVM commands. If you make a change to the VxVM disk group or volume, use the procedure "SPARC: How to Register Disk Group Configuration Changes (VERITAS Volume Manager)" on page 92 to register the disk device group configuration changes. This procedure ensures that the global namespace is in the correct state.

The prerequisites to register a VxVM disk device group are:

- Superuser privilege on a node in the cluster.
- The name of the VxVM disk group to be registered as a disk device group.
- A preferred order of nodes to master the disk device group.
- A desired number of secondary nodes for the disk device group.

When you define the preference order, you also specify whether you want the disk device group to be switched back to the most preferred node in the event that the most preferred node goes down and later returns to the cluster.

See scconf(1M) for more information on node preference and failback options.

Non-primary cluster nodes (spares) transition to secondary according to the node preference order. The default number of secondaries for a device group is normally set to one. This default setting minimizes performance degradation caused by primary checkpointing of multiple secondary nodes during normal operation. For example, in a four node cluster, the default behavior configures one primary, one secondary, and two spare nodes. See also "SPARC: How to Set the Desired Number of Secondaries (VERITAS Volume Manager)" on page 93.

- 1. Become superuser on any node of the cluster.
- 2. Enter the scsetup utility.
  - # scsetup

The Main Menu is displayed.

- **3.** To work with VxVM disk device groups, type **4** (Device groups and volumes). The Device Groups Menu is displayed.
- 4. To register a VxVM disk device group, type 1 (Register a VxVM disk group as a device group).

Follow the instructions and enter the name of the VxVM disk group to be registered as a Sun Cluster disk device group.

If you use VxVM to set up shared disk groups for Oracle Parallel Server/Real Application Clusters, you do not register the shared disk groups with the cluster framework. Use the cluster functionality of VxVM as described in the VERITAS Volume Manager Administrator's Reference Guide.

#### 5. If you encounter the following error while attempting to register the disk device group, reminor the disk device group.

```
scconf: Failed to add device group - in use
```

To reminor the disk device group, use the procedure "SPARC: How to Assign a New Minor Number to a Disk Device Group (VERITAS Volume Manager)" on page 89. This procedure enables you to assign a new minor number that does not conflict with a minor number used by an existing disk device group.

#### 6. Verify that the disk device group is registered and online.

If the disk device group is properly registered, information for the new disk device group displays when using the following command.

```
# scstat -D
```

Note – If you change any configuration information for a VxVM disk group or volume that is registered with the cluster, you must synchronize the disk device group by using scsetup(1M). Such configuration changes include adding or removing volumes, as well as changing the group, owner, or permissions of existing volumes. Reregistration after configuration changes ensures that the global namespace is in the correct state. See "How to Update the Global Device Namespace" on page 79.

#### SPARC: Example—Registering a VERITAS Volume Manager Disk Device Group

The following example shows the scconf command generated by scsetup when registering a VxVM disk device group (dg1), and the verification step. This example assumes that the VxVM disk group and volume were created previously.

```
# scsetup
scconf -a -D type=vxvm,name=dg1,nodelist=phys-schost-1:phys-schost-2
# scstat -D
-- Device Group Servers --
            p Servers --
Device Group Primary
                                                  Secondary
                            phys-schost-1 phys-schost-2
Device group servers: dg1
```

-- Device Group Status --

Device Group Status
----dq1 Online

Device group status: dg1

#### SPARC: Where to Go From Here

To create a cluster file system on the VxVM disk device group, see "How to Add a Cluster File System" on page 107.

If there are problems with the minor number, see "SPARC: How to Assign a New Minor Number to a Disk Device Group (VERITAS Volume Manager)" on page 89.

### ▼ SPARC: How to Register Disk Group Configuration Changes (VERITAS Volume Manager)

When you change any configuration information for a VxVM disk group or volume, you need to register the configuration changes for the Sun Cluster disk device group. Registration ensures that the global namespace is in the correct state.

- 1. Become superuser on any node in the cluster.
- 2. Run the scsetup(1M) utility.
  - # scsetup

The Main Menu is displayed.

- **3.** To work with VxVM disk device groups, type **4** (Device groups and volumes). The Device Groups Menu is displayed.
- 4. To register configuration changes, type 2 (Synchronize volume information for a VxVM device group).

Follow the instructions and enter the VxVM disk group that has changed configuration.

## SPARC: Example—Registering VERITAS Volume Manager Disk Group Configuration Changes

The following example shows the scconf command generated by scsetup when registering a changed VxVM disk device group (dg1). This example assumes that the VxVM disk group and volume were created previously.

# ▼ SPARC: How to Set the Desired Number of Secondaries (VERITAS Volume Manager)

The numsecondaries property specifies the number of nodes within a device group that can master the group if the primary node fails. The default number of secondaries for device services is one. The value can be set to any integer between one and the number of operational non-primary provider nodes in the device group.

This setting is an important factor in balancing cluster performance and availability. For example, increasing the desired number of secondaries increases the device group's opportunity to survive multiple failures that occur simultaneously within a cluster. Increasing the number of secondaries also decreases performance regularly during normal operation. A smaller number of secondaries typically results in better performance, but reduces availability. However, a larger number of secondaries does not always result in greater availability of the file system or device group in question. Refer to "Key Concepts for Administration and Application Development" in *Sun Cluster Concepts Guide for Solaris OS* for more information.

- 1. Become superuser on any node of the cluster.
- 2. Run the scsetup(1M) utility.

# scsetup

The Main Menu is displayed.

- **3.** To work with VxVM disk device groups, type **4** (Device groups and volumes). The Device Groups Menu is displayed.
- 4. To change key properties of a device group, type 6 (Change key properties of a device group).

The Change Key Properties Menu is displayed.

5. To change the desired number of secondaries, type 2 (Change the numsecondaries property).

Follow the instructions and type the desired number of secondaries to be configured for the disk device group. After an appropriate value has been typed, the corresponding scconf command is executed. Following, a log is printed, and the user is returned to the previous menu.

6. Validate the device group configuration by using the scconf -p command.

# scconf -p | grep Device
Device group name:

dg-schost-1

```
Device group type: VxVM

Device group failback enabled: yes

Device group node list: phys-schost-1,phys-schost-2, phys-schost-3

Device group desired number of secondaries: 1

Device group diskset name: dg-schost-1
```

**Note** – If you change any configuration information for a VxVM disk group or volume that is registered with the cluster, you must reregister the disk device group by using scsetup. Such configuration changes include adding or removing volumes, as well as changing the group, owner, or permissions of existing volumes. Reregistration after configuration changes ensures that the global namespace is in the correct state. See "How to Update the Global Device Namespace" on page 79.

7. Verify the primary node and status for the disk device group.

```
# scstat -D
```

## SPARC: Example—Setting the Desired Number of Secondaries (VERITAS Volume Manager)

The following example shows the scconf command that is generated by scsetup when it configures the desired number of secondaries for a device group (diskgrp1). See "How to Change the Desired Number of Secondaries for a Device Group" on page 101 for information about changing the desired number of secondaries after a device group is created.

```
# scconf -a -D type=vxvm,name=diskgrp1,
nodelist=host1:host2:host3,preferenced=true, \
failback=enabled,numsecondaries=2
```

# ▼ SPARC: How to Remove a Volume From a Disk Device Group (VERITAS Volume Manager)

**Note** – After removing the volume from the disk device group, you must register the configuration changes to the disk device group using the procedure "SPARC: How to Register Disk Group Configuration Changes (VERITAS Volume Manager)" on page 92.

- 1. Become superuser on any node of the cluster.
- 2. Determine the primary node and status for the disk device group.

```
# scstat -D
```

3. If the disk device group is offline, bring it online.

```
# scswitch -z -D disk-device-group -h node[,...]
-z
Performs the switch.
```

-D *disk-device-group* Specifies the device group to switch.

-h *node* Specifies the name of the node to switch to. This node

becomes the new primary.

4. From the primary node (the node currently mastering the disk device group), remove the VxVM volume in the disk group.

5. Register the disk device group configuration changes to update the global namespace, using scsetup(1M).

See "SPARC: How to Register Disk Group Configuration Changes (VERITAS Volume Manager)" on page 92.

# ▼ SPARC: How to Remove and Unregister a Disk Device Group (VERITAS Volume Manager)

Removing a Sun Cluster disk device group will cause the corresponding VxVM disk group to be deported, not destroyed. However, even though the VxVM disk group still exists, it cannot be used in the cluster unless re-registered.

This procedure uses the scsetup(1M) utility to remove a VxVM disk group and unregister it as a Sun Cluster disk device group.

- 1. Become superuser on any node of the cluster.
- 2. Take the disk device group offline.

```
# scswitch -F -D disk-device-group

-F Places the disk device group offline.

-D disk-device-group Specifies the device group to take offline.
```

3. Enter the scsetup utility.

The Main Menu is displayed.

# scsetup

- **4.** To work with VxVM device groups, type **4** (Device groups and volumes). The Device Groups Menu is displayed.
- **5.** To unregister a VxVM disk group, type 3 (Unregister a VxVM device group). Follow the instructions and enter the VxVM disk group to be unregistered.

## SPARC: Example—Removing and Unregistering a VERITAS Volume Manager Disk Device Group

The following example shows the VxVM disk device group dg1 taken offline, and the scconf command generated by scsetup when it removes and unregisters the disk device group.

```
# scswitch -F -D dg1
# scsetup
scconf -r -D name=dq1
```

# ▼ SPARC: How to Add a Node to a Disk Device Group (VERITAS Volume Manager)

This procedure adds a node to a disk device group using the scsetup(1M) utility.

The prerequisites to add a node to a VxVM disk device group are:

- Superuser privilege on a node in the cluster
- The name of the VxVM device group to which the node will be added
- The name or node ID of the nodes to add
- 1. Become superuser on any node of the cluster.
- 2. At the prompt, type the scsetup command.

```
# scsetup
The Main Menu is displayed.
```

- **3.** To work with VxVM disk device groups, type **4** (Device groups and volumes). The Device Groups Menu is displayed.
- 4. To add a node to a VxVM disk device group, type 4 (Add a node to a VxVM device group).

Follow the instructions and enter the device group and node names.

#### 5. Verify that the node has been added.

Look for the device group information for the new disk displayed by the following command.

```
# scconf -p
```

## SPARC: Example—Adding a Node to a VERITAS Volume Manager Disk Device Group

The following example shows the scconf command generated by scsetup when it adds a node (phys-schost-3) to a VxVM disk device group (dg1), and the verification step.

#### # scsetup

# ▼ SPARC: How to Remove a Node From a Disk Device Group (VERITAS Volume Manager)

Use this procedure to remove a cluster node from the list of potential primaries of a VERITAS Volume Manager (VxVM) disk device group (disk group).

1. Verify that the node is still a member of the group and that the group is an VxVM device group.

Device group type VxVM indicates a VxVM disk device group.

- 2. Become superuser on a current cluster member node.
- 3. Execute the scsetup(1M) command.

```
# scsetup
```

The Main Menu is displayed.

- 4. To reconfigure a disk device group, type 4 (Device groups and volumes).
- 5. To remove the node from the VxVM disk device group, type 5 (Remove a node from a VxVM device group).

Follow the prompts to remove the cluster node from the disk device group. You will be asked for information about the following:

- VxVM device group
- Node name
- 6. Verify that the node has been removed from the VxVM disk device group(s).

```
# scconf -p | grep Device
```

## SPARC: Example—Removing a Node From a Disk Device Group (VxVM)

This example shows removal of the node named phys-schost-1 from the dg1 VxVM disk device group.

```
[Determine the VxVM disk device group for the node:]
# scconf -p | grep Device
 Device group name:
   Device group type:
                                       VxVM
   Device group failback enabled: no
   Device group node list: phys-schost-1, phys-schost-2
   Device group diskset name:
                                        dg1
[\textit{Become superuser and execute the} \ \texttt{scsetup} \ \ \textit{utility:}]
# scsetup
 Select Device groups and volumes>Remove a node from a VxVM device group.
Answer the questions when prompted.
You will need the following information.
 You Will Need: Example:
 VxVM device group name
                              dq1
                              phys-schost-1
 node names
[Verify that the scconf command executed properly:]
scconf -r -D name=dg1,nodelist=phys-schost-1
    Command completed successfully.
Quit the scsetup Device Groups Menu and Main Menu.
[Verify that the node was removed:]
# scconf -p | grep Device
 Device group name:
                                       da1
   Device group type:
                                        VxVM
   Device group failback enabled: no
   Device group node list: phys-schost-2
   Device group diskset name:
                                         dg1
```

# ▼ SPARC: How to Remove a Node From a Raw Disk Device Group

Use this procedure to remove a cluster node from the list of potential primaries of a VERITAS Volume Manager (VxVM) disk device group (disk group).

Use this procedure to remove a cluster node from the list of potential primaries of a raw disk device group.

- 1. Become superuser on a node in the cluster other than the node to remove.
- 2. Identify the disk device groups that are connected to the node being removed.

Look for the node name in the Device group node list entry.

```
# scconf -pvv | grep Devicenodename | grep
```

3. Determine which disk device groups identified in Step 2 are raw disk device groups.

Raw disk device groups are of the Disk or Local Disk device group type.

```
# scconf -pvv | grep group type
```

4. Disable the localonly property of each Local Disk raw disk device group.

```
# scconf -c -D name=rawdisk-device-group,localonly=false
```

See the scconf\_dg\_rawdisk(1M) man page for more information about the localonly property.

5. Verify that you have disabled the localonly property of all raw disk device groups that are connected to the node being removed.

The Disk device group type indicates that the localonly property is disabled for that raw disk device group.

```
# scconf -pvv | grep group type
```

6. Remove the node from all raw disk device groups identified in Step 3.

You must complete this step for each raw disk device group that is connected to the node being removed.

```
# scconf -r -D name=rawdisk-device-group, nodelist=nodename
```

## SPARC: Example—Removing a Node From a Raw Disk Device Group

This example shows how to remove a node (phys-schost-2) from a raw disk device group. All commands are run from another node of the cluster (phys-schost-1).

```
[Identify the disk device groups connected to the node being removed:]
phys-schost-1# scconf -pvv | grep phys-schost-2 | grep Device group node list
     (dsk/d4) Device group node list: phys-schost-2
     (dsk/d2) Device group node list: phys-schost-1, phys-schost-2 (dsk/d1) Device group node list: phys-schost-1, phys-schost-2
[Identify the are raw disk device groups:]
phys-schost-1# scconf -pvv | grep group type
     (dsk/d4)Device group type:Local_Disk(dsk/d8)Device group type:Local_Disk
                                               Local Disk
[Disable the localonly flag for each local disk on the node:]
phys-schost-1# scconf -c -D name=dsk/d4,localonly=false
[Verify that the localonly flag is disabled:]
phys-schost-1# scconf -pvv | grep group type
                                        Disk
     (dsk/d4) Device group type:
                                                Local Disk
     (dsk/d8) Device group type:
[Remove the node from all raw disk device groups:]
phys-schost-1# scconf -r -D name=dsk/d4, nodelist=phys-schost-2
phys-schost-1# scconf -r -D name=dsk/d2,nodelist=phys-schost-2
phys-schost-1# scconf -r -D name=dsk/d1,nodelist=phys-schost-2
```

### ▼ How to Change Disk Device Properties

The method for establishing the primary ownership of a disk device group is based on the setting of an ownership preference attribute called preferenced. If the attribute is not set, the primary owner of an otherwise unowned disk device group is the first node that attempts to access a disk in that group. However, if this attribute is set, you must specify the preferred order in which nodes attempt to establish ownership.

If you disable the preferenced attribute, then the failback attribute is also automatically disabled. However, if you attempt to enable or re-enable the preferenced attribute, you have the choice of enabling or disabling the failback attribute.

If the preferenced attribute is either enabled or re-enabled, you are required to re-establish the order of nodes in the primary ownership preference list.

This procedure uses scsetup(1M) to set or unset the preferenced attribute and the failback attribute for Solstice DiskSuite/Solaris Volume Manager or VxVM disk device groups.

To run this procedure, you need the name of the disk device group for which you are changing attribute values.

- 1. Become superuser on any node of the cluster.
- 2. Run the scsetup command.

The Main Menu is displayed.

# scsetup

3. To work with disk device groups, type 4 (Device groups and volumes).

The Device Groups Menu is displayed.

4. To change key properties of a device group, type 6 (Change key properties of a VxVM or Solstice DiskSuite/Solaris Volume Manager device group).

The Change Key Properties Menu is displayed

5. To change a device group property, type 1 (Change the preferenced and/or failback properties).

Follow the instructions to set the preferenced and failback options for a device group.

6. Verify that the disk device group attributes have been changed.

Look for the device group information displayed by the following command.

```
# scconf -p
```

#### Example—Changing Disk Device Group Properties

The following example shows the scconf command generated by scsetup when it sets the attribute values for a disk device group (dg-schost-1).

```
# scconf -c -D name=dg-schost-1,nodelist=phys-schost-1:phys-schost-2,\
preferenced=true,failback=enabled,numsecondaries=1
```

```
# scconf -p | grep Device

Device group name: dg-schost-1

Device group type: SDS

Device group failback enabled: yes

Device group node list: phys-schost-1, phys-schost-2

Device group ordered node list: yes

Device group desired number of secondaries: 1

Device group diskset name: dg-schost-1
```

### ▼ How to Change the Desired Number of Secondaries for a Device Group

The default number of secondary nodes for a device group is set to one. This setting specifies the number of nodes within a device group that can become primary owner of the group if the primary node fails. The desired number of secondaries value can be set to any integer between one and the number of non-primary provider nodes in the device group.

If the numsecondaries property is changed, secondary nodes are added or removed from the device group if the change causes a mismatch between the actual number of secondaries and the desired number.

This procedure uses scsetup(1M) to set or unset the numsecondaries property for Solstice DiskSuite/Solaris Volume Manager or VxVM disk device groups. Refer to scconf dg rawdisk(1M), scconf dg sds(1M), scconf dg svm(1M), and scconf dg vxvm(1M) for information about disk device group options when configuring any device group.

- 1. Become superuser on any node of the cluster.
- 2. Run the scsetup utility.
  - # scsetup

The Main Menu is displayed.

3. To work with disk device groups, type 4 (Device groups and volumes).

The Device Groups Menu is displayed.

4. To change key properties of a device group, type 6 (Change key properties of a device group).

The Change Key Properties Menu is displayed.

5. To change the desired number of secondaries, type 2 (Change the numsecondaries property).

Follow the instructions and type the desired number of secondaries to be configured for the disk device group. After an appropriate value has been entered, the corresponding scconf command is executed, a log is printed, and the user returns to the previous menu.

6. Verify that the disk device group attribute has been changed.

Look for the device group information that is displayed by the following command.

# scconf -p

#### Example—Changing the Desired Number of Secondaries

The following example shows the scconf command that is generated by scsetup when it configures the desired number of secondaries for a device group (dg-schost-1). This example assumes that the disk group and volume were created previously.

```
# scconf -c -D name=phys-host-1,nodelist=phys-schost-1:phys-schost-2,phys-schost-3
preferenced=true, failback=enabled, numsecondaries=1
```

```
# scconf -p | grep Device
```

```
Device group name: dg-schost-1
Device group type: SDS/SVM
Device group failback enabled: yes
Device group node list: phys-schost-1, phys-scost-2, phys-schost-3
Device group ordered node list: yes
Device group desired number of secondaries: 1
Device group diskset name: dg-schost-1
```

The following example shows use of a null string value to configure the default number of secondaries. The device group will be configured to use the default value, even if the default value changes.

### ▼ How to List a Disk Device Group Configuration

You do not need to be superuser to list the configuration.

There are three ways you can list disk device group configuration information.

• Use the SunPlex Manager GUI.

See the SunPlex Manager online help for more information.

• Use scstat(1M) to list the disk device group configuration.

```
% scstat -D
```

• Use scconf(1M) to list the disk device group configuration.

```
% scconf -p
```

## Example—Listing the Disk Device Group Configuration With scstat

Using the scstat -D command displays the following information.

```
-- Device Group Servers --

Device Group Primary Secondary
```

```
Device group servers: phys-schost-2 - phys-schost-3

Device group servers: phys-schost-3 - phys-schost-3

-- Device Group Status -- Device Group Status -- Device group status: phys-schost-2 Offline

Device group status: phys-schost-1 Online

Device group status: phys-schost-3 Offline
```

## Example—Listing the Disk Device Group Configuration With sconf

When using the scconf command, look for the information listed under device groups.

```
# scconf -p
...
Device group name: dg-schost-1
   Device group type: SDS/SVM
   Device group failback enabled: yes
   Device group node list: phys-schost-2, phys-schost-3
   Device group diskset name: dg-schost-1
```

### **▼** How to Switch the Primary for a Device Group

This procedure can also be used to start (bring online) an inactive device group.

You can also bring an inactive device group online, or switch the primary for a device group, by using the SunPlex Manager GUI. See the SunPlex Manager online help for more information.

- 1. Become superuser on any node of the cluster.
- 2. Use scswitch(1M) to switch the disk device group primary.

```
    # scswitch -z -D disk-device-group -h node
    -z Performs the switch.
    -D disk-device-group Specifies the device group to switch.
    -h node Specifies the name of the node to switch to. This node become the new primary.
```

#### 3. Verify that the disk device group has been switched to the new primary.

If the disk device group is properly registered, information for the new disk device group displays when using the following command.

#### Example—Switching the Primary for a Disk Device Group

The following example shows how to switch the primary for a disk device group and verify the change.

### ▼ How to Put a Disk Device Group in Maintenance State

Putting a device group in maintenance state prevents that device group from automatically being brought online whenever one of its devices is accessed. You should put a device group in maintenance state when completing repair procedures that require that all I/O activity be acquiesced until completion of the repair. Putting a device group in maintenance state also helps prevent data lost by ensuring that a disk device group is not brought online on one node while the diskset or disk group is being repaired on another node.

**Note** – Before a device group can be placed in maintenance state, all access to its devices must be stopped, and all dependent file systems must be unmounted.

1. Place the device group in maintenance state.

```
# scswitch -m -D disk-device-group
```

2. If the repair procedure being performed requires ownership of a diskset or disk group, manually import that diskset or disk group.

For Solstice DiskSuite/Solaris Volume Manager:

```
# metaset -C take -f -s diskset
```

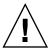

**Caution** – If you are taking ownership of a Solstice DiskSuite/Solaris Volume Manager diskset, the metaset -C take command *must* be used when the device group is in maintenance state. Using metaset -t will bring the device group online as part of taking ownership. If you are importing a VxVM disk group, the -t flag must be used when importing the disk group. This prevents the disk group from automatically being imported if this node is rebooted.

For VERITAS Volume Manager:

```
# vxdg -t import disk-group-name
```

- 3. Complete whatever repair procedure you need to perform.
- 4. Release ownership of the diskset or disk group.

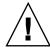

**Caution** – Before taking the disk device group out of maintenance state, you must release ownership of the diskset or disk group. Failure to do so may result in data loss

■ For Solstice DiskSuite/Solaris Volume Manager:

```
# metaset -C release -s diskset
```

For VERITAS Volume Manager:

```
# vxdg deport disk-group-name
```

5. Bring the disk device group online.

```
# scswitch -z -D disk-device-group -h node
```

## Example—Putting a Disk Device Group in Maintenance State

This example shows how to put disk device group dg-schost-1 into maintenance state, and remove the disk device group from maintenance state.

```
[Place the disk device group in maintenance state.]
# scswitch -m -D dg-schost-1

[If needed, manually import the diskset or disk group.]
For Solstice DiskSuite/Solaris Volume Manager:
    # metaset -C take -f -s dg-schost-1
For VERITAS Volume Manager:
    # vxdg -t import dg1

[Complete all necessary repair procedures.]
```

```
[Release ownership.]
For Solstice DiskSuite/Solaris Volume Manager:
    # metaset -C release -s dg-schost-1
For VERITAS Volume Manager:
    # vxdg deport dg1

[Bring the disk device group online.]
# scswitch -z -D dg-schost-1 -h phys-schost-1
```

### Administering Cluster File Systems

The cluster file system is a globally available file system that can be read and accessed from any node of the cluster.

TABLE 4-3 Task Map: Administering Cluster File Systems

| Task                                                                | For Instructions, Go To                                  |
|---------------------------------------------------------------------|----------------------------------------------------------|
| Add cluster file systems after the initial Sun Cluster installation | "How to Add a Cluster File System" on page 107           |
| - Use $newfs(1M)$ and $mkdir$                                       |                                                          |
| Remove a cluster file system                                        | "How to Remove a Cluster File System" on page 111        |
| - Use fuser(1M) and umount(1M)                                      |                                                          |
| Check global mount points in a cluster for consistency across nodes | "How to Check Global Mounts in a Cluster"<br>on page 113 |
| - Use sccheck(1M)                                                   |                                                          |

### ▼ How to Add a Cluster File System

Perform this task for each cluster file system you create after your initial Sun Cluster installation.

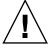

**Caution –** Be sure you specify the correct disk device name. Creating a cluster file system destroys any data on the disks. If you specify the wrong device name, you will erase data that you may not intend to delete.

The prerequisites to add an additional cluster file system are:

Superuser privilege on a node in the cluster.

- Volume manager software must be installed and configured on the cluster.
- A device group (Solstice DiskSuite/Solaris Volume Manager device group or a VxVM device group) or block disk slice must exist, upon which to create the cluster file system.

If you used SunPlex Manger to install data services, one or more cluster file systems already exist if there were sufficient shared disks on which to create the cluster file systems.

#### 1. Become superuser on any node in the cluster.

**Tip** – For faster file system creation, become superuser on the current primary of the global device for which you are creating a file system.

#### 2. Create a file system using the newfs command.

**Note** – The newfs command is only valid for creating new UFS file systems. To create a new VxFS file system, follow procedures provided in your VxFS documentation

#### # newfs raw-disk-device

The following table shows examples of names for the *raw-disk-device* argument. Note that naming conventions differ for each volume manager.

TABLE 4-4 Sample Raw Disk Device Names

| If Your Volume<br>Manager Is                    | A Disk Device Name Might Be | Description                                        |
|-------------------------------------------------|-----------------------------|----------------------------------------------------|
| Solstice<br>DiskSuite/Solaris<br>Volume Manager | /dev/md/oracle/rdsk/d1      | Raw disk device d1 within the oracle diskset.      |
| SPARC:<br>VERITAS<br>Volume Manager             | /dev/vx/rdsk/oradg/vol01    | Raw disk device vol01 within the oradg disk group. |
| None                                            | /dev/global/rdsk/d1s3       | Raw disk device for block slice dls3.              |

### 3. On each node in the cluster, create a mount point directory for the cluster file system.

A mount point is required *on each node*, even if the cluster file system will not be accessed on that node.

**Tip** – For ease of administration, create the mount point in the /global/*device-group* directory. Using this location enables you to easily distinguish cluster file systems, which are globally available, from local file systems.

# mkdir -p /global/device-group/mountpoint

device-group Name of the directory that corresponds to the name of the

device group that contains the device.

mountpoint Name of the directory on which to mount the cluster file

system.

4. On each node in the cluster, add an entry to the /etc/vfstab file for the mount point.

a. Use the following required mount options.

**Note** – Logging is required for all cluster file systems.

■ **Solaris UFS logging** – Use the global, logging mount options. See the mount ufs(1M) man page for more information about UFS mount options.

Note – The syncdir mount option is not required for UFS cluster file systems. If you specify syncdir, you are guaranteed POSIX-compliant file system behavior. If you do not, you will have the same behavior that is seen with UFS file systems. When you do not specify syncdir, performance of writes that allocate disk blocks, such as when appending data to a file, can significantly improve. However, in some cases, without syncdir you would not discover an out-of-space condition until you close a file. The cases in which you could have problems if you do not specify syncdir are rare. With syncdir (and POSIX behavior), the out-of-space condition would be discovered before the close.

■ Solstice DiskSuite/Solaris Volume Manager trans metadevice or transactional volume— Use the global mount option (do not use the logging mount option). See your Solstice DiskSuite/Solaris Volume Manager documentation for information about setting up trans metadevices and transactional volumes.

Note - Transactional volumes are scheduled to be removed from the Solaris operating environment in an upcoming Solaris release. Solaris UFS logging, available since the Solaris 8 release, provides the same capabilities but superior performance, as well as lower system administration requirements and overhead.

- **VxFS logging** Use the global and log mount options. See the mount vxfs man page that is provided with VxFS software for more information.
- b. To automatically mount the cluster file system, set the mount at boot field to yes.
- c. Ensure that, for each cluster file system, the information in its /etc/vfstab entry is identical on each node.
- d. Ensure that the entries in each node's /etc/vfstab file list devices in the same order.
- e. Check the boot order dependencies of the file systems.

For example, consider the scenario where phys-schost-1 mounts disk device d0 on /global/oracle, and phys-schost-2 mounts disk device d1 on /global/oracle/logs. With this configuration, phys-schost-2 can boot and mount /global/oracle/logs only after phys-schost-1 boots and mounts /global/oracle.

See the vfstab(4) man page for details.

- 5. On any node in the cluster, verify that mount points exist and /etc/vfstab file entries are correct on all nodes of the cluster.
  - # sccheck

If there are no errors, nothing is returned.

- 6. From any node in the cluster, mount the cluster file system.
  - # mount /global/device-group/mountpoint
- 7. On each node of the cluster, verify that the cluster file system is mounted.

You can use either the df or mount command to list mounted file systems.

To manage a VxFS cluster file system in a Sun Cluster environment, run administrative commands only from the primary node on which the VxFS cluster file system is mounted.

## Example—Adding a Cluster File System

The following example creates a UFS cluster file system on the Solstice DiskSuite/Solaris Volume Manager metadevice /dev/md/oracle/rdsk/dl.

```
# newfs /dev/md/oracle/rdsk/d1
[on each node:]
# mkdir -p /global/oracle/d1
# vi /etc/vfstab
                                 mount
point
                                                           FS fsck mount mount
                     device
#device
                                                           type pass at boot options
#to mount
                     to fsck
/dev/md/oracle/dsk/d1 /dev/md/oracle/rdsk/d1 /global/oracle/d1 ufs 2 yes global,logging
[on one node:]
# sccheck
# mount /dev/md/oracle/dsk/d1 /global/oracle/d1
# mount
/qlobal/oracle/d1 on /dev/md/oracle/dsk/d1 read/write/setuid/qlobal/logqing/
largefiles on Sun Oct 3 08:56:16 2001
```

## ▼ How to Remove a Cluster File System

You *remove* a cluster file system by merely unmounting it. If you want to also remove or delete the data, remove the underlying disk device (or metadevice or volume) from the system.

**Note** – Cluster file systems are automatically unmounted as part of the system shutdown that occurs when you run scshutdown(1M) to stop the entire cluster. A cluster file system is not unmounted when you run shutdown to stop a single node. However, if the node being shut down is the only node with a connection to the disk, any attempt to access the cluster file system on that disk results in an error.

The prerequisites to unmount cluster file systems are:

- Superuser privilege on a node in the cluster.
- The file system cannot be busy. A file system is considered busy if a user is in a directory in the file system, or if a program has a file open in that file system. The user or program could be running on any node in the cluster.
- 1. Become superuser on any node in the cluster.

2. Determine which cluster file systems are mounted.

```
# mount -v
```

3. On each node, list all processes that are using the cluster file system, so you know which processes you are going to stop.

```
# fuser -c [ -u ] mountpoint
                    Reports on files that are mount points for file systems and any
                    files within those mounted file systems.
                    (Optional) Displays the user login name for each process ID.
-u
mountpoint
                    Specifies the name of the cluster file system for which you want
                    to stop processes.
```

4. On each node, stop all processes for the cluster file system.

Use your preferred method for stopping processes. If necessary, use the following command to force termination of processes associated with the cluster file system.

```
# fuser -c -k mountpoint
```

A SIGKILL is sent to each process using the cluster file system.

5. On each node, verify that no processes are using the file system.

```
# fuser -c mountpoint
```

6. From just one node, umount the file system.

```
# umount mountpoint
```

mountpoint

Specifies the name of the cluster file system you want to unmount. This can be either the directory name where the cluster file system is mounted, or the device name path of the file system.

7. (Optional) Edit the /etc/vfstab file to delete the entry for the cluster file system being removed.

Perform this step on each cluster node that has an entry for this cluster file system in its /etc/vfstab file.

8. (Optional) Remove the disk device group/metadevice/plex.

See your volume manager documentation for more information.

## Example—Removing a Cluster File System

The following example removes a UFS cluster file system mounted on the Solstice DiskSuite/Solaris Volume Manager metadevice /dev/md/oracle/rdsk/d1.

```
# mount -v
```

```
/global/oracle/d1 on /dev/md/oracle/dsk/d1 read/write/setuid/global/logging/largefiles
# fuser -c /global/oracle/d1
/global/oracle/d1: 4006c
# fuser -c -k /global/oracle/d1
/global/oracle/d1: 4006c
# fuser -c /global/oracle/d1
/global/oracle/d1:
# umount /global/oracle/d1
(on each node, remove the highlighted entry:)
# vi /etc/vfstab
                               mount FS fsck mount mount
#device device
#to mount
               to fsck
                              point type pass at boot options
/dev/md/oracle/dsk/d1 /dev/md/oracle/rdsk/d1 /global/oracle/d1 ufs 2 yes global,logging
[Save and exit.]
```

Note – To remove the data on the cluster file system, remove the underlying device.

### ▼ How to Check Global Mounts in a Cluster

See your volume manager documentation for more information.

The sccheck(1M) utility verifies the syntax of the entries for cluster file systems in the /etc/vfstab file. If there are no errors, nothing is returned.

**Note** – Run scheck after making cluster configuration changes, such as removing a cluster file system, that have affected devices or volume management components.

- 1. Become superuser on any node in the cluster.
- 2. Check the cluster global mounts.
  - # sccheck

## Administering Disk-Path Monitoring

Disk path monitoring (DPM) administration commands enable you to receive notification of secondary disk-path failure. Use the procedures in this section to perform administrative tasks that are associated with monitoring disk paths. Refer to "Key Concepts for Administration and Application Development" in *Sun Cluster* 

Concepts Guide for Solaris OS for conceptual information about the disk-path monitoring daemon. Refer to the scdpm(1M) man page for a description of the scdpm command options and related commands. Refer to the syslogd(1M) man page for logged errors that are reported by the daemon.

**Note** – Disk paths are automatically added to the monitoring list monitored when I/O devices are added to a node by using the scgdevs or scdidadm commands. Disk paths are also automatically unmonitored when devices are removed from a node by using Sun Cluster commands.

TABLE 4-5 Task Map: Administering Disk-Path Monitoring

| Task                                                             | For Instructions                                    |  |
|------------------------------------------------------------------|-----------------------------------------------------|--|
| Monitor a disk path by using the scdpm command                   | "How to Monitor a Disk Path" on page 115            |  |
| Unmonitor a disk path by using the scdpm command                 | "How to Unmonitor a Disk Path" on page 116          |  |
| Print the status of faulted disk paths for a node by using scdpm | "How to Print Faulted Disk Paths" on page 117       |  |
| Monitor or unmonitor disk paths from a file by using scdpm -f    | "How to Monitor Disk Paths From a File" on page 118 |  |

The procedures in the following section issue the scdpm command with the disk-path argument. The disk-path argument is always constituted of a node name and a disk name. The node name is not required and defaults to all if none is specified. The following table describes the conventions that are used for naming the disk path.

Note – Use of the global disk-path name is strongly recommended, because the global disk-path name is consistent throughout the cluster. The UNIX disk-path name is not consistent throughout the cluster. The UNIX disk path for one disk can differ from cluster node to cluster node. The disk path could be clt0d0 on one node and c2t0d0 on another node. If you use UNIX disk-path names, use the scdidadm - L command to map the UNIX disk-path name to the global disk-path name before issuing DPM commands. See the scdidadm(1M) man page.

TABLE 4-6 Sample Disk-Path Names

| Name Type        | Sample Disk-Path Name            | Description                                           |
|------------------|----------------------------------|-------------------------------------------------------|
| Global disk path | phys-schost-1:/dev/did/dsk/d1    | Disk path d1 on the phys-schost-1 node                |
|                  | all:d1                           | Disk path d1 on all nodes in the cluster              |
| UNIX disk path   | phys-schost-1:/dev/rdsk/c0t0d0s0 | Disk path c0t0d0s0<br>on the<br>phys-schost-1<br>node |
|                  | phys-schost-1:all                | All disk paths on the phys-schost-1 node              |
| All disk paths   | all:all                          | All disk paths on all nodes of the cluster            |

## ▼ How to Monitor a Disk Path

Perform this task to monitor disk paths in your cluster.

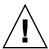

**Caution –** DPM is not supported on nodes that run versions that were released prior to Sun Cluster 3.1 5/03 software. Do not use DPM commands while a rolling upgrade is in progress. After all nodes are upgraded, the nodes must be online to use DPM commands.

- 1. Become superuser on any node in the cluster.
- 2. Monitor a disk path by using the scdpm command.

# scdpm -m node:disk path

Refer to Table 4–6 for naming conventions for the *node:disk path* argument.

3. Verify that the disk path is monitored.

# scdpm -p node:all

## Example—Monitoring a Disk Path on a Single Node

The following example monitors the schost-1:/dev/did/rdsk/d1 disk path from a single node. Only the DPM daemon on the node schost-1 monitors the path to the disk /dev/did/dsk/d1.

## Example—Monitoring a Disk Path on All Nodes

The following example monitors the schost-1:/dev/did/dsk/d1 disk path from all nodes. DPM starts on all nodes for which /dev/did/dsk/d1 is a valid path.

# Example—Rereading the Disk Configuration From the CCR

The following example forces the daemon to reread the disk configuration from the CCR and prints the monitored disk paths with status.

## ▼ How to Unmonitor a Disk Path

Use this procedure to unmonitor a disk path.

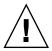

**Caution** – DPM is not supported on nodes that run versions that were released prior to Sun Cluster 3.1 5/03 software. Do not use DPM commands while a rolling upgrade is in progress. After all nodes are upgraded, the nodes must be online to use DPM commands.

- 1. Become superuser on any node in the cluster.
- 2. Determine the state of the disk path to unmonitor.

```
# scdpm -p [all:] disk path
-p Prints a detailed listing of the current status of a specified disk
path
```

[:all] Displays all monitored and unmonitored disk paths

3. On each node, unmonitor the appropriate disk paths.

```
# scdpm -u node:disk path
```

Refer to Table 4-6 for naming conventions for the node:disk path argument.

## Example—Unmonitoring a Disk Path

The following example unmonitors the schost-2:/dev/did/rdsk/d1 disk path and prints disk paths with status for the entire cluster.

### **▼** How to Print Faulted Disk Paths

Use the following procedure to print the faulted disk paths for a cluster.

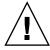

**Caution –** DPM is not supported on nodes that run versions that were released prior to Sun Cluster 3.1 5/03 software. Do not use DPM commands while a rolling upgrade is in progress. After all nodes are upgraded, the nodes must be online to use DPM commands.

- 1. Become superuser on any node in the cluster.
- 2. Print the faulted disk paths throughout the cluster.

```
# scdpm -p -F node:disk path
```

Refer to Table 4–6 for naming conventions for the node:disk path argument.

## Example—Printing Faulted Disk Paths

The following example prints faulted disk paths for the entire cluster.

```
schost-2:/dev/did/dsk/d4 Fail
schost-2:/dev/did/dsk/d3 Fail
schost-2:/dev/did/dsk/d5 Fail
schost-2:/dev/did/dsk/d6 Fail
```

### ▼ How to Monitor Disk Paths From a File

Use the following procedure to monitor or unmonitor disk paths from a file. The file must list the commands to monitor or unmonitor, the node names, and the disk-path names. Each field of the file should be separated by a column. Format each listing by following the example.

```
syntax in command file:
[u,m] [node|all]:<[/dev/did/rdsk/]d- | [/dev/rdsk/]c-t-d- | all>
command file entry
u schost-1:/dev/did/rdsk/d5
m schost-2:all
```

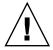

**Caution –** DPM is not supported on nodes that run versions that were released prior to Sun Cluster 3.1 5/03 software. Do not use DPM commands while a rolling upgrade is in progress. After all nodes are upgraded, the nodes must be online to use DPM commands.

- 1. Become superuser on any node in the cluster.
- 2. Monitor the disk paths from a file.

```
# scdpm -f filename
```

3. Verify the disk paths with status for the cluster.

```
# scdpm -p all:all
```

## Example—Monitor or Unmonitor Disk Paths From a File

The following example monitors or unmonitors disk paths from a file.

## Administering Quorum

This chapter provides the procedures for administering quorum within Sun Cluster.

This is a list of the procedures in this chapter.

- "How to Add a Quorum Device" on page 123
- "How to Remove a Quorum Device" on page 125
- "How to Remove the Last Quorum Device From a Cluster" on page 126
- "How to Replace a Quorum Device" on page 127
- "How to Put a Quorum Device Into Maintenance State" on page 130
- "How to Bring a Quorum Device Out of Maintenance State" on page 132
- "How to List the Quorum Configuration" on page 133

Most examples shown in this chapter are from a three-node cluster.

See the *Sun Cluster Concepts Guide for Solaris OS* document for a conceptual overview of quorum and quorum devices.

## Administering Quorum Overview

You can use the scconf(1M) command to perform all quorum administrative procedures. In addition, you can accomplish some procedures by using the scsetup(1M) interactive utility or the SunPlex Manager GUI. Whenever possible, quorum procedures are described in this chapter using scsetup. The SunPlex Manager online help describes how to perform quorum procedures using the GUI.

If any quorum-related scconf command is interrupted or fails, the quorum configuration information can become inconsistent in the cluster configuration database. If this occurs, either rerun the command or run scconf with the reset option to reset the quorum configuration.

**Note –** The scsetup command is an interactive interface to the scconf command. When scsetup runs, the command generates scconf commands. These generated commands are shown in the examples at the end of the procedures.

There are two commands that can be used to view the quorum configuration: scstat -q option and scconf -p. Most of the verification steps in this chapter use scconf, but you can substitute scstat -q if you find its output more useful.

TABLE 5–1 Task List: Administering Quorum

| Task                                                                                                    | For Instructions, Go To                                                |
|----------------------------------------------------------------------------------------------------|------------------------------------------------------------------------|
| Add a quorum device to a cluster                                                                        | "How to Add a Quorum Device" on page 123                               |
| - Use scsetup(1M)                                                                                       |                                                                        |
| Remove a quorum device from a cluster                                                                   | "How to Remove a Quorum Device" on page 125                            |
| - Use scsetup (to generate scconf)                                                                      |                                                                        |
| Remove the last quorum device from a cluster                                                            | "How to Remove the Last Quorum Device From a<br>Cluster" on page 126   |
| - Use scsetup (to generate scconf)                                                                      |                                                                        |
| Replace a quorum device in a cluster                                                                    | "How to Replace a Quorum Device" on page 127                           |
| - Use the add and remove procedures                                                                     |                                                                        |
| Put a quorum device into maintenance state                                                              | "How to Put a Quorum Device Into Maintenance State" on page 130        |
| (While in maintenance state, the quorum device does not participate in voting to establish the quorum.) |                                                                        |
| - Use scsetup (to generate scconf)                                                                      |                                                                        |
| Reset the quorum configuration to its default state                                                     | "How to Bring a Quorum Device Out of Maintenance<br>State" on page 132 |
| - Use scsetup (to generate scconf)                                                                      |                                                                        |
| List the quorum devices and vote counts                                                                 | "How to List the Quorum Configuration" on page 133                     |
| - Use scconf(1M)                                                                                        |                                                                        |

## Dynamic Reconfiguration With Quorum Devices

There are a few issues you must consider when completing dynamic reconfiguration (DR) operations on quorum devices in a cluster.

- All of the requirements, procedures, and restrictions that are documented for the Solaris DR feature also apply to Sun Cluster DR support (except for the operating environment quiescence operation). Therefore, review the documentation for the Solaris DR feature *before* using the DR feature with Sun Cluster software. You should review in particular the issues that affect non-network IO devices during a DR detach operation.
- Sun Cluster rejects DR remove-board operations that are performed when an interface is present that is configured for a quorum device.
- If the DR operation would pertain to an active device, Sun Cluster rejects the operation and identifies the devices that would be affected by the operation.

To remove a quorum device, you must complete the following steps, in the order indicated.

TABLE 5-2 Task Map: Dynamic Reconfiguration with Quorum Devices

| Task                                                            | For Instructions, Go To                                                                                                    |  |  |
|-----------------------------------------------------------------|----------------------------------------------------------------------------------------------------|--|--|
| 1. Enable a new quorum device to replace the one being removed. | "How to Add a Quorum Device" on page 123                                                                                                    |  |  |
| 2. Disable the quorum device to be removed.                     | "How to Remove a Quorum Device" on page 125                                                                                                    |  |  |
| 3. Perform the DR remove operation on the device being removed. | Sun Enterprise 10000 DR Configuration Guide and the Sun Enterprise 10000 Dynamic Reconfiguration Reference Manual (from the Solaris 8 on Sun Hardware and Solaris 9 on Sun Hardware collections.) |  |  |

## ▼ How to Add a Quorum Device

You can also accomplish this procedure by using the SunPlex Manager GUI. See the SunPlex Manager online help for more information.

To complete this procedure, identify a disk drive by its device ID (DID), which is shared by the nodes. Use the scdidadm command to see the list of DID names. Refer to the scdidadm(1M) man page for additional information.

See the  $\mathtt{scsetup}(1M)$  and  $\mathtt{scconf}(1M)$  man pages for information on the commands used in this procedure.

- 1. Become superuser on any node of the cluster.
- 2. Enter the scsetup utility.

# scsetup

The Main Menu is displayed.

3. To work with quorum devices, type 1 (Quorum).

The Quorum Menu is displayed.

4. To add a quorum device, type 1 (Add a quorum disk).

Follow the instructions and type the name of the device to be used as the quorum device.

5. Verify that the quorum device has been added.

```
# scstat -q
```

6. Repeat Step 3 through Step 5 for each group of nodes that shares a storage enclosure.

## Example—Adding a Quorum Device

The following example shows the scconf command generated by scsetup when it adds a quorum device and a verification step.

```
Become superuser on any cluster node.
```

[Execute the scsetup utility:]

# scsetup

Select Quorum>Add a quorum disk.

Answer the questions when prompted.

[Verify that the scconf command completed successfully:]

```
scconf -a -q globaldev=d20
```

Command completed successfully.

#### Quit the scsetup Quorum Menu and Main Menu.

[Verify the quorum device is removed:]

```
# scstat -q
```

-- Quorum Summary --

Quorum votes possible: 4 Quorum votes needed: 3 Quorum votes present: 4

-- Quorum Votes by Node --

|             | Node Name     | Present | Possible | Status |
|-------------|---------------|---------|----------|--------|
|             |               |         |          |        |
| Node votes: | phys-schost-1 | 1       | 1        | Online |
| Node votes: | phys-schost-2 | 1       | 1        | Online |

-- Quorum Votes by Device --

Device Name Present Possible Status

```
Device votes: /dev/did/rdsk/d3s2 1 1 Online
Device votes: /dev/did/rdsk/d4s2 1 1 Online
```

## **▼** How to Remove a Quorum Device

You can also accomplish this procedure by using the SunPlex Manager GUI. See the SunPlex Manager online help for more information.

When a quorum disk is removed, it no longer participates in the voting to establish quorum. Note that all two-node clusters require that at least one quorum device be configured. If this is the last quorum device on a cluster, <code>scconf(1M)</code> will fail to remove the device from the configuration.

**Note** – If the device you intend to remove is the last quorum device in the cluster, see the procedure "How to Remove the Last Quorum Device From a Cluster" on page 126.

- 1. Become superuser on any node in the cluster.
- 2. Determine the quorum device to be removed.

```
# scconf -pv | grep Quorum
```

3. Execute the scsetup(1M) utility.

```
# scsetup
```

The Main Menu is displayed.

- 4. To work with the quorum device, type 1 (Quorum).
- 5. To remove the quorum device, type 2 (Remove a quorum disk).

Answer the questions displayed during the removal process.

- 6. Quit scsetup.
- 7. Verify that the quorum device is removed.

```
# scstat -q
```

## Example—Removing a Quorum Device

This example shows how to remove a quorum device from a cluster with two or more quorum devices configured.

Become superuser on any node and place the node to be removed in maintenance state.

```
[Determine the quorum device to be removed:]
```

```
# scconf -pv | grep Quorum
```

```
[Execute the scsetup utility:]
# scsetup
Select Quorum>Remove a quorum disk.
Answer the questions when prompted.
[Verify that the scconf command completed successfully:]
scconf -r -q globaldev=d4
    Command completed successfully.
Quit the scsetup Quorum Menu and Main Menu.
[Verify the quorum device is removed:]
# scstat -q
-- Quorum Summary --
 Quorum votes possible: 3
Quorum votes needed: 2
Quorum votes present: 3
-- Quorum Votes by Node --
 -- Quorum Votes by Device --
                Device Name Present Possible Status
  Device votes: /dev/did/rdsk/d3s2 1 1 Online
```

## ▼ How to Remove the Last Quorum Device From a Cluster

If the device you intend to remove is not the last quorum device in the cluster, use the previous procedure, "How to Remove a Quorum Device" on page 125.

**Note** – All two-node clusters require at least one configured quorum device. If this is the last quorum device on a two-node cluster, the cluster must be placed into install mode before <code>scconf(1M)</code> allows you to remove the device from the configuration. This should only be done if a node is being removed from the cluster.

1. Become superuser on any node in the cluster and place the node to be removed in maintenance state.

See "How to Put a Node Into Maintenance State" on page 157.

2. Place the cluster in install mode.

```
# scconf -c -q installmode
```

3. Remove the quorum device using the scconf command.

The scsetup(1M) cluster-administration menu options are not available while the cluster is in install mode.

```
# scconf -r -q globaldev=device
```

4. Verify that the quorum device has been removed.

```
# scstat -q
```

### Example—Removing the Last Quorum Device

This example shows how to remove the last remaining quorum device in a cluster configuration.

```
[Become superuser on any node.]
[Place the cluster in install mode:]
# scconf -c -q installmode
[Remove the quorum device:]
# scconf -r -q globaldev=d3
[Verify the quorum device has been removed:]
# scstat -q
-- Quorum Summary --
 Quorum votes possible: 2
Quorum votes needed: 2
Quorum votes present: 2
-- Quorum Votes by Node --
 -- Quorum Votes by Device --
                   Device Name Present Possible Status
                                       -----
```

## How to Replace a Quorum Device

1. Configure a new quorum device on the storage enclosure that currently includes the disk to be replaced.

You need to first add a new quorum device to the configuration to take the place of the old device. See "How to Add a Quorum Device" on page 123 to add a new quorum device to the cluster.

#### 2. Remove the failed disk as a quorum device.

See "How to Remove a Quorum Device" on page 125 to remove the old quorum device from the configuration.

#### 3. Replace the failed disk.

Refer to the hardware procedures for your disk enclosure in the Sun Cluster Hardware Administration Manual for Solaris OS .

## ▼ How to Modify a Quorum Device Node List

You can use the scsetup(1M) utility to add a node to or remove a node from the node list of an existing quorum device. To modify a quorum device's node list, you must remove the quorum device, modify the physical connections of nodes to the quorum device you removed, then add the quorum device to the cluster configuration again. When a quorum device is added, scconf(1M) automatically configures the node-to-disk paths for all nodes attached to the disk.

- 1. Become superuser on any node of the cluster.
- 2. Determine the name of the quorum device you are modifying.

```
# scconf -p | grep Quorum
```

3. Enter the scsetup utility.

# scsetup

The Main Menu is displayed.

4. Type 1 (Quorum) to work with quorum devices.

The Quorum Menu is displayed.

5. Type 2 (Remove a quorum disk) to remove the quorum device.

Follow the instructions. You will be asked the name of the disk to be removed.

- 6. Add or delete the physical node connections to the quorum device.
- 7. Type 1 (Add a quorum disk) to add a quorum device.

Follow the instructions. You will be asked the name of the disk to be used as the quorum device.

8. Verify that the quorum device has been added.

```
# scstat -q
```

## Example—Modifying a Quorum Device Node List

The following example shows how to use the scsetup utility to add nodes to or delete nodes from a quorum device node list. In this example, the quorum device name is d2, and the final result of the procedures adds another node to the quorum device node list.

```
[Become superuser on any node in the cluster.]
[Determine the quorum device name:]
# scconf -p | grep Quorum
                                                       d2
Ouorum devices:
Quorum device name:
                                                       d2
  Quorum device votes:
                                                       1
 Quorum device enabled:
                                                       yes
 Quorum device name:
                                                       /dev/did/rdsk/d2s2
  Quorum device hosts (enabled):
                                                       phys-schost-1 phys-schost-2
  Quorum device hosts (disabled):
[Execute the utility:]
# scsetup
Type 1 (Quorum).
Type 2 (Remove a quorum disk).
Answer the questions when prompted.
   You Will Need:
                      Example:
   quorum device name d2
[Verify that the scconf command completed successfully:]
scconf -r -q globaldev=d2
Command completed successfully.
Type 1 (Quorum).
Type 1 (Add a quorum disk).
Answer the questions when prompted.
   You Will Need: Example:
   quorum device name
[Verify that the scconf command completed successfully:]
scconf -a -q globaldev=d2
Command completed successfully.
Quit the scsetup utility.
[Verify that the correct nodes have paths to the quorum device.
In this example, note that phys-schost-3 has been added to the
enabled hosts list.]
# scconf -p | grep Quorum
Quorum devices:
                                                       d2
Quorum device name:
                                                       d2
  Quorum device votes:
                                                       2
  Quorum device enabled:
                                                       yes
                                                       /dev/did/rdsk/d2s2
 Quorum device name:
 Quorum device hosts (enabled):
                                                       phys-schost-1 phys-schost-2
                                                       phys-schost-3
  Quorum device hosts (disabled):
[Verify that the modified quorum device is online.]
# scstat -q
```

## ▼ How to Put a Quorum Device Into Maintenance State

Use the scconf(1M) command to put a quorum device into maintenance state. The scsetup(1M) utility does not currently have this capability. You can also accomplish this procedure by using the SunPlex Manager GUI. See the SunPlex Manager online help for more information.

Put a quorum device into maintenance state when taking the quorum device out of service for an extended period of time. This way, the disk device's quorum vote count is set to zero and does not contribute to the quorum count while the device is being serviced. While in maintenance state, the quorum device's configuration information is preserved.

**Note** – All two-node clusters require at least one configured quorum device. If this is the last quorum device on a two-node cluster, scconf will fail to put the device into maintenance state.

To put a cluster node into maintenance state, see "How to Put a Node Into Maintenance State" on page 157.

#### 1. Become superuser on any node of the cluster.

#### 2. Put the quorum device into the maintenance state.

```
# scconf -c -q globaldev=device, maintstate
-c Specifies the change form of the scconf command.
-q Manages the quorum options.
globaldev=device Specifies the DID name of the disk device to change, for example, d4.
maintstate Puts the shared quorum device into maintenance state.
```

#### 3. Verify that the quorum device is now in maintenance state.

The output for the device you placed in maintenance state should read zero for the Quorum Device Votes.

```
# scconf -p | grep -i quorum
```

# Example—Putting a Quorum Device Into Maintenance State

The following example shows how to put a quorum device into maintenance state and how to verify the results.

```
# scconf -c -q globaldev=d20,maintstate
# scconf -p | grep -i quorum
 Node quorum vote count:
                                                   1
 Node quorum vote count:
Quorum devices:
                                                   d20
                                                   d20
Quorum device name:
 Quorum device votes:
                                                   0
 Quorum device enabled:
 Quorum device name:
                                                   /dev/did/rdsk/d20s2
 Quorum device hosts (enabled):
                                                   phys-schost-2 phys-schost-3
 Quorum device hosts (disabled):
```

#### Where to Go From Here

To re-enable the quorum device, see "How to Bring a Quorum Device Out of Maintenance State" on page 132.

To put a node into maintenance state, see "How to Put a Node Into Maintenance State" on page 157.

## How to Bring a Quorum Device Out of Maintenance State

After a quorum device has been in maintenance state, and is being brought back online, use the following procedure to reset the quorum vote count to the default. For cluster nodes, the default quorum count is one. For quorum devices, the default quorum count is *N*-1, where *N* is the number of nodes with non-zero vote counts that have ports to the quorum device.

You should run this procedure any time a quorum device has been put into maintenance state and you are bringing it out of maintenance state.

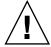

Caution - If you do not specify either the globaldev or node options, the quorum count is reset for the entire cluster.

To bring a cluster node as well as its associated quorum devices out of maintenance state, see "How to Bring a Node Out of Maintenance State" on page 159.

- 1. Become superuser on any node of the cluster.
- 2. Reset the quorum count.

```
# scconf -c -q globaldev=device, reset
```

Specifies the change form of the scconf command.

Manages the quorum options. a

globaldev=device Specifies the DID name of the quorum device to reset, for

example, d4.

The change flag that resets quorum. reset

- 3. If you are resetting the quorum count because a node was in maintenance state, reboot the node.
- 4. Verify the quorum vote count.

```
# scconf -p | grep -i quorum
```

## Example—Resetting the Quorum Vote Count (Quorum Device)

The following example resets the quorum count for a quorum device back to the default and verifies the result.

```
# scconf -c -q globaldev=d20,reset
# scconf -p | grep -i quorum
 Node quorum vote count:
                                                   1
 Node quorum vote count:
                                                   1
Quorum devices:
                                                   d20
Quorum device name:
                                                   d20
 Ouorum device votes:
                                                   1
 Quorum device enabled:
                                                   yes
 Quorum device name:
                                                   /dev/did/rdsk/d20s2
 Quorum device hosts (enabled):
                                                   phys-schost-2 phys-schost-3
 Quorum device hosts (disabled):
```

## ▼ How to List the Quorum Configuration

You can also accomplish this procedure by using the SunPlex Manager GUI. See the SunPlex Manager online help for more information.

You do not need to be superuser to list the quorum configuration.

**Note** – When you increase or decrease the number of node attachments to a quorum device, the quorum vote count is not automatically recalculated. You can reestablish the correct quorum vote if you remove all quorum devices and then add them back into the configuration.

• Use scconf(1M) to list the quorum configuration.

```
# scconf -p | grep -i quorum
```

## Example—Listing the Quorum Configuration

```
# scconf -p | grep "Quorum | vote"
Node quorum vote count:
                                                   1
Node quorum vote count:
Quorum devices:
                                                   d20
                                                   d20
Quorum device name:
 Quorum device votes:
                                                   1
 Quorum device enabled:
                                                   yes
 Quorum device name:
                                                   /dev/did/rdsk/d20s2
 Quorum device hosts (enabled):
                                                   phys-schost-2 phys-schost-3
 Quorum device hosts (disabled):
```

# Administering Cluster Interconnects and Public Networks

This chapter provides the software procedures for administering the Sun Cluster interconnects and public networks.

Administering the cluster interconnects and public networks consists of both hardware and software procedures. Typically, you configure the cluster interconnects and public networks, including Internet Protocol (IP) Network Multipathing groups, when you initially install and configure the cluster. If you later need to alter a cluster interconnect network configuration, you can use the software procedures in this chapter. For information about configuring IP Network Multipathing groups in a cluster, see the section "Administering the Public Network" on page 145.

This is a list of the procedures in this chapter.

- "How to Check the Status of the Cluster Interconnect" on page 138
- "How to Add Cluster Transport Cables, Transport Adapters, or Transport Junctions" on page 138
- "How to Remove Cluster Transport Cables, Transport Adapters, and Transport Junctions" on page 140
- "How to Enable a Cluster Transport Cable" on page 142
- "How to Disable a Cluster Transport Cable" on page 143
- "How to Administer IP Network Multipathing Groups in a Cluster" on page 145

For a high-level description of the related procedures in this chapter, see Table 6-1 and Table 6-3.

Refer to the *Sun Cluster Concepts Guide for Solaris OS* document for background and overview information on the cluster interconnects and public networks.

## Administering the Cluster Interconnects

This section provides the procedures for reconfiguring cluster interconnects, such as cluster transport adapters and cluster transport cables. These procedures require that you install Sun Cluster software.

Most of the time, you can use the scsetup(1M) utility to administer the cluster transport for the cluster interconnects. See the scsetup man page for more information.

For cluster software installation procedures, see the *Sun Cluster Software Installation Guide for Solaris OS*. For procedures about servicing cluster hardware components, see the *Sun Cluster Hardware Administration Manual for Solaris OS*.

**Note** – You can usually choose to use the default port name, where appropriate, during cluster interconnect procedures. The default port name is the same as the internal node ID number of the node that hosts the adapter end of the cable. However, you cannot use the default port name for certain adapter types, such as SCI.

TABLE 6-1 Task List: Administering the Cluster Interconnect

| Task                                                                       | For Instructions, Go To                                                                              |
|----------------------------------------------------------------------------|----------------------------------------------------------------------------------------------------|
| Administer the cluster transport                                           | "How to Access the scsetup Utility" on page 22                                                       |
| - Use scsetup(1M)                                                          |                                                                                                    |
| Check the status of the cluster interconnect                               | "How to Check the Status of the Cluster Interconnect" on page 138                                    |
| - Use scstat                                                               |                                                                                                    |
| Add a cluster transport cable, transport adapter, or transport junction    | "How to Add Cluster Transport Cables, Transport<br>Adapters, or Transport Junctions" on page 138     |
| - Use scstat(1M)                                                           |                                                                                                    |
| Remove a cluster transport cable, transport adapter, or transport junction | "How to Remove Cluster Transport Cables, Transport<br>Adapters, and Transport Junctions" on page 140 |
| - Use scsetup                                                              |                                                                                                    |
| Enable a cluster transport cable                                           | "How to Enable a Cluster Transport Cable" on page 142                                                |
| - Use scsetup                                                              |                                                                                                    |

|                      |               | .1 .01                   | (0 .: 1)    |
|----------------------|---------------|--------------------------|-------------|
| TABLE 6-1 Task List: | Administering | the Cluster Interconnect | (Continued) |

| Task                              | For Instructions, Go To                    |
|-----------------------------------|--------------------------------------------|
| Disable a cluster transport cable | "How to Disable a Cluster Transport Cable" |
| - Use scsetup                     | on page 143                                |

# Dynamic Reconfiguration With Cluster Interconnects

There are a few issues you must consider when completing dynamic reconfiguration (DR) operations on cluster interconnects.

- All of the requirements, procedures, and restrictions that are documented for the Solaris DR feature also apply to Sun Cluster DR support (except for the operating environment quiescence operation). Therefore, review the documentation for the Solaris DR feature *before* using the DR feature with Sun Cluster software. You should review in particular the issues that affect non-network IO devices during a DR detach operation.
- Sun Cluster rejects DR remove-board operations performed on active private interconnect interfaces.
- If the DR remove-board operation pertains to an active private interconnect interface, Sun Cluster rejects the operation and identifies the interface that would be affected by the operation.

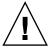

**Caution –** Sun Cluster requires that each cluster node has at least one functioning path to every other cluster node. Do not disable a private interconnect interface that supports the last path to any cluster node.

Complete the following procedures in the order indicated when performing DR operations on public network interfaces.

TABLE 6–2 Task Map: Dynamic Reconfiguration with Public Network Interfaces

| Task                                                             | For Instructions, Go To                                                                                                    |  |  |
|------------------------------------------------------------------|----------------------------------------------------------------------------------------------------|--|--|
| 1. Disable and remove the interface from the active interconnect | "How to Remove Cluster Transport Cables, Transport<br>Adapters, and Transport Junctions" on page 140                                                                                             |  |  |
| 2. Perform the DR operation on the public network interface.     | Sun Enterprise 10000 DR Configuration Guide and the Sun Enterprise 10000 Dynamic Reconfiguration Reference Manual (from the Solaris 8 on Sun Hardware and Solaris 9 on Sun Hardware collections) |  |  |

## How to Check the Status of the Cluster Interconnect

You can also accomplish this procedure by using the SunPlex Manager GUI. See the SunPlex Manager online help for more information.

You do not need to be logged in as superuser to perform this procedure.

1. Check the status of the cluster interconnect.

# scstat -W

2. Refer to the following for common status messages.

| Status Message | Description and Possible Action                                                                                                    |
|----------------|----------------------------------------------------------------------------------------------------|
| Path online    | The path is currently functioning correctly. No action is necessary.                                                                                                    |
| Path waiting   | The path is currently being initialized. No action is necessary.                                                                                                    |
| Path faulted   | The path is not functioning. This can be a transient state when paths are going between the waiting and online state. If the message persists when scstat -W is rerun, take corrective action. |

## Example—Checking the Status of the Cluster Interconnect

The following example shows the status of a functioning cluster interconnect.

#### # scstat -W

| Cluster Tra  | ansport Paths - | -          |               |          |      |        |
|--------------|-----------------|------------|---------------|----------|------|--------|
|              | Endpoint        |            | Endpoint      | S        | tatu | s      |
|              |                 |            |               | -        |      | -      |
| Transport pa | ath: phys-sch   | ost-1:qfe1 | phys-schost-2 | :qfe1 P  | ath  | online |
| Transport pa | ath: phys-sch   | ost-1:qfe0 | phys-schost-2 | :qfe0 P  | ath  | online |
| Transport pa | ath: phys-sch   | ost-1:qfe1 | phys-schost-3 | :qfe1 P  | ath  | online |
| Transport pa | ath: phys-sch   | ost-1:qfe0 | phys-schost-3 | :qfe0 P  | ath  | online |
| Transport pa | ath: phys-sch   | ost-2:qfe1 | phys-schost-3 | :qfe1 P  | ath  | online |
| Transport pa | ath: phys-sch   | ost-2:qfe0 | phys-schost-3 | :qfe0 Pa | ath  | online |

## ▼ How to Add Cluster Transport Cables, Transport Adapters, or Transport Junctions

You can also accomplish this procedure by using the SunPlex Manager GUI. See the SunPlex Manager online help for more information.

1. Ensure that the physical cluster transport cables are installed.

For the procedure on installing a cluster transport cable, see the *Sun Cluster Hardware Administration Manual for Solaris OS* .

- 2. Become superuser on any node in the cluster.
- 3. Enter the scsetup utility.

```
# scsetup
```

The Main Menu is displayed.

4. Access the Cluster Interconnect Menu by typing 3 (Cluster interconnect).

**Note** – If your configuration uses SCI adapters, do not accept the default when you are prompted for the adapter connections (the port name) during the "Add" portion of this procedure. Instead, provide the port name (0, 1, 2, or 3) found on the Dolphin switch, to which the node is **physically** cabled.

5. Add the transport cable by typing 1 (Add a transport cable).

Follow the instructions and enter the requested information.

6. Add the transport adapter by typing 2 (Add a transport adapter to a node).

Follow the instructions and enter the requested information.

7. Add the transport junction by typing 3 (Add a transport junction).

Follow the instructions and enter the requested information.

8. Verify that the cluster transport cable, transport adapter, or transport junction is added.

```
# scconf -p | grep cable
# scconf -p | grep adapter
# scconf -p | grep junction
```

# Example—Adding a Cluster Transport Cable, Transport Adapter, or Transport Junction

The following example shows how to add a transport cable, transport adapter, or transport junction to a node using the scsetup command.

```
[Ensure the physical cable is installed.]

# scsetup

Select Cluster interconnect.
Select either Add a transport cable,
Add a transport adapter to a node,
or Add a transport junction.
Answer the questions when prompted.
You Will Need: Example:
node names phys-schost-1
adapter names qfe2
junction names hub2
```

```
transport type
                          dlpi
[Verify that the scconf command completed successfully:]
Command completed successfully.
Quit the scsetup Cluster Interconnect Menu and Main Menu.
[Verify that the cable, adapter, and junction are added:]
# scconf -p | grep cable
 Transport cable: phys-schost-2:qfe0@1 ethernet-1@2
                                                           Enabled
 Transport cable: phys-schost-3:qfe0@1 ethernet-1@3 Enabled
 Transport cable: phys-schost-1:qfe0@0 ethernet-1@1 Enabled
# scconf -p | grep adapter
 Node transport adapters:
                                                    qfe2 hme1 qfe0
 Node transport adapter:
                                                    afe0
 Node transport adapters:
                                                    qfe0 qfe2 hme1
 Node transport adapter:
                                                    qfe0
 Node transport adapters:
                                                    qfe0 qfe2 hme1
 Node transport adapter:
                                                    afe0
# scconf -p | grep junction
                                                      hub0 hub1 hub2
 Cluster transport junctions:
 Cluster transport junction:
                                                      hub0
 Cluster transport junction:
                                                      hub1
                                                      hub2
 Cluster transport junction:
```

## ▼ How to Remove Cluster Transport Cables, Transport Adapters, and Transport Junctions

You can also accomplish this procedure by using the SunPlex Manager GUI. See the SunPlex Manager online help for more information.

Use the following procedure to remove cluster transport cables, transport adapters, and transport junctions from a node configuration. When a cable is disabled, the two endpoints of the cable remain configured. An adapter cannot be removed if it is still in use as an endpoint on a transport cable.

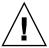

**Caution** – Each cluster node needs at least one functioning transport path to every other node in the cluster. No two nodes should be isolated from one another. Always verify the status of a node's cluster interconnect before disabling a cable. Only disable a cable connection after you have verified that it is redundant; that is, that another connection is available. Disabling a node's last remaining working cable takes the node out of cluster membership.

- 1. Become superuser on any node in the cluster.
- 2. Check the status of the remaining cluster transport path.

```
# scstat -W
```

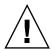

**Caution –** If you receive an error such as "path faulted" while attempting to remove one node of a two-node cluster, investigate the problem before continuing with this procedure. Such a problem could indicate that a node path is unavailable. Removing the remaining good path takes the node out of cluster membership and could result in a cluster reconfiguration.

#### 3. Enter the scsetup utility.

#### # scsetup

The Main Menu is displayed.

- 4. Access the Cluster Interconnect Menu by typing 3 (Cluster interconnect).
- 5. Remove the cable by typing 4 (Remove a transport cable).

Follow the instructions and enter the requested information. You will need to know the applicable node names, adapter names, and junction names.

**Note** – If you are removing a physical cable, disconnect the cable between the port and the destination device.

#### 6. Remove the adapter by typing 5 (Remove a transport adapter from a node).

Follow the instructions and enter the requested information. You will need to know the applicable node names, adapter names, and junction names.

**Note** – If you are removing a physical adapter from a node, see the *Sun Cluster Hardware Administration Manual for Solaris OS* for hardware service procedures.

#### 7. Remove the junction by typing 6 (Remove a transport junction).

Follow the instructions and enter the requested information. You will need to know the applicable node names, adapter names, and junction names.

**Note** – A junction cannot be removed if any of the ports are still in use as endpoints on any transport cables.

#### 8. Verify that the cable or the adapter has been removed.

```
# scconf -p | grep cable
# scconf -p | grep adapter
# scconf -p | grep junction
```

The transport cable or adapter removed from the given node should not appear in the output from this command.

## Example—Removing a Transport Cable, Transport Adapter, or Transport Junction

The following example shows how to remove a transport cable, transport adapter, or transport junction using the scsetup command.

```
[Become superuser on any node in the cluster.]
[Enter the utility:]
# scsetup
Type 3 (Cluster interconnect).
Select either Add a transport cable,
Add a transport adapter to a node,
or Add a transport junction.
Answer the questions when prompted.
   You Will Need: Example:
   node names phys-schost-1
adapter names qfe1
junction names hub1
[Verify that the scconf command completed successfully:]
"Command completed successfully."
Quit the scsetup Cluster Interconnect Menu and Main Menu.
[Verify that the cable, adapter, or junction is removed:]
# scconf -p | grep cable
 Transport cable: phys-schost-2:qfe0@1 ethernet-1@2 Enabled
Transport cable: phys-schost-3:qfe0@1 ethernet-1@3 Enabled
Transport cable: phys-schost-1:qfe0@0 ethernet-1@1 Enabled
# scconf -p | grep adapter
  Node transport adapters: qfe2 hme1 qfe0
  Node transport adapter: qfe0
  Node transport adapters: qfe0 qfe2 hme1
  Node transport adapter: qfe0
Node transport adapters: qfe0 qfe2 hme1
  Node transport adapter: qfe0
# scconf -p | grep junction
  Cluster transport junctions:
                                          hub0 hub2
  Cluster transport junction:
                                          hub0
                                           hub2
  Cluster transport junction:
```

## ▼ How to Enable a Cluster Transport Cable

You can also accomplish this procedure by using the SunPlex Manager GUI. See the SunPlex Manager online help for more information.

This option is used to enable an already existing cluster transport cable.

- 1. Become superuser on any node in the cluster.
- 2. Enter the scsetup(1M) utility.

```
# scsetup
```

The Main Menu is displayed.

- 3. Access the Cluster Interconnect Menu by typing 2 (Cluster interconnect).
- 4. Enable the transport cable by typing 7 (Enable a transport cable).

Follow the instructions when prompted. You need to enter both the node and the adapter names of one of the endpoints of the cable you are trying to identify.

5. Verify that the cable is enabled.

```
# scconf -p | grep cable
```

## Example—Enabling a Cluster Transport Cable

This example shows how to enable a cluster transport cable on adapter qfe-1 located on the node phys-schost-2.

```
[Become superuser on any node.]
[Enter the scsetup utility:]
# scsetup
```

Select Cluster interconnect>Enable a transport cable.

```
Answer the questions when prompted.
```

```
You will need the following information.

You Will Need: Example:

node names phys-schost-2

adapter names qfe1

junction names hub1

[Verify that the scconf command completed successfully:]

scconf -c -m endpoint=phys-schost-2:qfe1,state=enabled

Command completed successfully.

Quit the scsetup Cluster Interconnect Menu and Main Menu.

[Verify that the cable is enabled:]

# scconf -p | grep cable

Transport cable: phys-schost-2:qfe1@0 ethernet-1@2 Enabled
```

## ▼ How to Disable a Cluster Transport Cable

Transport cable: phys-schost-1:qfe0@0 ethernet-1@1

You can also accomplish this procedure by using the SunPlex Manager GUI. See the SunPlex Manager online help for more information.

Transport cable: phys-schost-3:qfe0@1 ethernet-1@3 Enabled

You might need to disable a cluster transport cable to temporarily shut down a cluster interconnect path. This is useful when troubleshooting a cluster interconnect problem or when replacing cluster interconnect hardware.

When a cable is disabled, the two endpoints of the cable remain configured. An adapter cannot be removed if it is still in use as an endpoint in a transport cable.

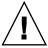

**Caution** – Each cluster node needs at least one functioning transport path to every other node in the cluster. No two nodes should be isolated from one another. Always verify the status of a node's cluster interconnect before disabling a cable. Only disable a cable connection after you have verified that it is redundant; that is, that another connection is available. Disabling a node's last remaining working cable takes the node out of cluster membership.

- 1. Become superuser on any node in the cluster.
- 2. Check the status of the cluster interconnect before disabling a cable.

# scstat -W

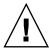

**Caution –** If you receive an error such as "path faulted" while attempting to remove one node of a two-node cluster, investigate the problem before continuing with this procedure. Such a problem could indicate that a node path is unavailable. Removing the remaining good path takes the node out of cluster membership and could result in a cluster reconfiguration.

- 3. Enter the scsetup(1M) utility.
  - # scsetup

The Main Menu is displayed.

- 4. Access the Cluster Interconnect Menu by typing 3 (Cluster interconnect).
- 5. Disable the cable by typing 8 (Disable a transport cable).

Follow the instructions and enter the requested information. All of the components on this cluster interconnect will be disabled. You need to enter both the node and the adapter names of one of the endpoints of the cable you are trying to identify.

6. Verify that the cable is disabled.

# scconf -p | grep cable

## Example—Disabling a Cluster Transport Cable

This example shows how to disable a cluster transport cable on adapter qfe-1 located on the node phys-schost-2.

```
[Become superuser on any node.]
[Enter the scsetup utility:]
# scsetup
Select Cluster interconnect>Disable a transport cable.
Answer the questions when prompted.
You will need the following information.
   You Will Need: Example: node names phy
                            phys-schost-2
   adapter names qfel
junction names hub1
[Verify that the scconf command completed successfully:]
scconf -c -m endpoint=phys-schost-2:qfe1,state=disabled
Command completed successfully.
Quit the scsetup Cluster Interconnect Menu and Main Menu.
[Verify that the cable is disabled:]
# scconf -p | grep cable
 Transport cable: phys-schost-2:qfe1@0 ethernet-1@2 Disabled
  Transport cable: phys-schost-3:qfe0@1 ethernet-1@3 Enabled
  Transport cable: phys-schost-1:qfe0@0 ethernet-1@1 Enabled
```

## Administering the Public Network

Sun Cluster 3.1 4/04 supports the Solaris implementation of Internet Protocol (IP) Network Multipathing for public networks. Basic IP Network Multipathing administration is the same for both cluster and non-cluster environments. Multipathing administration is covered in the appropriate Solaris documentation. However, review the guidelines that follow before administering IP Network Multipathing in a Sun Cluster environment.

# How to Administer IP Network Multipathing Groups in a Cluster

Before performing IP Network Multipathing procedures on a cluster, consider the guidelines below.

- Each public network adapter must belong to a multipathing group.
- The local-mac-address? variable must have a value of true for Ethernet adapters.

- For multipathing groups that contain two or more adapters, you must configure a test IP address for each adapter in the group. If a multipathing group contains only one adapter, you do not need to configure a test IP address.
- Test IP addresses for all adapters in the same multipathing group must belong to a single IP subnet.
- Test IP addresses must not be used by normal applications because they are not highly available.
- There are no restrictions on multipathing group naming. However, when configuring a resource group, the netiflist naming convention is any multipathing name followed by either the nodeID number or the node name. For example, given a multipathing group named sc\_ipmp0, the netiflist naming could be either sc\_ipmp0@1 or sc\_ipmp0@phys-schost-1, where the adapter is on the node phys-schost-1 which has the nodeID of 1.
- Avoid unconfiguring (unplumbing) or bringing down an adapter of an IP Network Multipathing group without first switching over the IP addresses from the adapter to be removed to an alternate adapter in the group, using the if\_mpadm(1M) command.
- Avoid rewiring adapters to different subnets without first removing them from their respective multipathing groups.
- Logical adapter operations can be done on an adapter even if monitoring is on for the multipathing group.
- You must maintain at least one public network connection for each node in the cluster. The cluster is inaccessible without a public network connection.
- To view the status of IP Network Multipathing groups on a cluster, use the command scstat(1M) with the -i option.

For more information about IP Network Multipathing, see the appropriate documentation in the Solaris system administration documentation set.

TABLE 6-3 Task Map: Administering the Public Network

| Solaris Operating Environment Release | For Instructions, Go To                                                    |
|---------------------------------------|----------------------------------------------------------------------------|
| Solaris 8 operating environment       | IP Network Multipathing Administration Guide                               |
| Solaris 9 operating environment       | "IP Network Multipathing Topics" in System Administration Guide: IP Series |

For cluster software installation procedures, see the *Sun Cluster Software Installation Guide for Solaris OS*. For procedures about servicing public networking hardware components, see the *Sun Cluster Hardware Administration Manual for Solaris OS*.

## Dynamic Reconfiguration With Public Network Interfaces

There are a few issues you must consider when completing dynamic reconfiguration (DR) operations on public network interfaces in a cluster.

- All of the requirements, procedures, and restrictions that are documented for the Solaris DR feature also apply to Sun Cluster DR support (except for the operating environment quiescence operation). Therefore, review the documentation for the Solaris DR feature *before* using the DR feature with Sun Cluster software. You should review in particular the issues that affect non-network IO devices during a DR detach operation.
- DR remove-board operations can succeed only when public network interfaces are not active. Before removing an active public network interface, switch the IP addresses from the adapter to be removed to another adapter in the multipathing group, using the if mpadm(1M) command.
- If you try to remove a public network interface card without having properly
  disabled it as an active network interface, Sun Cluster rejects the operation and
  identifies the interface that would be affected by the operation.

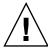

**Caution** – For multipathing groups with two adapters, if the remaining network adapter fails while you are performing the DR remove operation on the disabled network adapter, availability is impacted. The remaining adapter has no place to fail over for the duration of the DR operation.

Complete the following procedures in the order indicated when performing DR operations on public network interfaces.

TABLE 6-4 Task Map: Dynamic Reconfiguration with Public Network Interfaces

| Task                                                                                                    | For Instructions, Go To                                                                                                    |
|----------------------------------------------------------------------------------------------------|----------------------------------------------------------------------------------------------------|
| 1. Switch the IP addresses from the adapter to be removed to another adapter in the multipathing group, using the if_mpadm. | if_mpadm(1M) man page. The appropriate Solaris documentation: Solaris 8: IP Network Multipathing Administration Guide Solaris 9: "IP Network Multipathing Topics" in System Administration Guide: IP Services |

 TABLE 6-4 Task Map: Dynamic Reconfiguration with Public Network Interfaces

 (Continued)

| Task                                                         | For Instructions, Go To                                                                                                    |
|--------------------------------------------------------------|----------------------------------------------------------------------------------------------------|
| 2. Remove the adapter from the multipathing                  | The appropriate Solaris documentation: Solaris 8: IP Network Multipathing Administration Guide                                                                                                   |
| group using the ifconfig command.                            | Solaris 9: "IP Network Multipathing Topics" in System Administration Guide: IP Services                                                                                                    |
|                                                              | ifconfig(1M) man page                                                                                                    |
| 3. Perform the DR operation on the public network interface. | Sun Enterprise 10000 DR Configuration Guide and the Sun Enterprise 10000 Dynamic Reconfiguration Reference Manual (from the Solaris 8 on Sun Hardware and Solaris 9 on Sun Hardware collections) |

## Administering the Cluster

This chapter provides the procedures for administering items that affect the entire cluster.

This is a list of the procedures in this chapter.

- "How to Change the Cluster Name" on page 150
- "How to Map Node ID to Node Name" on page 151
- "How to Work With New Cluster Node Authentication" on page 151
- "How to Reset the Time of Day in a Cluster" on page 153
- "SPARC: How to Enter the OpenBoot PROM (OBP) on a Node" on page 154
- "How to Change the Private Hostname" on page 154
- "How to Put a Node Into Maintenance State" on page 157
- "How to Bring a Node Out of Maintenance State" on page 159
- "How to Add a Node to the Authorized Node List" on page 163
- "How to Remove a Node From the Cluster Software Configuration" on page 165
- "How to Remove Connectivity Between an Array and a Single Node, in a Cluster With Greater Than Two-Node Connectivity" on page 166
- "How to Uninstall Sun Cluster Software From a Cluster Node" on page 169
- "Correcting Error Messages" on page 171

## Administering the Cluster Overview

TABLE 7-1 Task List: Administering the Cluster

| Task                           | For Instructions, Go To                      |
|--------------------------------|----------------------------------------------|
| Change the name of the cluster | "How to Change the Cluster Name" on page 150 |

| TABLE 7–1 Task List: Administering the Cluster | (Continued) |
|------------------------------------------------|-------------|
|------------------------------------------------|-------------|

| Task                                                                                                    | For Instructions, Go To                                                       |
|----------------------------------------------------------------------------------------------------|-------------------------------------------------------------------------------|
| List node IDs and their corresponding node names                                                                                | "How to Map Node ID to Node Name" on page 151                                 |
| Permit or deny new nodes to add themselves to the cluster                                                                       | "How to Work With New Cluster Node Authentication" on page 151                |
| Change the time for a cluster using the Network Time Protocol (NTP)                                                             | "How to Reset the Time of Day in a Cluster" on page 153                       |
| Bring down a node to the OpenBoot<br>PROM ok prompt on a SPARC based<br>system or to a Boot Subsystem on an<br>x86 based system | "SPARC: How to Enter the OpenBoot PROM (OBP) on a Node" on page 154           |
| Change the private hostname                                                                                                    | "How to Change the Private Hostname" on page 154                              |
| Put a cluster node in maintenance state                                                                                         | "How to Put a Node Into Maintenance State"<br>on page 157                     |
| Bring a cluster node out of maintenance state                                                                                   | "How to Bring a Node Out of Maintenance State" on page 159                    |
| Add a node to a cluster                                                                                                    | "How to Add a Node to the Authorized Node List" on page 163                   |
| Remove a node from a cluster                                                                                                    | "How to Remove a Node From the Cluster Software<br>Configuration" on page 165 |

## ▼ How to Change the Cluster Name

If necessary, you can change the cluster name after initial installation.

- 1. Become superuser on any node in the cluster.
- 2. Type the scsetup command.
  - # scsetup

The Main Menu is displayed.

- 3. To change the cluster name, type 7 (Other cluster properties).
  - The Other Cluster Properties menu is displayed.
- 4. Make your selection from the menu and follow the onscreen instructions.

## Example—Changing the Cluster Name

The following example shows the scconf(1M) command generated from the scsetup(1M) utility to change to the new cluster name, dromedary.

## How to Map Node ID to Node Name

During Sun Cluster installation, each node is automatically assigned a unique node ID number. The node ID number is assigned to a node in the order in which it joins the cluster for the first time; once assigned, the number cannot be changed. The node ID number is often used in error messages to identify which cluster node the message concerns. Use this procedure to determine the mapping between node IDs and node names.

You do not need to be superuser to list configuration information.

Use the scconf(1M) command to list the cluster configuration information.

```
% scconf -pv | grep "Node ID"
```

### Example—Mapping the Node ID to the Node Name

The following example shows the node ID assignments

```
% scconf -pv | grep "Node ID"
(phys-schost-1) Node ID:
(phys-schost-2) Node ID:
(phys-schost-3) Node ID:
```

## How to Work With New Cluster Node Authentication

Sun Cluster enables you to determine if new nodes can add themselves to the cluster and with what type of authentication. You can permit any new node to join the cluster over the public network, deny new nodes from joining the cluster, or indicate a specific node that can join the cluster. New nodes can be authenticated by using either standard UNIX or Diffie-Hellman (DES) authentication. If you select DES authentication, you must also configure all necessary encryption keys before a node can join. See the keyserv(1M) and publickey(4) man pages for more information.

- 1. Become superuser on any node in the cluster.
- 2. Enter the scsetup(1M) utility.

```
# scsetup
The Main Menu is displayed.
```

3. To work with cluster authentication, type 6 (New nodes).

The New Nodes menu is displayed.

4. Make your selection from the menu and follow the onscreen instructions.

#### Examples—Preventing New Machines From Being Added to the Cluster

The following example shows the scconf command generated from the scsetup utility that would prevent new machines from being added to the cluster.

```
# scconf -a -T node=.
```

### Examples—Permitting All New Machines to Be Added to the Cluster

The following example shows the scconf command generated from the scsetup utility that would enable all new machines to be added to the cluster.

```
# scconf -r -T all
```

### Examples—Specifying a New Machine to Be Added to the Cluster

The following example shows the scconf command generated from the scsetup utility to enable a single new machine to be added to the cluster.

```
# scconf -a -T node=phys-schost-4
```

## Examples—Setting the Authentication to Standard UNIX

The following example shows the scconf command generated from the scsetup utility to reset to standard UNIX authentication for new nodes joining the cluster.

```
# scconf -c -T authtype=unix
```

## Examples—Setting the Authentication to DES

The following example shows the scconf command generated from the scsetup utility to use DES authentication for new nodes joining the cluster.

```
# scconf -c -T authtype=des
```

**Note** – When using DES authentication, you need to also configure all necessary encryption keys before a node can join the cluster. See the keyserv(1M) and publickey(4) man pages for more information.

## ▼ How to Reset the Time of Day in a Cluster

Sun Cluster uses the Network Time Protocol (NTP) to maintain time synchronization between cluster nodes. Adjustments in the cluster occur automatically as needed when nodes synchronize their time. See the *Sun Cluster Concepts Guide for Solaris OS* and the *Network Time Protocol User's Guide* for more information.

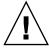

**Caution –** When using NTP, do not attempt to adjust the cluster time while the cluster is up and running. This includes using the date(1), rdate(1M), or xntpd(1M) commands interactively or within cron(1M) scripts.

- 1. Become superuser on any node in the cluster.
- 2. Shut down the cluster.

```
# scshutdown -g0 -y
```

- 3. Verify that the node is showing the ok prompt or the Select (b) oot or (i) nterpreter prompt on the Current Boot Parameters screen.
- 4. Boot the node in non-cluster mode by using the boot(1M) or the b command with the -x option.
  - SPARC:

```
ok boot -x
```

■ x86:

5. On a single node, set the time of day by running the date command.

```
# date HHMM.SS
```

6. On the other machines, synchronize the time to that node by running the rdate(1M) command.

```
# rdate hostname
```

7. Boot each node to restart the cluster.

```
# reboot
```

8. Verify that the change took place on all cluster nodes.

On each node, run the date command.

# date

## ▼ SPARC: How to Enter the OpenBoot PROM (OBP) on a Node

Use this procedure if you need to configure or change OpenBoot PROM settings.

1. Connect to the terminal concentrator port.

```
# telnet tc_name tc_port_number
```

*tc\_name* Specifies the name of the terminal concentrator.

tc\_port\_number Specifies the port number on the terminal concentrator. Port

numbers are configuration dependent. Typically, ports 2 and 3 (5002 and 5003) are used for the first cluster installed at a site.

2. Shut down the cluster node gracefully by using the scswitch(1M) command to evacuate any resource or disk device groups and then shutdown.

```
# scswitch -S -h node[,...]
# shutdown -g0 -y -i0
```

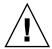

Caution - Do not use send brk on a cluster console to shut down a cluster node.

3. Execute the OBP commands.

## **▼** How to Change the Private Hostname

Use this procedure to change the private hostname of a cluster node after installation has been completed.

Default private hostnames are assigned during initial cluster installation. The default private hostname takes the form clusternode<nodeid>-priv, for example: clusternode3-priv. You should only change a private hostname if the name is already in use in the domain.

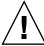

**Caution** – Do not attempt to assign IP addresses to new private hostnames. The clustering software assigns them.

1. Disable, on all nodes in the cluster, any Data Service resources or other applications that might cache private hostnames.

# scswitch -n -j resource1, resource2

Include the following in the applications you disable.

- HA-DNS and HA-NFS services, if configured.
- Any application which has been custom configured to use the private hostname.
- Any application which is being used by clients over the private interconnect.

See the scswitch(1M) man page and the Sun Cluster Data Services Planning and Administration Guide for Solaris OS for information about using the scswitch command.

2. Bring down the Network Time Protocol (NTP) daemon on each node of the cluster.

See the xntpd(1M) man page for more information about the NTP daemon.

# /etc/initd./xntpd.cluster stop

3. Run the scsetup(1M) utility to change the private hostname of the appropriate node.

It is only necessary to do this from one of the nodes in the cluster.

**Note** – When selecting a new private hostname, be sure the name is unique to the cluster node.

- 4. Select 5, Private Hostnames, from the Main Menu.
- 5. Select 1, Change a Private Hostname, from the Private Hostnames Menu. Answer the questions when prompted. You will be asked the name of the node whose private hostname is being changed (clusternode<nodeid>-priv), and the new private hostname.
- 6. Flush the name service cache.

Do this on each node in the cluster. This prevents the cluster applications and data services from trying to access the old private hostname.

```
# nscd -i hosts
```

7. Edit the ntp.conf.cluster file on each node to change the private hostname to the new one.

Use whatever editing tool you prefer.

If this is done at install time, also remember to remove names for nodes which are configured; the default template comes pre-configured with sixteen nodes. Typically, the ntp.conf.cluster file will be identical on each cluster node.

- 8. Verify that you can successfully ping the new private hostname from all cluster
- 9. Restart the NTP daemon.

Do this on each node of the cluster.

```
# /etc/initd./xntpd.cluster start
```

10. Enable all Data Service resources and other applications that were disabled in Step 1.

```
# scswitch -e -j resource1, resource2
```

See the scswitch man page and the Sun Cluster Data Services Planning and Administration Guide for Solaris OS for information about using the scswitch command.

## Example—Changing the Private Hostname

The following example changes the private hostname from clusternode2-priv to clusternode4-priv, on node phys-schost-2.

```
[Disable all applications and data services as necessary.]
phys-schost-1# /etc/init.d/xntpd stop
phys-schost-1# scconf -p | grep node
Cluster nodes:
                                  phys-schost-1 phys-schost-2 phys-
schost-3
                                                      phys-schost-1
Cluster node name:
 Node private hostname:
                                                    clusternode1-priv
Cluster node name:
                                                     phys-schost-2
 Node private hostname:
                                                    clusternode2-priv
Cluster node name:
                                                     phys-schost-3
 Node private hostname:
                                                     clusternode3-priv
phys-schost-1# scsetup
phys-schost-1# nscd -i hosts
phys-schost-1# vi /etc/inet/ntp.conf
```

```
peer clusternode1-priv
peer clusternode4-priv
peer clusternode3-priv
phys-schost-1# ping clusternode4-priv
phys-schost-1# /etc/init.d/xntpd start
[Enable all applications and data services disabled at the beginning of the procedure.]
```

#### ▼ How to Put a Node Into Maintenance State

Put a cluster node into maintenance state when taking the node out of service for an extended period of time. This way, the node does not contribute to the quorum count while it is being serviced. To put a cluster node into maintenance state, the node must be brought down using scswitch(1M) and shutdown(1M).

**Note** – Use the Solaris shutdown command to shut down a single node. The scshutdown command should be used only when shutting down an entire cluster.

When a cluster node is brought down and put into maintenance state, all quorum devices that are configured with ports to the node have their quorum vote counts decremented by one. The node and quorum device vote counts are incremented by one when the node is taken out of maintenance mode and brought back online.

You need to use the scconf(1M) command to put a cluster node into maintenance state. The scsetup(1M) utility does not include the functionality for putting a quorum device into maintenance state.

- 1. Become superuser on the node to be put into maintenance state.
- 2. Evacuate any resource groups and disk device groups from the node.

```
# scswitch -S -h node[,...]
```

-S Evacuates all device services and resource groups from the specified node.

Specifies the node from which you are switching resource groups

3. Shut down the node that you evacuated.

and devices groups.

```
# shutdown -g0 -y -i0
```

-h node[,...]

4. Become superuser on another node in the cluster and put the node that you shut down in Step 3 into maintenance state.

```
\# scconf -c -q node=node, maintstate
```

-c Specifies the change form of the scconf command.

-q Manages the quorum options.

node=node Specifies the node name or node ID of the node to change.

maintstate Puts the node into maintenance state.

#### 5. Verify that the cluster node is now in maintenance state.

#### # scstat -q

The node you put into maintenance state should have a Status of offline and 0 (zero) for Present and Possible quorum votes.

## Example—Putting a Cluster Node Into Maintenance State

The following example moves a cluster node into maintenance state and verifies the results. The scstat -q output shows the Node votes for phys-schost-1 to be 0 (zero) and the status to be Offline. The Quorum Summary should also show reduced vote counts. Depending on your configuration, the Quorum Votes by Device output might indicate that some quorum disk devices are offline as well.

```
[On the node to be put into maintenance state:]
phys-schost-1# scswitch -S -h phys-schost-1
phys-schost-1# shutdown -g0 -y -i0
[On another node in the cluster:]
phys-schost-2# scconf -c -q node=phys-schost-1, maintstate
phys-schost-2# scstat -q
-- Quorum Summary --
  Quorum votes possible: 3
Quorum votes needed: 2
Quorum votes present: 3
  Quorum votes present:
-- Quorum Votes by Node --
                       Node Name
                                                Present Possible Status
                                                 -----
  Node votes: phys-schost-1 0 0 Offline
Node votes: phys-schost-2 1 1 Online
Node votes: phys-schost-3 1 1 Online
-- Quorum Votes by Device --
                        Device Name Present Possible Status
  Device votes: /dev/did/rdsk/d3s2 0 0 Offline Device votes: /dev/did/rdsk/d17s2 0 0 Offline Device votes: /dev/did/rdsk/d31s2 1 1 Online
```

#### Where to Go From Here

To bring a node back online, see "How to Bring a Node Out of Maintenance State" on page 159.

## ▼ How to Bring a Node Out of Maintenance State

Use the following procedure to bring a node back online and reset the quorum vote count to the default. For cluster nodes, the default quorum count is one. For quorum devices, the default quorum count is *N*-1, where *N* is the number of nodes with non-zero vote counts that have ports to the quorum device.

When a node has been put into maintenance state, the node's quorum vote count is decremented by one. All quorum devices that are configured with ports to the node will also have their quorum vote counts decremented. When the quorum vote count is reset and a node is brought back out of maintenance state, both the node's quorum vote count and the quorum device vote count are incremented by one.

Run this procedure any time a node has been put into maintenance state and you are bringing it out of maintenance state.

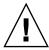

**Caution** – If you do not specify either the globaldev or node options, the quorum count is reset for the entire cluster.

- 1. Become superuser on any node of the cluster, other than the one in maintenance state.
- 2. Are you bringing a node out of maintenance state in a two-node cluster?
  - If yes, go to Step 4.
  - If no, go to Step 3.
- 3. If using quorum, reset the cluster quorum count from a node other than the one in maintenance state.

You must reset the quorum count from a node other than the node in maintenance state before rebooting the node, or it might hang waiting for quorum.

# scconf -c -q node=node, reset

-c Specifies the change form of the scconf command.

-q Manages the quorum options.

node=*node* Specifies the name of the node to be reset, for example,

phys-schost-1.

reset The change flag that resets quorum.

- 4. Boot the node that you want to bring out of maintenance state.
- 5. Verify the quorum vote count.

```
# scstat -q
```

The node you brought out of maintenance state should have a status of online and show the appropriate vote count for Present and Possible quorum votes.

## Example—Bringing a Cluster Node Out of Maintenance State and Resetting the Quorum Vote Count

The following example resets the quorum count for a cluster node and its quorum devices to their defaults and verifies the result. The scstat -q output shows the Node votes for phys-schost-1 to be 1 and the status to be online. The Quorum Summary should also show an increase in vote counts.

```
phys-schost-2# scconf -c -q node=phys-schost-1,reset
```

#### On phys-schost-1:

■ SPARC:

```
ok boot -x
```

■ x86:

```
<<< Current Boot Parameters >>>
  Boot path: /pci@0,0/pci8086,2545@3/pci8086,1460@1d/pci8086,341a@7,1/
  sd@0,0:a
  Boot args:
          b [file-name] [boot-flags] <ENTER> to boot with options
        i <ENTER>
                                              to enter boot interpreter
  or
          <ENTER>
                                              to boot with defaults
                    <<< timeout in 5 seconds >>>
  Select (b)oot or (i)nterpreter: b -x
phys-schost-1# scstat -q
-- Quorum Summary --
  Quorum votes possible:
  Quorum votes needed:
  Quorum votes present:
-- Quorum Votes by Node --
                   Node Name
                                     Present Possible Status
  Node votes:
             phys-schost-1 1 1 Online
```

```
Node votes: phys-schost-2 1 1 Online Node votes: phys-schost-3 1 1 Online
-- Quorum Votes by Device --
                          Device Name Present Possible Status
                         Device Name
 Device votes: /dev/did/rdsk/d3s2 1 1 Online
Device votes: /dev/did/rdsk/d17s2 1 1 Online
Device votes: /dev/did/rdsk/d31s2 1 1 Online
```

## Adding and Removing a Cluster Node

The following table lists the tasks to perform when adding a node to an existing cluster. To complete the procedure correctly, these tasks must be performed in the order shown.

TABLE 7-2 Task Map: Adding a Cluster Node to an Existing Cluster

| Task                                                                                                    | For Instructions, Go To                                                                                        |
|----------------------------------------------------------------------------------------------------|----------------------------------------------------------------------------------------------------|
| Install the host adapter on the node and verify that the existing cluster interconnects can support the new node | Sun Cluster Hardware Administration Manual for Solaris<br>OS                                                   |
| Add shared storage                                                                                               | Sun Cluster Hardware Administration Manual for Solaris<br>OS                                                   |
| Add the node to the authorized node list                                                                         | "How to Add a Node to the Authorized Node List" on page 163                                                    |
| - Use scsetup.                                                                                                   |                                                                                                    |
| Install and configure the software on the new cluster node                                                       | "Installing and Configuring Sun Cluster Software" in<br>Sun Cluster Software Installation Guide for Solaris OS |
| - Install the Solaris Operating<br>Environment and Sun Cluster<br>software                                       |                                                                                                    |
| - Configure the node as part of the cluster                                                                      |                                                                                                    |

The following table lists the tasks to perform when removing a node from an existing cluster. To complete the procedure correctly, the tasks must be performed in the order shown.

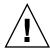

Caution – Do not use this procedure if your cluster is running an OPS configuration. At this time, removing a node in an OPS configuration might cause nodes to panic at

**TABLE 7–3** Task Map: Removing a Cluster Node (5/02)

| Task                                                                                         | For Instructions, Go To                                                                                                    |
|----------------------------------------------------------------------------------------------|----------------------------------------------------------------------------------------------------|
| Move all resource groups and disk device groups off of the node to be removed.               | # scswitch -S -h from-node                                                                                                    |
| - Use scswitch(1M)                                                                           |                                                                                                    |
| Remove the node from all resource groups.                                                    | Sun Cluster Data Services Planning and Administration<br>Guide for Solaris OS                                                                                                    |
| - Use scrgadm(1M)                                                                            |                                                                                                    |
| Remove node from all disk device groups                                                      | "How to Remove a Node From a Disk Device Group<br>(Solstice DiskSuite/Solaris Volume Manager)"<br>on page 82                                                                                                    |
| - Use scconf(1M), metaset(1M), and scsetup(1M)                                               | "SPARC: How to Remove a Node From a Disk Device<br>Group (VERITAS Volume Manager)" on page 97                                                                                                    |
|                                                                                              | "SPARC: How to Remove a Node From a Raw Disk<br>Device Group" on page 99                                                                                                    |
|                                                                                              | Caution: If the number of desired secondaries is configured as 2 or more, it must be decreased to 1.                                                                                                    |
| Remove all fully connected quorum devices.                                                   | Caution: Do not remove the quorum device if you are removing a node from a two-node cluster.                                                                                                    |
| - Use scsetup.                                                                               | "How to Remove a Quorum Device" on page 125                                                                                                    |
|                                                                                              | Note that although you must remove the quorum device before you remove the storage device in the next step, you can add the quorum device back immediately afterward.                                                          |
| Remove all fully connected storage devices from the node.  - Use devfsadm(1M), scdidadm(1M). | Caution: Do not remove the quorum device if you are removing a node from a two-node cluster. "How to Remove Connectivity Between an Array and a Single Node, in a Cluster With Greater Than Two-Node Connectivity" on page 166 |

**TABLE 7–3** Task Map: Removing a Cluster Node (5/02) (Continued)

| Task                                                                                                | For Instructions, Go To                                                                              |
|----------------------------------------------------------------------------------------------------|----------------------------------------------------------------------------------------------------|
| Add back the quorum devices (to only the nodes that are intended to remain in the cluster).         | scconf(1M)                                                                                           |
| - Use scconf -a -q globaldev=d[n],node=node1,node                                                   | ==node2                                                                                              |
| Place the node being removed into maintenance state.                                                | "How to Put a Node Into Maintenance State"<br>on page 157                                            |
| - Use scswitch(1M), shutdown(1M), and scconf(1M).                                                   |                                                                                                    |
| Remove all logical transport connections (transport cables and adapters) to the node being removed. | "How to Remove Cluster Transport Cables, Transport<br>Adapters, and Transport Junctions" on page 140 |
| - Use scsetup.                                                                                      |                                                                                                    |
| Remove all quorum devices connected to the node being removed.                                      | "How to Remove the Last Quorum Device From a<br>Cluster" on page 126                                 |
| - Use scsetup, scconf (1M).                                                                         |                                                                                                    |
| Remove node from the cluster software configuration.                                                | "How to Remove a Node From the Cluster Software<br>Configuration" on page 165                        |
| - Use scconf (1M).                                                                                  |                                                                                                    |

### ▼ How to Add a Node to the Authorized Node List

Before adding a machine to an existing cluster, be sure the node has all of the necessary hardware correctly installed and configured, including a good physical connection to the private cluster interconnect.

For hardware installation information, refer to the *Sun Cluster Hardware Administration Manual for Solaris OS* or the hardware documentation that shipped with your server.

This procedure permits a machine to install itself into a cluster by adding its node name to the list of authorized nodes for that cluster.

You must be superuser on a current cluster member to complete this procedure.

- 1. Be sure you have correctly completed all prerequisite hardware installation and configuration tasks listed in the task map for "Adding and Removing a Cluster Node" on page 161.
- 2. Type the scsetup command.
  - # scsetup

The Main Menu is displayed.

- 3. To access the New Nodes Menu, type 7 at the Main Menu.
- 4. To modify the authorized list, type 3 at the New Nodes Menu, Specify the name of a machine which may add itself.

Follow the prompts to add the node's name to the cluster. You will be asked for the name of the node to be added.

5. Verify that the task has been performed successfully.

The scsetup utility prints a "Command completed successfully" message if it completes the task without error.

- 6. Quit the scsetup utility.
- 7. Install and configure the software on the new cluster node.

Use either scinstall or JumpStart<sup>TM</sup> to complete the installation and configuration of the new node, as described in the *Sun Cluster Software Installation Guide for Solaris OS*.

To prevent any new machines from being added to the cluster, type 1 at the New Nodes Menu.

Follow the scsetup prompts. This option tells the cluster to ignore all requests coming in over the public network from any new machine trying to add itself to the cluster.

## Example—Adding a Cluster Node to the Authorized Node List

The following example shows how to add a node named phys-schost-3 to the authorized node list in an existing cluster.

```
[Become superuser and execute the scsetup utility.]

# scsetup

Select New nodes>Specify the name of a machine which may add itself.

Answer the questions when prompted.

Verify that the scconf command completed successfully.

scconf -a -T node=phys-schost-3

Command completed successfully.

Select Prevent any new machines from being added to the cluster.

Quit the scsetup New Nodes Menu and Main Menu.

[Install the cluster software.]
```

#### Where to Go From Here

For an overall list of tasks for adding a cluster node, see Table 7–2, "Task Map: Adding a Cluster Node."

To add a node to an existing resource group, see the Sun Cluster Data Services Planning and Administration Guide for Solaris OS.

## How to Remove a Node From the Cluster Software Configuration

Perform this procedure to remove a node from the cluster.

1. Be sure you have correctly completed all prerequisite tasks listed in the "Removing a Cluster Node" task map in "Adding and Removing a Cluster Node" on page 161.

Note – Be sure you have removed the node from all resource groups, disk device groups, and quorum device configurations and placed it in maintenance state before you continue with this procedure.

- 2. Become superuser on a node in the cluster other than the node to remove.
- 3. Remove the node from the cluster.

```
# scconf -r -h node=node-name
```

4. Verify the node removal by using scstat(1M).

```
# scstat -n
```

- 5. Do you intend to uninstall Sun Cluster software from the removed node?
  - If yes, go to "How to Uninstall Sun Cluster Software From a Cluster Node" on page 169. Or instead, you can reinstall Solaris software on the node.
  - If no, to physically remove the node from the cluster, remove the hardware connections as described in the Sun Cluster Hardware Administration Manual for Solaris OS.

## Example—Removing a Node From the Cluster Software Configuration

This example shows how to remove a node (phys-schost-2) from a cluster. All commands are run from another node of the cluster (phys-schost-1).

#### Where to Go From Here

To uninstall Sun Cluster software from the removed node, see "How to Uninstall Sun Cluster Software From a Cluster Node" on page 169

For hardware procedures, see the Sun Cluster Hardware Administration Manual for Solaris OS .

For an overall list of tasks for removing a cluster node, see Table 7–3.

To add a node to an existing cluster, see "How to Add a Node to the Authorized Node List" on page 163.

## How to Remove Connectivity Between an Array and a Single Node, in a Cluster With Greater Than Two-Node Connectivity

Use this procedure to detach a storage array from a single cluster node, in a cluster that has three- or four-node connectivity.

- 1. Back up all database tables, data services, and volumes that are associated with the storage array that you are removing.
- 2. Determine the resource groups and device groups that are running on the node to be disconnected.
  - # scstat
- 3. If necessary, move all resource groups and device groups off the node to be disconnected.

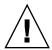

Caution (SPARC only) - If your cluster is running Oracle Parallel Server/Real Application Clusters software, shut down the Oracle Parallel Server/Real Application Clusters database instance that is running on the node before you move the groups off the node. For instructions see the Oracle Database Administration Guide.

# scswitch -S -h from-node

#### 4. Put the device groups into maintenance state.

For the procedure on acquiescing I/O activity to Veritas shared disk groups, see your VERITAS Volume Manager documentation.

For the procedure on putting a device group in maintenance state, see the "Administering the Cluster".

#### 5. Remove the node from the device groups.

- If you use VERITAS Volume Manager or raw disk, use the scconf(1M) command to remove the device groups.
- If you use Solstice DiskSuite, use the metaset command to remove the device groups.
- 6. If the cluster is running HAStorage or HAStoragePlus, remove the node from the resource group's nodelist.

# scrgadm -a -g resource-group -h nodelist

See the Sun Cluster Data Services Planning and Administration Guide for Solaris OS for more information on changing a resource group's nodelist.

Note - Resource type, resource group, and resource property names are case insensitive when executing scrgadm.

- 7. If the storage array you are removing is the last storage array that is connected to the node, disconnect the fiber-optic cable between the node and the hub or switch that is connected to this storage array (otherwise, skip this step).
- 8. Do you want to remove the host adapter from the node you are disconnecting?
  - If yes, shut down and power off the node.
  - If no, skip to Step 11.
- 9. Remove the host adapter from the node.

For the procedure on removing host adapters, see the documentation that shipped with your node.

10. Without allowing the node to boot, power on the node.

#### 11. Boot the node into non-cluster mode.

■ SPARC:

```
ok boot -x
```

■ x86:

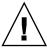

**Caution (SPARC only)** – The node must be in non-cluster mode before you remove Oracle Parallel Server/Real Application Clusters software in the next step or the node panics and potentially causes a loss of data availability.

12. SPARC: If Oracle Parallel Server/Real Application Clusters software has been installed, remove the Oracle Parallel Server/Real Application Clusters software package from the node that you are disconnecting.

```
# pkgrm SUNWscucm
```

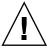

**Caution (SPARC only)** – If you do not remove the Oracle Parallel Server/Real Application Clusters software from the node you disconnected, the node will panic when the node is reintroduced to the cluster and potentially cause a loss of data availability.

- 13. Boot the node into cluster mode.
  - SPARC:

ok boot

■ x86:

```
<<< timeout in 5 seconds >>>
Select (b)oot or (i)nterpreter: b
```

14. On the node, update the device namespace by updating the /devices and /dev entries.

```
# devfsadm -C
# scdidadm -C
```

#### 15. Bring the device groups back online.

For procedures about bringing a VERITAS shared disk group online, see your VERITAS Volume Manager documentation.

For the procedure on bringing a device group online, see the procedure on putting a device group into maintenance state.

## ▼ How to Uninstall Sun Cluster Software From a Cluster Node

Perform this procedure to uninstall Sun Cluster software from a cluster node before you disconnect it from a fully established cluster configuration. You can use this procedure to uninstall software from the last remaining node of a cluster.

**Note** – To uninstall Sun Cluster software from a node that has not yet joined the cluster or is still in install mode, do not perform this procedure. Instead, go to "How to Uninstall Sun Cluster Software to Correct Installation Problems" in the *Sun Cluster Software Installation Guide for Solaris OS*.

1. Be sure you have correctly completed all prerequisite tasks listed in the task map for removing a cluster node.

See "Adding and Removing a Cluster Node" on page 161.

**Note** – Be sure you have removed the node from all resource groups, device groups, and quorum device configurations, placed it in maintenance state, and removed it from the cluster before you continue with this procedure.

- 2. Become superuser on an active cluster member other than the node you will uninstall.
- 3. From the active cluster member, add the node you intend to uninstall to the cluster's node authentication list.

```
# scconf -a -T node=nodename
```

- -a Add
- -T Specifies authentication options

node=nodename Specifies the name of the node to add to the authentication list Alternately, you can use the scsetup(1M) utility. See "How to Add a Node to the Authorized Node List" on page 163 for procedures.

- 4. Become superuser on the node to uninstall.
- 5. Reboot the node into non-cluster mode.
  - SPARC:

■ x86:

- 6. In the /etc/vfstab file, remove all globally mounted file system entries except the /global/.devices global mounts.
- 7. Uninstall Sun Cluster software from the node.

Run the command from a directory that is not associated with any Sun Cluster packages.

```
# cd /
# scinstall -r
```

See the scinstall(1M) man page for more information. If scinstall returns error messages, see "Unremoved Cluster File System Entries" on page 171.

- 8. Disconnect the transport cables and the transport junction, if any, from the other cluster devices.
  - a. If the uninstalled node is connected to a storage device that uses a parallel SCSI interface, install a SCSI terminator to the open SCSI connector of the storage device after you disconnect the transport cables.

If the uninstalled node is connected to a storage device that uses Fibre Channel interfaces, no termination is necessary.

b. Follow the documentation that shipped with your host adapter and server for disconnection procedures.

## Correcting Error Messages

To correct the error messages in the previous sections, perform this procedure.

- 1. Attempt to rejoin the node to the cluster.
  - # boot
- 2. Did the node successfully rejoin the cluster?
  - If no, proceed to Step 3.
  - If yes, perform the following steps to remove the node from disk device groups.
  - a. If the node successfully rejoins the cluster, remove the node from the remaining disk device group(s).
    - Follow procedures in "How to Remove a Node From All Disk Device Groups" on page 81.
  - b. After you remove the node from all disk device groups, return to "How to Uninstall Sun Cluster Software From a Cluster Node" on page 169 and repeat the procedure.
- 3. If the node could not rejoin the cluster, rename the node's /etc/cluster/ccr file to any other name you choose, for example, ccr.old.

```
# mv /etc/cluster/ccr /etc/cluster/ccr.old
```

4. Return to "How to Uninstall Sun Cluster Software From a Cluster Node" on page 169 and repeat the procedure.

## Troubleshooting a Node Uninstallation

This section describes error messages you might receive when you run the scinstall -r command and the corrective actions to take.

## Unremoved Cluster File System Entries

The following error messages indicate that the node you removed still has cluster file systems referenced in its vfstab file.

```
Verifying that no unexpected global mounts remain in /etc/vfstab ... failed
scinstall: global-mount1 is still configured as a global mount.
scinstall: global-mount1 is still configured as a global mount.
```

```
scinstall: /global/dg1 is still configured as a global mount.
scinstall: It is not safe to uninstall with these outstanding errors. scinstall: Refer to the documentation for complete uninstall instructions. scinstall: Uninstall failed.
```

To correct this error, return to "How to Uninstall Sun Cluster Software From a Cluster Node" on page 169 and repeat the procedure. Ensure that you successfully complete Step 6 in the procedure before you rerun the scinstall -r command.

## Unremoved Listing in Disk Device Groups

The following error messages indicate that the node you removed is still listed with a disk device group.

```
Verifying that no device services still reference this node ... failed
scinstall: This node is still configured to host device service "service".
scinstall: This node is still configured to host device service "service2".
scinstall: This node is still configured to host device service "service3".
scinstall: This node is still configured to host device service "dg1".
scinstall: It is not safe to uninstall with these outstanding errors. scinstall: Refer to the documentation for complete uninstall instructions. scinstall: Uninstall failed.
```

# Patching Sun Cluster Software and Firmware

This chapter provides the procedures for adding and removing patches for a Sun Cluster configuration.

This is a list of the procedures in this chapter.

- "How to Apply a Rebooting Patch (Node)" on page 175
- "How to Apply a Rebooting Patch (Cluster and Firmware)" on page 178
- "How to Apply a Non-Rebooting Sun Cluster Patch" on page 180
- "How to Remove a Sun Cluster Patch" on page 181

## Patching Sun Cluster Overview

Due to the nature of a cluster, all cluster member nodes must be at the same patch level for proper cluster operation. When patching a node with a Sun Cluster patch, you might need to temporarily remove a node from cluster membership or stop the entire cluster before installing the patch. This section describes these steps.

Before applying a Sun Cluster patch, check the Sun Cluster web page for any special instructions; for the current URL, see the *Sun Cluster Release Notes for Solaris OS* or contact Enterprise Services. If there aren't any special instructions, check the patch's README file.

**Note** – For Sun Cluster patches, always defer to the patch's README file for instructions that supersede procedures in this chapter.

Patch installation on all cluster nodes falls into one of the following scenarios:

- **Rebooting patch (node)**—A node must be booted to single-user mode, using the command boot -sx or b -sx, before the patch can be applied, then rebooted to join the cluster. In doing so, you need to put the node into a "quiet" state by first switching any resource groups or disk device groups from the node to be patched to another cluster member. Also, apply the patch to one cluster node at a time to avoid bringing down the entire cluster.
  - The cluster itself remains available during this type of patch application, even though individual nodes are temporarily shut down. A patched node is able to rejoin a cluster as a member node even though other nodes are not yet at the same patch level.
- **Rebooting patch (cluster and firmware)**—The cluster must be shut down and each node must be booted to single-user mode, using the command boot -sx or b -sx, to apply the software or firmware patch. Then, reboot the nodes to rejoin the cluster. For this type of patch, the cluster is unavailable during patch application.
- Non-rebooting patch—A node does not have to be in a "quiet" state (it can still be mastering resource groups or device groups), nor does it have to be shut down or rebooted when applying the patch. However, you should still apply the patch to one node at a time and verify that the patch works before patching another node.

**Note** – Underlying cluster protocols do not change due to a patch.

You use the patchadd command to apply a patch to the cluster, and patchrm to remove a patch (when possible).

## Sun Cluster Patch Tips

Use the following tips to help you administer Sun Cluster patches more efficiently:

- Refer to the Sun Cluster website for any special instructions associated with the patch or firmware update. For the current URL, see the Sun Cluster Release Notes for Solaris OS or contact Enterprise Services.
- Always read the patch README file before applying the patch.
- Apply all patches (required and recommended) before running the cluster in a production environment.
- Check the hardware firmware levels and install any required firmware updates that may be needed.
- All nodes acting as cluster members must have the same patches.
- Keep cluster subsystem patches up to date. This includes volume management, storage device firmware, cluster transport, and so forth.
- Review patch reports regularly, such as once a quarter, and patch a Sun Cluster configuration using the recommended patch suite.

- Apply selective patches as recommended by Enterprise Services.
- Test failover after major patch updates; be prepared to back out the patch if cluster operation is degraded or impaired.

## Patching Sun Cluster

TABLE 8-1 Task Map: Patching the Cluster

| Task                                                                                          | For Instructions, Go To                                                                                                  |
|-----------------------------------------------------------------------------------------------|----------------------------------------------------------------------------------------------------|
| Apply a non-rebooting Sun Cluster patch to one node at a time without having to stop the node | "How to Apply a Non-Rebooting Sun Cluster Patch" on page 180                                                             |
| Apply a rebooting Sun Cluster patch after taking the cluster member to non-cluster mode       | "How to Apply a Rebooting Patch (Node)" on page 175  "How to Apply a Rebooting Patch (Cluster and Firmware)" on page 178 |
| Remove a Sun Cluster patch                                                                    | "How to Remove a Sun Cluster Patch" on page 181                                                                          |
| - You can back out the patch if necessary                                                     |                                                                                                    |

## ▼ How to Apply a Rebooting Patch (Node)

Apply the patch to one node in the cluster at a time to keep the cluster itself operational during the patch process. With this procedure, you must first shut down the node and boot it to single-user mode using the boot -sx or b -sxcommand, before applying the patch.

- 1. Before applying the patch, check the Sun Cluster product web page for any special pre- or post-installation instructions.
- 2. Become superuser on the node to which you are applying the patch.
- 3. List the resource groups and device groups on the node being patched.
  - # scrgadm -pv
    # scstat
- 4. Switch all resource groups, resources, and device groups from the node being patched to other cluster members.
  - # scswitch -S -h node[,...]
  - -S Evacuates all device groups and resource groups from the specified node.

- -h *node*[,...] Specifies the node from which you are switching the resource groups and device groups.
- 5. Shut down the node.

```
# shutdown -g0 [-y] [-i0]
```

- 6. Boot the node in non-cluster, single-user mode.
  - SPARC:

```
ok boot -sx
```

■ x86:

7. Apply the patch.

```
# patchadd -M patch-dir patch-id
```

patch-dir Specifies the directory location of the patch.

patch-id Specifies the patch number of a given patch.

**Note** – Always defer to the instructions in the patch directory that supersede procedures in this chapter.

8. Reboot the node into the cluster.

```
# reboot
```

9. Verify that the patch has been installed successfully.

```
# showrev -p | grep patch-id
```

- 10. Verify that the patch works, and that the node and cluster are operating normally.
- 11. Repeat Step 2 through Step 10 for all remaining cluster nodes.
- 12. Switch resource groups, resources, and device groups as needed.

After rebooting all the nodes, the last node rebooted will not have the resource groups and device groups online.

```
# scswitch -z -D device-group[,...]-h node[,...]
# scswitch -z -g resource-group[,...]-h nod[,...]e
               Specifies the change in mastery of a resource group or device
               group.
-h node[,...]
               Specifies the nodes to which you are switching the resource groups
               and device groups.
-D
               Switches the specified device groups to the nodes identified by the
                -h option.
               Switches the specified resource groups to the nodes identified by
-g
                the -h option. If -h is not specified, the resource groups are taken
               offline.
```

## Example—Applying a Rebooting Patch (Node)

The following example shows the application of a rebooting Sun Cluster patch to a node.

```
# scrgadm -pv
RG Name: schost-sa-1
# scstat
Device Group Name:
                                                               dg-schost-1
# scswitch -S -h phys-schost-2
# shutdown -g0 -y -i0
```

Boot the node in non-cluster, single-user mode.

■ SPARC:

```
ok boot -sx
```

■ x86:

```
<<< Current Boot Parameters >>>
Boot path: /pci@0,0/pci8086,2545@3/pci8086,1460@1d/pci8086,341a@7,1/
sd@0,0:a
Boot args:
Type b [file-name] [boot-flags] <ENTER> to boot with options
    i <ENTER>
<ENTER>
                                          to enter boot interpreter
or
                                           to boot with defaults
or
                  <<< timeout in 5 seconds >>>
```

```
Select (b) oot or (i) nterpreter: b -sx
...
# patchadd -M /tmp/patches 234567-05
...
# reboot
...
# showrev -p | grep 234567-05
# scswitch -z -D dg-schost-1 -h phys-schost-1
# scswitch -z -g schost-sa-1 -h phys-schost-1
```

#### Where to Go From Here

If you need to back out a patch, see "How to Remove a Sun Cluster Patch" on page 181.

# ▼ How to Apply a Rebooting Patch (Cluster and Firmware)

With this procedure, you must first shut down the cluster and boot each node to single-user mode using the boot -sx or b -sx command, before applying the patch.

- 1. Before applying the patch, check the Sun Cluster product web page for any special pre- or post-installation instructions.
- 2. Become superuser on any node in the cluster.
- 3. Shut down the cluster.

```
# scshutdown -y -g grace-period "message"

-y Specifies to answer yes to the confirmation prompt.

-g grace-period Specifies, in seconds, the amount of time to wait before shutting down. Default grace period is 60 seconds.

message Specifies the warning message to broadcast. Use quotes if message contains multiple words.
```

#### 4. Boot each node into non-cluster, single-user mode.

On the console of each node, run the following command.

#### 5. Apply the software or firmware patch.

On one node at a time, run the following command.

```
\begin{tabular}{lll} \# \ patchadd & -M \ patch-dir \ patch-id \\ patch-dir & Specifies the directory location of the patch. \\ \end{tabular}
```

patch-id Specifies the patch number of a given patch.

**Note** – Always defer to the instructions in the patch directory that supersede procedures in this chapter.

6. Verify that the patch has been installed successfully on each node.

```
# showrev -p | grep patch-id
```

7. After applying the patch to all nodes, reboot the nodes into the cluster.

On each node, run the following command.

```
# reboot
```

8. Verify that the patch works, and that the nodes and cluster are operating normally.

## Example—Applying a Rebooting Patch (Cluster)

The following example shows the application of a rebooting Sun Cluster patch to a cluster.

```
# scshutdown -g0 -y
```

Boot the cluster in non-cluster, single-user mode.

■ SPARC:

```
ok boot -sx
```

■ x86:

```
<<< Current Boot Parameters >>>
  Boot path: /pci@0,0/pci8086,2545@3/pci8086,1460@1d/pci8086,341a@7,1/
  sd@0,0:a
  Boot args:
          b [file-name] [boot-flags] <ENTER> to boot with options
         i <ENTER>
                                               to enter boot interpreter
  or
         <ENTER>
                                               to boot with defaults
  or
                     <<< timeout in 5 seconds >>>
  Select (b)oot or (i)nterpreter: b -sx
# patchadd -M /tmp/patches 234567-05
(Apply patch to other cluster nodes)
# showrev -p | grep 234567-05
# reboot
```

#### Where to Go From Here

If you need to back out a patch, see "How to Remove a Sun Cluster Patch" on page 181.

## ▼ How to Apply a Non-Rebooting Sun Cluster Patch

Apply the patch to one node in the cluster at a time. When applying a non-rebooting patch, you do not need to first shut down the node receiving the patch.

- 1. Before applying the patch, check the Sun Cluster product web page for any special pre- or post-installation instructions.
- 2. Apply the patch on a single node.

```
# patchadd -M patch-dir patch-id

patch-dir Specifies the directory location of the patch.

patch-id Specifies the patch number of a given patch.
```

3. Verify that the patch has been installed successfully.

```
# showrev -p | grep patch-id
```

- 4. Verify that the patch works, and that the node and cluster are operating normally.
- 5. Repeat Step 2 through Step 4 for the remaining cluster nodes.

#### Example—Applying a Non-Rebooting Sun Cluster Patch

```
# patchadd -M /tmp/patches 234567-05
...
# showrev -p | grep 234567-05
```

#### Where to Go From Here

If you need to back out a patch, see "How to Remove a Sun Cluster Patch" on page 181.

#### **▼** How to Remove a Sun Cluster Patch

If necessary, you can back out (remove) a Sun Cluster patch.

- 1. Become superuser on the node from which you are removing the patch.
- 2. List the resource groups and device groups on the node having the patch removed.

```
# scrgadm -pv
# scstat
```

3. Switch all resource groups, resources, and device groups from the node having the patch removed to other cluster members.

```
# scswitch -s -h node[,...]

-S Evacuates all device services and resource groups from the specified node.

-h node[,...] Specifies the nodes from which you are switching the resource groups and device groups.
```

4. Shut down the node.

| # shutdown -g0 - | y -i0 "message"                                                                                                    |
|------------------|----------------------------------------------------------------------------------------------------|
| -g0              | Specifies, in seconds, the amount of time to wait before shutting down. Default grace period is 60 seconds.                                                              |
| -y               | Specifies to answer <i>yes</i> to the confirmation prompt.                                                                                                    |
| -i0              | Specifies init state of 0. Using this option brings down a node to the OpenBoot PROM ok prompt on a SPARC based system or to the Boot Subsystems on an x86 based system. |
| message          | Specifies the warning message to broadcast. Use quotes if <i>message</i> contains multiple words.                                                                        |

- 5. Boot the node in non-cluster, single-user mode.
  - SPARC:

```
ok boot -sx
```

■ x86:

```
<<< Current Boot Parameters >>>
Boot path: /pci@0,0/pci8086,2545@3/pci8086,1460@1d/pci8086,341a@7,1/
sd@0,0:a
Boot args:
Type b [file-name] [boot-flags] <ENTER> to boot with options
     i <ENTER>
or
                                         to enter boot interpreter
      <ENTER>
                                          to boot with defaults
or
                 <<< timeout in 5 seconds >>>
Select (b)oot or (i)nterpreter: b -sx
```

6. Remove the patch.

```
# patchrm patch-id
```

patch-id

Specifies the patch number of a given patch.

7. Reboot the node.

# reboot

8. Verify that the patch has been removed successfully.

```
# showrev -p | grep patch-id
```

- 9. Verify that the node and cluster are operating normally.
- 10. Repeat Step 1 through Step 9 for the remaining cluster nodes.
- 11. Switch resource groups, resources, and device groups as needed (optional).

After rebooting all the nodes, the last node rebooted will not have the resource groups and device groups online.

```
# scswitch -z -Ddevice-group[,...] -h node[,...]
# scswitch -z -g resource-group[,...] -h node[,...]
```

Specifies the change in mastery of a resource group or device group.

-h node[,...] Specifies the nodes to which you are switching the resource groups and device groups.

-D Switches the specified device groups to the nodes identified by the -h option.

Switches the specified resource groups to the nodes identified by -g the -h option. If -h is not specified, the resource groups are taken offline.

#### Example—Removing a Sun Cluster Patch

The following example shows the removal of a Sun Cluster patch.

```
# scrgadm -pv
...
RG Name: schost-sa-1
...
# scstat
...
Device Group Name: dg-schost-1
...
# scswitch -S -h phys-schost-2
# shutdown -g0 -y -i0 "Rebooting down node for maintenance"
...
```

Boot the node in non-cluster mode.

■ SPARC:

```
ok boot -x
```

■ x86:

```
<>< Current Boot Parameters >>>
  Boot path: /pci@0,0/pci8086,2545@3/pci8086,1460@1d/pci8086,341a@7,1/
  sd@0,0:a
  Boot args:
          b [file-name] [boot-flags] <ENTER> to boot with options
  Type
         i <ENTER>
                                             to enter boot interpreter
        <ENTER>
                                             to boot with defaults
                    <<< timeout in 5 seconds >>>
  Select (b)oot or (i)nterpreter: b -x
# patchrm 234567-05
# reboot
# pkgchk -v 234567-05
# scswitch -z -D dg-schost-1 -h phys-schost-1
# scswitch -z -g schost-sa-1 -h phys-schost-1
```

## Backing Up and Restoring a Cluster

This is a list of step-by-step instructions in this chapter.

- "How to Find File System Names to Back Up" on page 186
- "How to Determine the Number of Tapes Needed for a Full Backup" on page 187
- "How to Back Up the root (/) File System" on page 187
- "How to Perform Online Backups for Mirrors (Solstice DiskSuite/Solaris Volume Manager)" on page 189
- "SPARC: How to Perform Online Backups for Volumes (VERITAS Volume Manager)" on page 191
- "How to Restore Individual Files Interactively (Solstice DiskSuite/Solaris Volume Manager)" on page 196
- "How to Restore the root (/) File System (Solstice DiskSuite/Solaris Volume Manager)" on page 197
- "How to Restore a root (/) File System That Was on a Metadevice (Solstice DiskSuite/Solaris Volume Manager)" on page 201
- "SPARC: How to Restore a Non-Encapsulated root (/) File System (VERITAS Volume Manager)" on page 206
- "SPARC: How to Restore an Encapsulated root (/) File System (VERITAS Volume Manager)" on page 208

### Backing Up a Cluster

TABLE 9-1 Task Map: Backing Up Cluster Files

| Task                                                   | For Instructions, Go To                                |
|--------------------------------------------------------|--------------------------------------------------------|
| Find the names of the file systems you want to back up | "How to Find File System Names to Back Up" on page 186 |

| TABLE 9–1 Task Map: Backing Up Cluster Files ( | (Continued) |
|------------------------------------------------|-------------|
|------------------------------------------------|-------------|

| Task                                                            | For Instructions, Go To                                                                                |
|-----------------------------------------------------------------|----------------------------------------------------------------------------------------------------|
| Calculate how many tapes you will need to contain a full backup | "How to Determine the Number of Tapes Needed for a Full Backup" on page 187                            |
| Back up the root file system                                    | "How to Back Up the root (/) File System" on page 187                                                  |
| Perform online backup for mirrored or plexed file systems       | "How to Perform Online Backups for Mirrors (Solstice<br>DiskSuite/Solaris Volume Manager)" on page 189 |
|                                                                 | "SPARC: How to Perform Online Backups for Volumes (VERITAS Volume Manager)" on page 191                |

#### ▼ How to Find File System Names to Back Up

Use this procedure to determine the names of the file systems you want to back up.

1. Display the contents of the /etc/vfstab file.

You do not need to be superuser to run this command.

% more /etc/vfstab

2. Look in the mount point column for the name of the file system you want to back up.

Use this name when you back up the file system.

% more /etc/vfstab

#### Example—Finding File System Names to Back Up

In the following example, the names of available file systems listed in the /etc/vfstab file are displayed.

| % more /etc/vfstab |                    |         |         |       |         |         |
|--------------------|--------------------|---------|---------|-------|---------|---------|
| #device            | device             | mount   | FS fsck | mount | mount   |         |
| #to mount          | to fsck            | point   | type    | pass  | at boot | options |
| #                  |                    |         |         |       |         |         |
| #/dev/dsk/c1d0s2   | /dev/rdsk/c1d0s2   | /usr    | ufs     | 1     | yes     | -       |
| f                  | -                  | /dev/fd | fd      | -     | no      | -       |
| /proc              | -                  | /proc   | proc    | -     | no      | -       |
| /dev/dsk/c1t6d0s1  | -                  | -       | swap    | -     | no      | -       |
| /dev/dsk/c1t6d0s0  | /dev/rdsk/c1t6d0s0 | /       | ufs     | 1     | no      | -       |
| /dev/dsk/c1t6d0s3  | /dev/rdsk/c1t6d0s3 | /cache  | ufs     | 2     | yes     | -       |
| swap               | -                  | /tmp    | tmpfs   | -     | yes     | -       |

#### ▼ How to Determine the Number of Tapes Needed for a Full Backup

Use this procedure to calculate the number of tapes you will need to back up a file system.

- 1. Become superuser on the cluster node you want to back up.
- 2. Estimate the size of the backup in bytes.

```
# ufsdump S filesystem
```

S Displays the estimated number of bytes needed to perform the

backup.

filesystem Specifies the name of the file system you want to back up.

Divide the estimated size by the capacity of the tape to see how many tapes you need.

#### Example—Determining the Number of Tapes Needed

In the following example, the file system size of 905,881,620 bytes will easily fit on a 4 GB tape (905,881,620 ÷ 4,000,000,000).

```
# ufsdump S /global/phys-schost-1
905881620
```

#### ▼ How to Back Up the root (/) File System

Use this procedure to back up the root (/) file system of a cluster node. Be sure the cluster is running problem-free before performing the backup procedure.

- 1. Become superuser on the cluster node you want to back up.
- 2. Switch each running data service from the node to be backed up to another node in the cluster.

```
# scswitch -z -D disk-device-group[,...] -h node[,...]
```

- z Performs the switch.

-D *disk-device-group* Name of the disk device group to be switched.

-h *node* Name of the cluster node to switch the disk device group

to. This node becomes the new primary.

3. Shut down the node.

```
# shutdown -g0 -y -i0
```

- 4. Reboot the node in non-cluster mode.
  - SPARC:

```
ok boot -x
```

■ x86:

- 5. Back up the root (/) file system.
  - If the root disk is not encapsulated, use the following command.
    - # ufsdump Oucf dump-device /
  - If the root disk is encapsulated, use the following command.
    - # ufsdump Oucf dump-device /dev/vx/rdsk/rootvol

Refer to the ufsdump(1M) man page for more information.

6. Reboot the node in cluster mode.

```
# init 6
```

#### Example—Backing Up the root (/) File System

In the following example, the root (/) file system is backed up onto tape device /dev/rmt/0.

#### # ufsdump Oucf /dev/rmt/0 /

```
DUMP: Writing 63 Kilobyte records

DUMP: Date of this level 0 dump: Tue Apr 18 18:06:15 2000

DUMP: Date of last level 0 dump: the epoch

DUMP: Dumping /dev/rdsk/c0t0d0s0 (phys-schost-1:/) to /dev/rmt/0

DUMP: Mapping (Pass I) [regular files]

DUMP: Mapping (Pass II) [directories]

DUMP: Estimated 859086 blocks (419.48MB).

DUMP: Dumping (Pass III) [directories]

DUMP: Dumping (Pass IV) [regular files]

DUMP: B59066 blocks (419.47MB) on 1 volume at 2495 KB/sec

DUMP: DUMP IS DONE

DUMP: Level 0 dump on Tue Apr 18 18:06:15 2000
```

#### ▼ How to Perform Online Backups for Mirrors (Solstice DiskSuite/Solaris Volume Manager)

A mirrored metadevice can be backed up without unmounting it or taking the entire mirror offline. One of the submirrors must be taken offline temporarily, thus losing mirroring, but it can be placed online and resynced as soon as the backup is complete, without halting the system or denying user access to the data. Using mirrors to perform online backups creates a backup that is a "snapshot" of an active file system.

A problem might occur if a program writes data onto the volume immediately before the lockfs command is run. To prevent this problem, temporarily stop all the services running on this node. Also, be sure the cluster is running problem-free before performing the backup procedure.

- 1. Become superuser on the cluster node you want to back up.
- 2. Use the metaset(1M) command to determine which node has the ownership on the backed up volume.

```
# metaset -s setname
-s setname Specifies the diskset name.
```

3. Use the lockfs(1M) command with the -w option to lock the file system from writes.

```
# lockfs -w mountpoint
```

**Note** – You must lock the file system only if a UFS file system resides on the mirror. For example, if the metadevice is set up as a raw device for database management software or some other specific application, it would not be necessary to use the lockfs command. You may, however, want to run the appropriate vender-dependent utility to flush any buffers and lock access.

4. Use the metastat(1M) command to determine the names of the submirrors.

```
# metastat -s setname -p
-p Displays the status in a format similar to the md.tab file.
```

Use the metadetach(1M) command to take one submirror offline from the mirror.

```
 \begin{tabular}{lll} $\#$ metadetach -s set name mirror submirror \\ \end{tabular}
```

**Note** – Reads will continue to be made from the other submirrors. However, the offline submirror will be out of sync as soon as the first write is made to the mirror. This inconsistency is corrected when the offline submirror is brought back online. You don't need to run fsck.

6. Unlock the file systems and allow writes to continue, using the lockfs command with the -u option.

```
# lockfs -u mountpoint
```

- 7. Perform a file system check.
  - # fsck /dev/md/diskset/rdsk/submirror
- 8. Back up the offline submirror to tape or another medium.

Use the ufsdump(1M) command or the backup utility that you usually use.

# ufsdump Oucf dump-device submirror

**Note** – Use the raw device (/rdsk) name for the submirror, rather than the block device (/dsk) name.

9. Use the metattach(1M) command to place the metadevice back online.

```
# metattach -s setname mirror submirror
```

When the metadevice is placed online, it is automatically resynced with the mirror.

10. Use the metastat command to verify that the submirror is resyncing.

```
# metastat -s setname mirror
```

# Example—Performing Online Backups for Mirrors (Solstice DiskSuite/Solaris Volume Manager)

In the following example, the cluster node phys-schost-1 is the owner of the metaset schost-1, therefore the backup procedure is performed from phys-schost-1. The mirror /dev/md/schost-1/dsk/d0 consists of the submirrors d10, d20, and d30.

```
[Lock the file system from writes:]
# lockfs -w /global/schost-1
[List the submirrors:]
# metastat -s schost-1 -p
schost-1/d0 -m schost-1/d10 schost-1/d20 schost-1/d30 1
schost-1/d10 1 1 d4s0
schost-1/d20 1 1 d6s0
schost-1/d30 1 1 d8s0
[Take a submirror offline:]
# metadetach -s schost-1 d0 d30
[Unlock the file system:]
# lockfs -u /
[Check the file system:]
# fsck /dev/md/schost-1/rdsk/d30
[Copy the submirror to the backup device:]
# ufsdump Oucf /dev/rmt/0 /dev/md/schost-1/rdsk/d30
 DUMP: Writing 63 Kilobyte records
  DUMP: Date of this level 0 dump: Tue Apr 25 16:15:51 2000
  DUMP: Date of last level 0 dump: the epoch
  DUMP: Dumping /dev/md/schost-1/rdsk/d30 to /dev/rdsk/c1t9d0s0.
  DUMP: DUMP IS DONE
[Bring the submirror back online:]
# metattach -s schost-1 d0 d30
schost-1/d0: submirror schost-1/d30 is attached
[Resync the submirror:]
# metastat -s schost-1 d0
schost-1/d0: Mirror
   Submirror 0: schost-0/d10
      State: Okay
    Submirror 1: schost-0/d20
      State: Okay
    Submirror 2: schost-0/d30
     State: Resyncing
    Resync in progress: 42% done
    Pass: 1
    Read option: roundrobin (default)
```

#### ▼ SPARC: How to Perform Online Backups for Volumes (VERITAS Volume Manager)

VERITAS Volume Manager identifies a mirrored volume as a plex. A plex can be backed up without unmounting it or taking the entire volume offline. This is done by creating a snapshot copy of the volume and backing up this temporary volume without halting the system or denying user access to the data.

Be sure the cluster is running problem-free before performing the backup procedure.

- 1. Log on to any node in the cluster, and become superuser on the current primary node for the disk group on the cluster.
- 2. List the disk group information.

```
# vxprint -g diskgroup
```

3. Run the scstat(1M) command to see which node has the disk group currently imported, indicating it is the primary node for the disk group.

```
# scstat -D
```

- Shows the status for all disk device groups.
- 4. Create a snapshot of the volume using the vxassist command.

```
# vxassist -g diskgroup snapstart volume
```

Note - Creating a snapshot can take a long time depending on the size of your volume.

5. Verify the new volume was created.

```
# vxprint -g diskgroup
```

When the snapshot is complete, a status of Snapdone displays in the State field for the selected disk group.

6. Stop any data services that are accessing the file system.

```
# scswitch -z -g resource-group[,...] -h ""
```

Note – Stop all data services to ensure that the data file system is properly backed up. If no data services are running, you do not need to perform Step 6 and Step 8.

7. Create a backup volume named bkup-vol and attach the snapshot volume to it using the vxassist command.

```
# vxassist -g diskgroup snapshot volume bkup-vol
```

8. Restart any data services that were stopped in Step 6, using the scswitch(1M) command.

```
# scswitch -z -g resource-group[,...] -h node[,...]
```

9. Verify the volume is now attached to the new volume bkup-vol using the vxprint command.

```
# vxprint -g diskgroup
```

10. Register the disk group configuration change.

```
# scconf -c -D name=diskgroup, sync
```

11. Check the backup volume using the fsck command.

```
# fsck -y /dev/vx/rdsk/diskgroup/bkup-vol
```

12. Perform a backup to copy the volume bkup-vol to tape or another medium.

Use the ufsdump(1M) command or the backup utility you normally use.

```
# ufsdump Oucf dump-device /dev/vx/dsk/diskgroup/bkup-vol
```

13. Remove the temporary volume using vxedit.

```
# vxedit -rf rm bkup-vol
```

14. Register the disk group configuration changes using the scconf(1M) command.

```
# scconf -c -D name=diskgroup, sync
```

# SPARC: Example—Performing Online Backups for Volumes (VERITAS Volume Manager)

In the following example, the cluster node phys-schost-2 is the primary owner of the metaset disk group schost-1, therefore the backup procedure is performed from phys-schost-2. The volume /vo101 is copied and then associated with a new volume, bkup-vol.

```
dm schost-105
             c1t3d0s2 -
                                  17678493 -
dm schost-106 c2t3d0s2 -
                                  17678493 -
v vol01
                gen
                          ENABLED 204800
                                                 ACTIVE
                vol01
pl vol01-01
                          ENABLED 208331
                                                  ACTIVE
sd schost-101-01 vol01-01 ENABLED 104139
                                           0
sd schost-102-01 vol01-01 ENABLED 104139 0
pl vol01-02
                vol01
                          ENABLED 208331 -
                                                 ACTIVE
sd schost-103-01 vol01-02 ENABLED 103680 0
sd schost-104-01 vol01-02
                          ENABLED 104139 0
pl vol01-03 vol01
                          ENABLED LOGONLY -
                                                 ACTIVE
sd schost-103-02 vol01-03
                          ENABLED 5
                                           LOG
[Start the snapshot operation:]
# vxassist -g schost-1 snapstart vol01
[Verify the new volume was created:]
# vxprint -g schost-1
TY NAME
                ASSOC
                         KSTATE
                                  LENGTH PLOFFS STATE
                                                         TUTILO PUTILO
dg schost-1
               schost-1
dm schost-101 c1t1d0s2 -
                                  17678493 -
             c1t2d0s2
dm schost-102
                                  17678493 -
dm schost-103
               c2t1d0s2
                                  8378640 -
dm schost-104
                c2t2d0s2
                                  17678493 -
dm schost-105
                c1t3d0s2
                                  17678493 -
dm schost-106
               c2t3d0s2 -
                                  17678493 -
v vol01
                          ENABLED 204800
                                                 ACTIVE
               gen
               vol01
pl vol01-01
                         ENABLED 208331 -
                                                 ACTIVE
sd schost-101-01 vol01-01 ENABLED 104139 0
sd schost-102-01 vol01-01
                          ENABLED 104139
                                          0
pl vol01-02
                vol01
                          ENABLED 208331
                                                 ACTIVE
sd schost-103-01 vol01-02
                          ENABLED 103680
                                           0
sd schost-104-01 vol01-02
                          ENABLED 104139
                                          0
                          ENABLED LOGONLY -
pl vol01-03
                vol01
                                                 ACTIVE
sd schost-103-02 vol01-03
                          ENABLED 5
                                           LOG
                          ENABLED 208331
pl vol01-04
                vol01
                                                  SNAPDONE -
sd schost-105-01 vol01-04
                          ENABLED 104139 0
                          ENABLED 104139 0
sd schost-106-01 vol01-04
[Stop data services, if necessary:]
# scswitch -z -g nfs-rg -h ""
[Create a copy of the volume:]
# vxassist -g schost-1 snapshot vol01 bkup-vol
[Restart data services, if necessary:]
# scswitch -z -g nfs-rg -h phys-schost-1
[Verify bkup-vol was created:]
# vxprint -g schost-1
TY NAME
                           KSTATE LENGTH PLOFFS STATE
              ASSOC
                                                          TUTILO PUTILO
dq schost-1
                schost-1
dm schost-101
                c1t1d0s2
                                    17678493 -
v bkup-vol
                           ENABLED 204800
                                                  ACTIVE
                gen
pl bkup-vol-01
                bkup-vol
                          ENABLED 208331
                                                 ACTIVE
```

```
sd schost-105-01 bkup-vol-01 ENABLED 104139 0 -
sd schost-106-01 bkup-vol-01 ENABLED 104139 0

        v
        vol01
        gen
        ENABLED
        204800
        -
        ACTIVE
        -

        pl
        vol01-01
        vol01
        ENABLED
        208331
        -
        ACTIVE
        -

        sd
        schost-101-01
        vol01-01
        ENABLED
        104139
        0
        -
        -

        sd
        schost-102-01
        vol01-01
        ENABLED
        104139
        0
        -
        -

pl vol01-02 vol01 ENABLED 208331 - ACTIVE -
sd schost-103-01 vol01-02 ENABLED 103680 0
sd schost-104-01 vol01-02 ENABLED 104139 0
pl vol01-03 vol01 ENABLED LOGONLY - ACTIVE - sd schost-103-02 vol01-03 ENABLED 5 LOG - -
[Synchronize the disk group with cluster framework:]
# scconf -c -D name=schost-1,sync
[Check the file systems:]
# fsck -y /dev/vx/rdsk/schost-1/bkup-vol
[Copy bkup-vol to the backup device:]
# ufsdump Oucf /dev/rmt/0 /dev/vx/rdsk/schost-1/bkup-vol
  DUMP: Writing 63 Kilobyte records
  DUMP: Date of this level 0 dump: Tue Apr 25 16:15:51 2000
  DUMP: Date of last level 0 dump: the epoch
  DUMP: Dumping /dev/vx/dsk/schost-2/bkup-vol to /dev/rmt/0.
  DUMP: DUMP IS DONE
[Remove the bkup-volume: ]
# vxedit -rf rm bkup-vol
[Synchronize the disk group:]
# scconf -c -D name=schost-1,sync
```

### Restoring Cluster Files Overview

The ufsrestore(1M) command copies files to disk, relative to the current working directory, from backups created using the ufsdump(1M) command. You can use ufsrestore to reload an entire file system hierarchy from a level 0 dump and incremental dumps that follow it, or to restore one or more single files from any dump tape. If ufsrestore is run as superuser, files are restored with their original owner, last modification time, and mode (permissions).

Before you start to restore files or file systems, you need to know the following information.

- Which tapes you need
- The raw device name on which you want to restore the file system
- The type of tape drive you will use
- The device name (local or remote) for the tape drive

 The partition scheme of any failed disk, because the partitions and file systems must be exactly duplicated on the replacement disk

## **Restoring Cluster Files**

TABLE 9-2 Task Map: Restoring Cluster Files

| Task                                                                                                    | For Instructions, Go To                                                                                                    |
|----------------------------------------------------------------------------------------------------|----------------------------------------------------------------------------------------------------|
| For Solstice DiskSuite/Solaris<br>Volume Manager, restore files<br>interactively following Solaris restore<br>procedures | "How to Restore Individual Files Interactively (Solstice DiskSuite/Solaris Volume Manager)" on page 196                        |
| For Solstice DiskSuite/Solaris<br>Volume Manager, restore the root (/)<br>file system                                    | "How to Restore the root (/) File System (Solstice<br>DiskSuite/Solaris Volume Manager)" on page 197                           |
|                                                                                                    | "How to Restore a root (/) File System That Was on a<br>Metadevice (Solstice DiskSuite/Solaris Volume<br>Manager)" on page 201 |
| For VERITAS Volume Manager, restore a non-encapsulated root (/) file system                                              | "SPARC: How to Restore a Non-Encapsulated root (/) File System (VERITAS Volume Manager)" on page 206                           |
| For VERITAS Volume Manager, restore an encapsulated root (/) file system                                                 | "SPARC: How to Restore an Encapsulated root (/) File System (VERITAS Volume Manager)" on page 208                              |

#### ▼ How to Restore Individual Files Interactively (Solstice DiskSuite/Solaris Volume Manager)

Use this procedure to restore one or more individual files. Be sure the cluster is running problem-free before performing the restore procedure.

- 1. Become superuser on the cluster node you want to restore.
- 2. Stop all the data services that are using the files to be restored.

```
# scswitch -z -g resource-group[,...] -h ""
```

3. Restore the files using the ufsrestore command.

#### ▼ How to Restore the root (/) File System (Solstice DiskSuite/Solaris Volume Manager)

Use this procedure to restore the root (/) file systems to a new disk, such as after replacing a bad root disk. The node being restored should not be booted. Be sure the cluster is running problem-free before performing the restore procedure.

**Note** – Since you must partition the new disk using the same format as the failed disk, identify the partitioning scheme before you begin this procedure, and recreate file systems as appropriate.

- 1. Become superuser on a cluster node with access to the metaset, other than the node you want to restore.
- 2. Remove from all metasets the hostname of the node being restored.

Run this command from a node in the metaset other than the node you are removing.

```
# metaset -s setname -f -d -h nodelist
-s setname Specifies the diskset name.
-f Force.
-d Deletes from the diskset.
-h nodelist Specifies the name of the node to delete from the diskset.
```

Replace the failed disk on the node on which the root (/) file system will be restored.

Refer to disk replacement procedures in the documentation that came with your server.

- 4. Boot the node that you want to restore.
  - If you are using the Solaris CD:
    - SPARC: At the OpenBoot PROM ok prompt, type the following command:

```
ok boot cdrom -s
```

x86: Insert the CD into the system's CD drive and boot the system by shutting it down and then turning it off and on. On the Current Boot Parameters screen, type the following command:

- If you are using a Solaris JumpStart<sup>TM</sup> server:
  - SPARC: At the OpenBoot PROM ok prompt, type the following command:

```
ok boot net -s
```

■ x86: Boot the system by shutting it down and then turning it off and on. On the Current Boot Parameters screen, type the following command:

Create all the partitions and swap on the root disk using the format(1M) command.

Recreate the original partitioning scheme that was on the failed disk.

Create the root (/) file system and other file systems as appropriate, using the newfs(1M) command.

Recreate the original file systems that were on the failed disk.

**Note** – Be sure to create the /global/.devices/node@nodeid file system.

- 7. Mount the root (/) file system on a temporary mount point.
  - # mount device temp-mountpoint
- 8. Use the following commands to restore the root (/) file system.

```
# cd temp-mountpoint
# ufsrestore rvf dump-device
# rm restoresymtable
# cd /
# umount temp-mountpoint
# fsck raw-disk-device
```

The file system is now restored.

9. Install a new boot block on the new disk.

# /usr/sbin/installboot /usr/platform/`uname -i`/lib/fs/ufs/bootblk raw-disk-device

10. Reboot the node in single-user mode.

```
# reboot -- "-s"
```

11. Replace the disk ID using the scdidadm(1M) command.

```
# scdidadm -R rootdisk
```

12. Use the metadb(1M) command to recreate the state database replicas.

```
# metadb -c copies -af raw-disk-device
-c copies Specifies the number of replicas to create.
-f raw-disk-device Raw disk device on which to create replicas.
-a Adds replicas.
```

- 13. Reboot the node in cluster mode.
  - a. Start the reboot.
    - # reboot

During this boot you might see an error or warning message, ending with the following instruction:

```
Type control-d to proceed with normal startup, (or give root password for system maintenance):
```

- b. Press Control-d to boot into multiuser mode.
- 14. From a cluster node other than the restored node, use the metaset command to add the restored node to all metasets.

```
phys-schost-2# metaset -s setname -a -h nodelist
-a Creates and adds the host to the diskset.
```

The node is rebooted into cluster mode. The cluster is ready to use.

## Example—Restoring the root (/) File System (Solstice DiskSuite/Solaris Volume Manager)

The following example shows the root (/) file system restored to the node phys-schost-1 from the tape device /dev/rmt/0. The metaset command is run from another node in the cluster, phys-schost-2, to remove and later add back node phys-schost-1 to the diskset schost-1. All other commands are run from phys-schost-1. A new boot block is created on /dev/rdsk/c0t0d0s0, and three state database replicas are recreated on /dev/rdsk/c0t0d0s4.

```
[Become superuser on a cluster node other than the node to be restored.] [Remove the node from the metaset:]
```

```
phys-schost-2# metaset -s schost-1 -f -d -h phys-schost-1
[Replace the failed disk and boot the node:]
```

Boot the node from the Solaris CD:

■ SPARC: At the OpenBoot PROM ok prompt, type the following command:

```
ok boot cdrom -s
```

x86: Insert the CD into the system's CD drive and boot the system by shutting it down and then turning it off and on. On the Current Boot Parameters screen, type the following command:

```
<<< Current Boot Parameters >>>
   Boot path: /pci@0,0/pci8086,2545@3/pci8086,1460@1d/pci8086,341a@7,1/
   sd@0,0:a
   Boot args:
   Type b [file-name] [boot-flags] <ENTER> to boot with options
         i <ENTER>
                                             to enter boot interpreter
         <ENTER>
                                               to boot with defaults
                       <<< timeout in 5 seconds >>>
   Select (b)oot or (i)nterpreter: b -s
[Use format and newfs to recreate partitions and file systems.]
[Mount the root file system on a temporary mount point:]
# mount /dev/dsk/c0t0d0s0 /a
[Restore the root file system:]
# cd /a
# ufsrestore rvf /dev/rmt/0
# rm restoresymtable
# cd /
# umount /a
# fsck /dev/rdsk/c0t0d0s0
[Install a new boot block:]
# /usr/sbin/installboot /usr/platform/'uname \
-i'/lib/fs/ufs/bootblk /dev/rdsk/c0t0d0s0
[Reboot in single-user mode:]
# reboot -- "-s"
[Replace the disk ID:]
# scdidadm -R /dev/dsk/c0t0d0
[Recreate state database replicas:]
# metadb -c 3 -af /dev/rdsk/c0t0d0s4
# reboot
Press Control-d to boot into multiuser mode.
[Add the node back to the metaset:]
phys-schost-2# metaset -s schost-1 -a -h phys-schost-1
```

#### ▼ How to Restore a root (/) File System That Was on a Metadevice (Solstice DiskSuite/Solaris Volume Manager)

Use this procedure to restore a root (/) file system that was on a metadevice when the backups were performed. Perform this procedure under circumstances such as when a root disk is corrupted and replaced with a new disk. The node being restored should not be booted. Be sure the cluster is running problem-free before performing the restore procedure.

**Note** – Since you must partition the new disk using the same format as the failed disk, identify the partitioning scheme before you begin this procedure, and recreate file systems as appropriate.

- 1. Become superuser on a cluster node with access to the metaset, other than the node you want to restore.
- 2. Remove from all metasets the hostname of the node being restored.

```
# metaset -s setname -f -d -h nodelist
-s setname Specifies the metaset name.
-f Force.
-d Deletes from the metaset.
-h nodelist Specifies the name of the node to delete from the metaset.
```

Replace the failed disk on the node on which the root (/) file system will be restored.

Refer to disk replacement procedures in the documentation that came with your server.

- 4. Boot the node that you want to restore.
  - If you are using the Solaris CD:
    - SPARC: At the OpenBoot PROM ok prompt, type the following command:

```
ok boot cdrom -s
```

x86: Insert the CD into the system's CD drive and boot the system by shutting it down and then turning it off and on. On the Current Boot Parameters screen, type the following command:

```
Type b [file-name] [boot-flags] <ENTER> to boot with options
or i <ENTER>
                                       to enter boot interpreter
    <ENTER>
                                       to boot with defaults
                 <<< timeout in 5 seconds >>>
Select (b)oot or (i)nterpreter: b -s
```

- If you are using a Solaris JumpStart<sup>TM</sup> server:
  - SPARC: At the OpenBoot PROM ok prompt, type the following command:

```
ok boot net -s
```

x86: Boot the system by shutting it down and then turning it off and on. On the Current Boot Parameters screen, type the following command:

```
<<< Current Boot Parameters >>>
Boot path: /pci@0,0/pci8086,2545@3/pci8086,1460@1d/pci8086,341a@
7,1/sd@0,0:a
Boot args:
Type b [file-name] [boot-flags] <ENTER> to boot with options
or i <ENTER>
                                       to enter boot interpreter
or <ENTER>
                                       to boot with defaults
                 <<< timeout in 5 seconds >>>
Select (b)oot or (i)nterpreter: b -s
```

- 5. Create all the partitions and swap on the root disk using the format command. Recreate the original partitioning scheme that was on the failed disk.
- 6. Create the root (/) file system and other file systems as appropriate, using the newfs command

Recreate the original file systems that were on the failed disk.

**Note** – Be sure to create the /global/.devices/node@nodeid file system.

7. Mount the root (/) file system on a temporary mount point.

```
# mount device temp-mountpoint
```

8. Use the following commands to restore the root (/) file system.

```
# cd temp-mountpoint
# ufsrestore rvf dump-device
# rm restoresymtable
```

9. Install a new boot block on the new disk.

# /usr/sbin/installboot /usr/platform/`uname -i`/lib/fs/ufs/bootblk raw-disk-device

10. Remove the lines in the /temp-mountpoint/etc/system file for MDD root information.

```
* Begin MDD root info (do not edit)
forceload: misc/md_trans
forceload: misc/md_raid
forceload: misc/md_mirror
forceload: misc/md_hotspares
forceload: misc/md_stripe
forceload: drv/pcipsy
forceload: drv/glm
forceload: drv/sd
rootdev:/pseudo/md@0:0,10,blk
* End MDD root info (do not edit)
```

11. Edit the /temp-mountpoint/etc/vfstab file to change the root entry from a metadevice to a corresponding normal slice for each file system on the root disk that is part of the metadevice.

```
Example:
Change from-
/dev/md/dsk/d10 / dev/md/rdsk/d10 / ufs 1 no -
Change to-
/dev/dsk/c0t0d0s0 / dev/rdsk/c0t0d0s0 / ufs 1 no -
```

12. Unmount the temporary file system, and check the raw disk device.

```
# cd /
# umount temp-mountpoint
# fsck raw-disk-device
```

13. Reboot the node in single-user mode.

```
# reboot -- "-s"
```

14. Replace the disk ID using the scdidadm command.

```
# scdidadm -R rootdisk
```

15. Use the metadb command to recreate the state database replicas.

```
# metadb -c copies -af raw-disk-device
-c copies Specifies the number of replicas to create.
-af raw-disk-device Creates initial state database replicas on the named raw disk device.
```

- 16. Reboot the node in cluster mode.
  - a. Start the reboot.
    - # reboot

During this boot you will see error or warning messages, ending with the following instruction:

```
Type control-d to proceed with normal startup, (or give root password for system maintenance):
```

- b. Press Control-d to boot into multiuser mode.
- 17. From a cluster node other than the restored node, use the metaset command to add the restored node to all metasets.

```
phys-schost-2# metaset -s setname -a -h nodelist
-a Adds (creates) the metaset.
```

Set up the metadevice/mirror for root (/) according to the Solstice DiskSuite documentation.

The node is rebooted into cluster mode. The cluster is ready to use.

## Example—Restoring a root (/) File System That Was on a Metadevice (Solstice DiskSuite/Solaris Volume Manager)

The following example shows the root (/) file system restored to the node phys-schost-1 from the tape device /dev/rmt/0. The metaset command is run from another node in the cluster, phys-schost-2, to remove and later add back node phys-schost-1 to the metaset schost-1. All other commands are run from phys-schost-1. A new boot block is created on /dev/rdsk/c0t0d0s0, and three state database replicas are recreated on /dev/rdsk/c0t0d0s4.

```
[Become superuser on a cluster node with access to the metaset, other than the node to be restored.]
[Remove the node from the metaset:]
phys-schost-2# metaset -s schost-1 -f -d -h phys-schost-1
[Replace the failed disk and boot the node:]
```

Boot the node from the Solaris CD:

■ SPARC: At the OpenBoot PROM ok prompt, type the following command:

```
ok boot cdrom -s
```

x86: Insert the CD into the system's CD drive and boot the system by shutting it down and then turning it off and on. On the Current Boot Parameters screen, type the following command:

```
<<< timeout in 5 seconds >>>
                    Select (b)oot or (i)nterpreter: \mathbf{b} -\mathbf{s}
[Use format and newfs to recreate partitions and file systems.]
[Mount the root file system on a temporary mount point:]
# mount /dev/dsk/c0t0d0s0 /a
[Restore the root file system:]
# cd /a
# ufsrestore rvf /dev/rmt/0
# rm restoresymtable
[Install a new boot block:]
# /usr/sbin/installboot /usr/platform/'uname \
-i'/lib/fs/ufs/bootblk /dev/rdsk/c0t0d0s0
[Remove the lines in /temp-mountpoint/etc/system file for MDD root information:]
* Begin MDD root info (do not edit)
forceload: misc/md trans
forceload: misc/md_raid
forceload: misc/md_mirror
forceload: misc/md hotspares
forceload: misc/md stripe
forceload: drv/pcipsy
forceload: drv/glm
forceload: drv/sd
rootdev:/pseudo/md@0:0,10,blk
* End MDD root info (do not edit)
[Edit the /temp-mountpoint/etc/vfstabfile]
Example:
Change from-
/dev/md/dsk/d10 /dev/md/rdsk/d10
                                                  ufs
                                                               no
Change to-
/dev/dsk/c0t0d0s0 /dev/rdsk/c0t0d0s0 /usr
                                                  ufs
                                                        1
                                                               nο
[Unmount the temporary file system and check the raw disk device:]
# cd /
# umount /a
# fsck /dev/rdsk/c0t0d0s0
[Reboot in single-user mode:]
# reboot -- "-s"
[Replace the disk ID:]
# scdidadm -R /dev/dsk/c0t0d0
[Recreate state database replicas:]
# metadb -c 3 -af /dev/rdsk/c0t0d0s4
# reboot
Type Control-d to boot into multiuser mode.
[Add the node back to the metaset:]
phys-schost-2# metaset -s schost-1 -a -h phys-schost-1
```

#### ▼ SPARC: How to Restore a Non-Encapsulated root (/) File System (VERITAS Volume Manager)

Use this procedure to restore a non-encapsulated root (/) file system to a node. The node being restored should not be booted. Be sure the cluster is running problem-free before performing the restore procedure.

**Note** – Since you must partition the new disk using the same format as the failed disk, identify the partitioning scheme before you begin this procedure, and recreate file systems as appropriate.

- Replace the failed disk on the node where the root file system will be restored.
  Refer to disk replacement procedures in the documentation that came with your server.
- 2. Boot the node that you want to restore.
  - If you are using the Solaris CD, at the OpenBoot PROM ok prompt, type the following command:

```
ok boot cdrom -s
```

■ If you are using a Solaris JumpStart<sup>TM</sup> server, at the OpenBoot PROM ok prompt, type the following command:

```
ok boot net -s
```

- 3. Create all the partitions and swap on the root disk using the format command. Recreate the original partitioning scheme that was on the failed disk.
- 4. Create the root (/) file system and other file systems as appropriate, using the newfs command.

Recreate the original file systems that were on the failed disk.

**Note** – Be sure to create the /qlobal/.devices/node@nodeid file system.

- 5. Mount the root (/) file system on a temporary mount point.
  - # mount device temp-mountpoint
- 6. Restore the root (/) file system from backup, and unmount and check the file system.

```
# cd temp-mountpoint
```

- # ufsrestore rvf dump-device
- # rm restoresymtable

```
# cd /
# umount temp-mountpoint
# fsck raw-disk-device
```

The file system is now restored.

- 7. Install a new boot block on the new disk.
- # /usr/sbin/installboot /usr/platform/`uname -i`/lib/fs/ufs/bootblk raw-disk-device
  - 8. Reboot the node in single-user mode.
    - a. Start the reboot.

```
# reboot -- "-s"
```

During this boot you will see error or warning messages, ending with the following instruction:

```
Type control-d to proceed with normal startup, (or give root password for system maintenance):
```

- b. Type the root password.
- 9. Update the disk ID using the scdidadm command.

```
# scdidadm -R /dev/rdsk/disk-device
```

10. Press Control-d to resume in multiuser mode.

The node reboots into cluster mode. The cluster is ready to use.

# SPARC: Example—Restoring a Non-Encapsulated root (/) File System (VERITAS Volume Manager)

The following example shows a non-encapsulated root (/) file system restored to the node phys-schost-1 from the tape device /dev/rmt/0.

```
[Replace the failed disk and boot the node:]
```

Boot the node from the Solaris CD. At the OpenBoot PROM ok prompt, type the following command:

```
ok boot cdrom -s
...
[Use format and newfs to create partitions and file systems]
[Mount the root file system on a temporary mount point:]
# mount /dev/dsk/c0t0d0s0 /a
[Restore the root file system:]
# cd /a
# ufsrestore rvf /dev/rmt/0
# rm restoresymtable
# cd /
# umount /a
```

```
# fsck /dev/rdsk/c0t0d0s0
[Install a new boot block:]
# /usr/sbin/installboot /usr/platform/'uname \
-i'/lib/fs/ufs/bootblk /dev/rdsk/c0t0d0s0
[Reboot in single-user mode:]
# reboot -- "-s"
[Update the disk ID:]
# scdidadm -R /dev/rdsk/c0t0d0
[Press Control-d to resume in multiuser mode]
```

#### ▼ SPARC: How to Restore an Encapsulated root (/) File System (VERITAS Volume Manager)

Use this procedure to restore an encapsulated root (/) file system to a node. The node being restored should not be booted. Be sure the cluster is running problem-free before performing the restore procedure.

**Note** – Since you must partition the new disk using the same format as the failed disk, identify the partitioning scheme before you begin this procedure, and recreate file systems as appropriate.

1. Replace the failed disk on the node where the root file system will be restored. Refer to disk replacement procedures in the documentation that came with your server.

- 2. Boot the node that you want to restore.
  - If you are using the Solaris CD, at the OpenBoot PROM ok prompt, type the following command:

```
ok boot cdrom -s
```

■ If you are using a Solaris JumpStart<sup>TM</sup> server, at the OpenBoot PROM ok prompt, type the following command:

```
ok boot net -s
```

- Create all the partitions and swap on the root disk using the format command.Recreate the original partitioning scheme that was on the failed disk.
- 4. Create the root (/) file system and other file systems as appropriate, using the newfs command.

Recreate the original file systems that were on the failed disk.

**Note** – Be sure to create the /global/.devices/node@nodeid file system.

- 5. Mount the root (/) file system on a temporary mount point.
  - # mount device temp-mountpoint
- 6. Restore the root (/) file system from backup.

```
# cd temp-mountpoint
# ufsrestore rvf dump-device
# rm restoresymtable
```

7. Create an empty install-db file.

This puts the node in VxVM install mode at the next reboot.

- # touch /temp-mountpoint/etc/vx/reconfig.d/state.d/install-db
- 8. Remove or comment out the following entries from the /temp-mountpoint/etc/system file.

```
* rootdev:/pseudo/vxio@0:0
* set vxio:vol_rootdev_is_volume=1
```

9. Edit the /temp-mountpoint/etc/vfstab file and replace all VxVM mount points with the standard disk devices for the root disk, such as /dev/dsk/c0t0d0s0.

```
Example:
Change from-
/dev/vx/dsk/rootdg/rootvol / ufs 1 no -
Change to-
/dev/dsk/c0t0d0s0 /dev/rdsk/c0t0d0s0 / ufs 1 no -
```

- 10. Unmount the temporary file system and check the file system.
  - # cd /
    # umount temp-mountpoint
    # fsck raw-disk-device
- 11. Install the boot block on the new disk.
- # /usr/sbin/installboot /usr/platform/'uname -i'/lib/fs/ufs/bootblk raw-disk-device
  - 12. Reboot the node in single-user mode.

```
# reboot -- "-s"
```

13. Update the disk ID using scdidadm(1M).

```
# scdidadm -R /dev/rdsk/c0t0d0
```

14. Run vxinstall to encapsulate the disk and reboot.

# vxinstall

## 15. If there is a conflict in minor number with any other system, unmount the global devices and reminor the disk group.

- Unmount the global devices file system on the cluster node.
  - # umount /global/.devices/node@nodeid
- Reminor the rootdg disk group on the cluster node.
  - # vxdg reminor rootdg 100
- 16. Shut down and reboot the node in cluster mode.

```
# shutdown -g0 -i6 -y
```

# SPARC: Example—Restoring an Encapsulated root (/) File System (VERITAS Volume Manager)

The following example shows an encapsulated root (/) file system restored to the node phys-schost-1 from the tape device /dev/rmt/0.

[Replace the failed disk and boot the node:]

Boot the node from the Solaris CD. At the OpenBoot PROM ok prompt, type the following command:

```
ok boot cdrom -s
[Use format and newfs to create partitions and file systems]
[Mount the root file system on a temporary mount point:]
# mount /dev/dsk/c0t0d0s0 /a
[Restore the root file system:]
# cd /a
# ufsrestore rvf /dev/rmt/0
# rm restoresymtable
[Create an empty install-db file:]
# touch /a/etc/vx/reconfig.d/state.d/install-db
[Edit /etc/system on the temporary file system and
remove or comment out the following entries:]
    # rootdev:/pseudo/vxio@0:0
    # set vxio:vol rootdev is volume=1
[Edit /etc/vfstab on the temporary file system:]
Example:
Change from-
/dev/vx/dsk/rootdg/rootvol /dev/vx/rdsk/rootdg/rootvol / ufs 1 no-
/dev/dsk/c0t0d0s0 /dev/rdsk/c0t0d0s0 / ufs 1
                                                            no
[Unmount the temporary file system, then check the file system:]
# cd /
# umount /a
```

```
# fsck /dev/rdsk/c0t0d0s0
[Install a new boot block:]
\# /usr/sbin/installboot /usr/platform/'uname \setminus
-i'/lib/fs/ufs/bootblk /dev/rdsk/c0t0d0s0
[Reboot in single-user mode:]
# reboot -- "-s"
[Update the disk ID:]
# scdidadm -R /dev/rdsk/c0t0d0
[Run vxinstall:]
# vxinstall
Choose to encapsulate the root disk.
[If there is a conflict in minor number, reminor the rootdg disk group:]
# umount /global/.devices/node@nodeid
# vxdg reminor rootdg 100
# shutdown -g0 -i6 -y
```

#### Where to Go From Here

For instructions about how to mirror the encapsulated root disk, see the Sun Cluster Software Installation Guide for Solaris OS.

# Administering Sun Cluster With the Graphical User Interfaces

This chapter provides descriptions of SunPlex Manager and Sun Management Center graphical user interface (GUI) tools, which you can use to administer some aspects of a cluster. It also contains procedures to configure and launch SunPlex Manager. The online help included with each GUI provides instructions for how to accomplish various administrative tasks using the GUI.

This is a list of the procedures in this chapter.

- "How to Change the Port Number for SunPlex Manager" on page 216
- "How to Change the Server Address for SunPlex Manager" on page 217
- "How to Configure a New Security Certificate" on page 217
- "How to Launch SunPlex Manager" on page 218

# SPARC: Sun Management Center Overview

The Sun Cluster module for Sun Management Center<sup>TM</sup> (formerly Sun Enterprise SyMON<sup>TM</sup>) GUI Console enables you to graphically display cluster resources, resource types, and resource groups. It also enables you to monitor configuration changes and check the status of cluster components. However, the Sun Cluster module for Sun Management Center currently cannot perform all Sun Cluster administrative tasks. You must use the command-line interface for other operations. See "Command Line Interface" in Chapter 1 for more information.

For information on installing and starting the Sun Cluster module for Sun Management Center, and for viewing the cluster-specific online help supplied with the Sun Cluster module, see the *Sun Cluster Software Installation Guide for Solaris OS*.

The Sun Cluster module of Sun Management Center is Simple Network Management Protocol (SNMP) compliant. Sun Cluster has created a Management Information Base (MIB) that can be used as the data definition by third-party management stations based on SNMP.

The Sun Cluster MIB file is located at /opt/SUNWsymon/modules/cfg/suncluster-mib.mib on any cluster node.

The Sun Cluster MIB file is an ASN.1 specification of the Sun Cluster data that is modeled. This is the same specification used by all Sun Management Center MIBs. To use the Sun Cluster MIB, refer to the instructions for using other Sun Management Center MIBs in the "SNMP MIBs for Sun Management Center Modules" in *Sun Management Center 3.5 User's Guide*.

## SunPlex Manager Overview

SunPlex Manager is a GUI that enables you to graphically display cluster information, monitor configuration changes, and check the status of cluster components. It also allows you to perform some administrative tasks, including installing and configuring some data service applications. However, SunPlex Manager currently cannot perform all Sun Cluster administrative tasks. You must use the command-line interface for some operations.

Information about installing and using SunPlex Manager can be found in the following locations.

- Installing and starting SunPlex Manager: See the Sun Cluster Software Installation Guide for Solaris OS.
- Configuring port numbers, server addresses, security certificates, and users: See "Configuring SunPlex Manager" on page 215.
- Installing and administering aspects of your cluster using SunPlex Manager: See the online help supplied with SunPlex Manager.

# Using SunPlex Manager Accessibility Features

SunPlex Manager supports third-party accessibility software when run through an accessible browser, such as Internet Explorer 5. This section describes some of these accessibility features.

- By default, the SunPlex Manager menu frame uses a JavaScript menu. Selecting an image or link in the menu frame expands or collapses any items in the menu tree. Selecting an item in the menu frame also updates any information that is displayed in the content frame, that is related to the selected item.
  - In addition to the menu, SunPlex Manager also provides a basic text menu that is always expanded and may interact better with accessibility software. The first link in the standard menu is an invisible link to the text menu. Select this link to use the text menu. The menu may also be accessed directly by connecting to SunPlex Manager with the URL https://nodename:3000/cgi-bin/index.pl?menu=basic where nodename is replaced with the appropriate name of a node on which SunPlex Manager is installed. SunPlex Manager displays the text menu in the menu frame.
- SunPlex Manager uses combo box action menus to update and access a number of cluster components. When using keyboard control, select action menu items by opening the combo box pull-down menu before moving to the desired menu item. If you use the down arrow to move through the action menu items within the combo box, each menu item you move to is automatically selected and updated by using JavaScript. This could result in selecting the wrong menu item.

The following example shows how to access a combo box pull-down menu and select an item from that menu. The example assumes you are using keyboard commands with the Internet Explorer 5 browser.

- 1. Press tab to move the cursor to the combo box action menu that you want.
- 2. Press Alt-Down Arrow to display the pull-down menu.
- 3. Press the down arrow key to move the cursor to the menu selection that you want.
- 4. Press the Return key to select the menu item.
- SunPlex Manager provides several graphical topological views through Java applets. This information is also available in tabular status tables, since the Java applets may not be accessible.

### Configuring SunPlex Manager

SunPlex Manager is a GUI that you can use to administer and view the status of some aspects of quorum devices, IPMP groups, interconnect components, and global devices. You can use it in place of many of the Sun Cluster CLI commands.

The procedure for installing SunPlex Manager on your cluster is included in the *Sun Cluster Software Installation Guide for Solaris OS*. The SunPlex Manager online help contains instructions for completing various tasks using the GUI.

This section contains the following procedures for reconfiguring SunPlex Manager after initial installation.

- "How to Change the Port Number for SunPlex Manager" on page 216
- "How to Change the Server Address for SunPlex Manager" on page 217
- "How to Configure a New Security Certificate" on page 217

#### SunPlex Manager Character Set Support

The SunPlex Manager recognizes a limited character set to increase security. Characters that are not a part of the set are silently filtered out when HTML forms are submitted to the SunPlex Manager server. The following characters are accepted by the SunPlex Manager:

$$()+,-./0-9:=@A-Z^{a-z}\{ | \}$$

This filter can potentially cause problems in the following two areas:

- Password entry for Sun Java System services. If the password contains unusual characters, these characters will be stripped out resulting in two problems. Either the resulting password will be under 8 characters and will fail, or the application will be configured with a different password than the user expects.
- Localization. Alternative character sets (for example: accented characters or Asian characters) will not work for input.

#### ▼ How to Change the Port Number for SunPlex Manager

If the default port number (3000) conflicts with another running process, change the port number of SunPlex Manager on each node of the cluster.

**Note** – The port number must be identical on all nodes of the cluster.

- Open the /opt/SUNWscvw/conf/httpd.conf configuration file using a text editor.
- 2. Change the Port number entry.

The Port entry is located under Section 2, 'Main' server configuration.

3. Edit the VirtualHost entry to reflect the new port number.

The <VirtualHost default :3000> entry is located in the section titled "SSL Virtual Host Context".

- 4. Save the configuration file and exit the editor.
- 5. Restart SunPlex Manager.

6. Repeat this procedure on each node of the cluster.

#### ▼ How to Change the Server Address for SunPlex Manager

If you change the hostname of a cluster node, you must change the address from which SunPlex Manager runs. Because the default security certificate is generated based on the node's hostname at the time SunPlex Manager is installed, you must remove one of the SunPlex Manager installation packages and reinstall it. You must complete this procedure on any node that has had its host name changed.

- 1. Make the Sun Cluster CD-ROM image available to the node.
- 2. Remove the SUNWscvw package.
  - # pkgrm SUNWscvw
- 3. Re-install the SUNWscvw package.

```
# cd <path to CD-ROM image>/SunCluster_3_1_u1/Packages
# pkgadd -d . SUNWscvw
```

#### ▼ How to Configure a New Security Certificate

You can generate your own security certificate to enable secure administration of your cluster, and then configure SunPlex Manager to use that certificate instead of the one generated by default. This procedure is an example of how to configure SunPlex Manager to use a security certificate generated by a particular security package. The actual tasks you must complete depend on the security package you use.

**Note** – You must generate an unencrypted certificate to allow the server to start on its own during booting. Once you have generated a new certificate for each node of your cluster, configure SunPlex Manager to use those certificates. Each node must have its own security certificate.

- 1. Copy the appropriate certificate to the node.
- 2. Open the /opt/SUNWscvw/conf/httpd.conf configuration file for editing.
- 3. Edit the following entry to enable SunPlex Manager to use the new certificate.

  SSLCertificateFile <path to certificate file>
- 4. If the server private key is not combined with the certificate, edit the SSLCertificateKeyFile entry.

- 5. Save the file and exit the editor.
- 6. Restart SunPlex Manager.
  - # /opt/SUNWscvw/bin/apachectl restart
- 7. Repeat this procedure for each node in the cluster.

#### Example—Configuring SunPlex Manager to Use a New Security Certificate

The following example shows how to edit the SunPlex Manager configuration file to use a new security certificate.

```
[Copy the appropriate security certificates to each node.]
[Edit the configuration file.]
# vi /opt/SUNWscvw/conf/httpd.conf
[Edit the appropriate entries.]
SSLCertificateFile /opt/SUNWscvw/conf/ssl/phys-schost-1.crt
SSLCertificateKeyFile /opt/SUNWscvw/conf/ssl/phys-schost-1.key
[Save the file and exit the editor.]
[Restart SunPlex Manager.]
# /opt/SUNWscvw/bin/apachectl restart
```

#### Launching the SunPlex Manager Software

The SunPlex Manager graphical user interface (GUI) provides an easy way to administer some aspects of the Sun Cluster software. See the SunPlex Manager online help for more information.

#### ▼ How to Launch SunPlex Manager

Follow this procedure to start SunPlex Manager on your cluster.

- 1. Do you intend to access SunPlex Manager by using the cluster node root user name and password rather than set up a different user name and password?
  - If yes, go to Step 5.
  - If no, go to Step 3 to set up SunPlex Manager user accounts.
- 2. Become superuser on a cluster node.

#### 3. Create a user account to access the cluster through SunPlex Manager.

You use the useradd(1M) command to add a user account to the system. You must set up at least one user account to access SunPlex Manager if you do not use the root system account. SunPlex Manager user accounts are used only by SunPlex Manager. They do not correspond to any Solaris system user accounts. Creating and assigning an RBAC role to a user account is described in more detail in "Creating and Assigning an RBAC Role With a Sun Cluster Management Rights Profile" on page 36.

**Note** – Users who do not have a user account set up on a particular node cannot access the cluster through SunPlex Manager from that node, nor can users manage that node through another cluster node to which the users do have access.

- 4. (Optional) Repeat Step 3 to set up additional user accounts.
- 5. From the administrative console or any other machine outside the cluster, launch a browser.
- 6. Disable the browser's Web proxy.

SunPlex Manager functionality is incompatible with Web proxies.

- 7. Ensure that the browser's disk and memory cache sizes are set to a value that is greater than 0.
- 8. From the browser, connect to the SunPlex Manager port on one node of the cluster.

The default port number is 3000.

https://node:3000/

# ▼ SPARC: How to Launch SunPlex Manager From the Sun Management Center Web Console

**Note** – You must possess the solaris.cluster.gui Role-Based Access Control (RBAC) authorization to log into SunPlex Manager. You can learn more about RBAC authorizations in "Role-Based Access Control (Overview)" in *System Administration Guide: Security Services*, "Role-Based Access Control (Reference)" in *System Administration Guide: Security Services*, and in Chapter 2.

1. Log in to the Sun Management Center Web Console.

The default port number is 6789.

https://node:6789/

2. Click the SunPlex Manager icon.

A new browser window opens. SunPlex Manager starts.

3. To exit SunPlex Manager, click Log Out at the top, right corner of the SunPlex Manager workspace page.

SunPlex Manager exits.

## Index

| Α                                           | В                                  |
|---------------------------------------------|------------------------------------|
| adapters, transport, 140                    | backing up                         |
| Add Administrative Role wizard,             | cluster, 19, 185                   |
| description, 36                             | file systems, 187                  |
| adding                                      | mirrors online, 189                |
| cluster file systems, 107                   | root file systems, 187             |
| custom roles (RBAC), 39                     | volumes online, 191                |
| device groups, 80                           | boot command, 46                   |
| new volumes to disk device groups, 87       | booting                            |
| nodes, 96, 163                              | cluster, 43                        |
| quorum devices, 123                         | node, 55                           |
| roles (RBAC), 36, 38                        | non-cluster mode, 66               |
| Solstice DiskSuite disk device groups, 80   |                                    |
| transport cables, adapters, and             |                                    |
| junctions, 138                              |                                    |
| administering                               | C                                  |
| cluster file systems, 75                    | cables, transport, 140             |
| cluster interconnects and public            | cconsole command, 18               |
| networks, 135                               | ccp command, 17                    |
| cluster with graphical user interface (GUI) | changing                           |
| tool, 213                                   | (command line) user properties, 41 |
| global cluster settings, 149                | cluster name, 150                  |
| IPMP, 135                                   | numsecondaries property, 101       |
| administrative console, 18                  | primary nodes, 104                 |
| applying                                    | private hostname, 154              |
| non-rebooting patches, 180                  | properties, 100                    |
| patches, 175                                | SunPlex Manager                    |
| attributes, See properties                  | port number, 216                   |
|                                             | server address, 217                |
|                                             | checking                           |
|                                             | cluster interconnect status, 138   |
|                                             | global mount points, 30, 113       |
|                                             |                                    |

| cluster                              | configuring                                |
|--------------------------------------|--------------------------------------------|
| administration, 149                  | disk device group minor number, 89         |
| applying a rebooting patch, 178      | new security certificates, 217             |
| backing up, 19, 185                  | SunPlex Manager, 215                       |
| booting, 43                          | creating, new disk groups, 85              |
| changing name, 150                   | crlogin command, 21                        |
| component status, 24                 | ctelnet command, 21                        |
| node authentication, 151             |                                            |
| rebooting, 50                        |                                            |
| restoring files, 195                 |                                            |
| setting time of day, 153             | D                                          |
| shutting down, 43                    | device group properties, changing, 100     |
| validating configuration, 28         | device groups, adding, 80                  |
| viewing configuration, 27            | devices, global, 71                        |
| Cluster Control Panel (CCP), 18      | disabling transport cables, 144            |
| cluster file system, 71              | disk device groups                         |
| administration overview, 75          | adding, 80                                 |
| cluster file systems                 | administration overview, 77                |
| adding, 107                          | listing configuration, 103                 |
| removing, 111                        | maintenance state, 105                     |
| cluster interconnects                | new minor number assignment, 89            |
| administering, 135                   | primary ownership, 100                     |
| dynamic reconfiguration, 137         | removing and unregistering, 81,95          |
| status checking, 138                 | disk groups                                |
| command-line administration tool, 16 | creating, 85                               |
| commands                             | modifying, 88                              |
| boot, 46                             | registering, 90                            |
| cconsole, 18                         | registering configuration changes, 92      |
| ccp, 17                              | disk-path monitoring, 71, 113              |
| crlogin, 21                          | disk path monitoring, print faulted disk   |
| ctelnet, 21                          | paths, 117                                 |
| metaset, 72                          | disk paths                                 |
| netcon, 18                           | monitoring, 115                            |
| prtconf -v, 13                       | unmonitoring, 116                          |
| prtdiag -v, 13                       | displaying configured resources, 23        |
| psrinfo -v, 13                       | dynamic reconfiguration, 73                |
| sccheck, 17, 19, 28, 30              | cluster interconnects, 137                 |
| sconf, 17                            | public network interfaces, 147             |
| scdidadm, 17                         | quorum devices, 123                        |
| scgdevs, 17                          |                                            |
| scinstall, 17                        |                                            |
|                                      | _                                          |
| scrgadm, 17<br>scsetup, 17           | E                                          |
| scshutdown, 17,43                    | enabling transport cables, 142             |
|                                      | encapsulating disks, 86                    |
| scstat, 17<br>scswitch, 17           | error messages, /var/adm/messages file, 70 |
|                                      | /etc/vfstab file, 30                       |
| showrev -p, 13                       |                                            |

| F                                             | K                                        |
|-----------------------------------------------|------------------------------------------|
| failback property, 100                        | /kernel/drv/,md.conf file, 80            |
| file systems                                  |                                          |
| backing up, 187                               |                                          |
| finding names, 186                            |                                          |
| restoring encapsulated root, 208              | L                                        |
| restoring non-encapsulated root, 206          | launching SunPlex Manager, 218           |
| restoring root, 197                           | listing                                  |
| from metadevice, 201                          | disk device group configuration, 103     |
| files                                         | quorum configuration, 133                |
| /etc/vfstab, 30                               | login, remote, 21                        |
| md.conf, 80                                   | _                                        |
| md.tab, 19                                    |                                          |
| ntp.conf.cluster, 156                         |                                          |
| restoring interactively, 196                  | M                                        |
| finding                                       | maintenance state                        |
| file system names, 186                        | nodes, 157                               |
| node ID, 151                                  | quorum devices, 130                      |
|                                               | md.tab file, 19                          |
|                                               | metaset command, 72                      |
|                                               | mirrors, online backup, 189              |
| G                                             | modifying                                |
| global                                        | disk groups, 88                          |
| devices, 71                                   | quorum device node lists, 128            |
| dynamic reconfiguration, 73                   | users (RBAC), 40                         |
| setting permissions, 73                       | monitoring, disk paths, 115              |
| mount points                                  | mount points, global, 30                 |
| checking, 30, 113                             |                                          |
| namespace, 72, 79                             |                                          |
| graphical user interface (GUI) administration |                                          |
| tool, 16, 213                                 | N                                        |
| Sun Management Center, 213                    | namespace, global, 72                    |
| SunPlex Manager, 214                          | netcon command, 18                       |
|                                               | nodes                                    |
|                                               | adding, 163                              |
|                                               | adding to disk device groups, 96         |
| 1                                             | applying a rebooting patch, 175          |
| IPMP                                          | authentication, 151                      |
| administration, 145                           | booting, 55                              |
| status, 26                                    | finding ID, 151                          |
|                                               | primary, 73, 100                         |
|                                               | putting into maintenance state, 157      |
|                                               | rebooting, 61                            |
| J                                             | removing, 165                            |
| junctions, transport, 140                     | removing from disk device groups, 81, 97 |
| ,                                             | removing from raw disk device groups, 99 |
|                                               | secondary, 100                           |
|                                               | shutting down, 55                        |
|                                               | -                                        |

| non-cluster node boot, 66 ntp.conf.cluster file, 156 numsecondaries property, 93 | R RBAC, 33 rights profiles (description), 34                                               |
|----------------------------------------------------------------------------------|--------------------------------------------------------------------------------------------|
| numsecondaries property, changing, 101                                           | tasks adding custom roles, 39 adding roles, 36                                             |
| 0                                                                                | adding roles from command line, 38                                                         |
| OpenBoot PROM (OBP), 154                                                         | changing user properties from command<br>line, 41<br>modifying users, 40<br>setting up, 33 |
| D.                                                                               | using, 33                                                                                  |
| P                                                                                | rebooting                                                                                  |
| patches                                                                          | cluster, 50                                                                                |
| applying a rebooting patch, 175                                                  | node, 61                                                                                   |
| applying non-rebooting, 180 applying to cluster and firmware, 178                | registering                                                                                |
| removing, 181                                                                    | disk group configuration changes, 92                                                       |
| tips, 174                                                                        | disk groups as disk device groups, 90                                                      |
| permissions, global device, 73                                                   | release information, 22                                                                    |
| primary node switching for a device group, 104                                   | remote login, 21<br>removing                                                               |
| primary ownership of disk device groups, 100                                     | cluster file systems, 111                                                                  |
| printing, faulted disk paths, 117                                                | disk device groups, 95                                                                     |
| private hostname, changing, 154                                                  | last quorum device, 126                                                                    |
| profiles, RBAC rights, 34                                                        | nodes, 165                                                                                 |
| properties failback, 100                                                         | nodes from all disk device groups, 81                                                      |
| numsecondaries, 93                                                               | nodes from disk device groups, 97                                                          |
| preferenced, 100                                                                 | nodes from raw disk device groups, 99                                                      |
| prtconf -v command, 13                                                           | patches, 181                                                                               |
| psrinfo -v command, 13                                                           | quorum devices, 123, 125                                                                   |
| public network                                                                   | Solstice DiskSuite disk device groups, 81                                                  |
| administration, 135, 145                                                         | storage arrays, 166<br>transport cables, adapters, and                                     |
| dynamic reconfiguration, 147                                                     | junctions, 140                                                                             |
| -pv command, 13                                                                  | volumes from a disk device group, 94                                                       |
|                                                                                  | repairing full /var/adm/messages file, 70                                                  |
|                                                                                  | replacing quorum devices, 127                                                              |
| Q                                                                                | resources, displaying configured types of, 23                                              |
| quorum administration, 121                                                       | restarting node, 61                                                                        |
| quorum devices                                                                   | restoring                                                                                  |
| adding, 123                                                                      | cluster files, 195                                                                         |
| dynamic reconfiguration of devices, 123                                          | encapsulated root file systems, 208                                                        |
| listing configuration, 133                                                       | files interactively, 196                                                                   |
| maintenance state, 130                                                           | non-encapsulated root file system, 206                                                     |
| modifying node lists, 128                                                        | root file systems, 197<br>from metadevice, 201                                             |
| removing, 123, 125, 126                                                          | rights profiles, RBAC, 34                                                                  |
| replacing, 127                                                                   | 1101110 Promiso, 110110, 01                                                                |

| role adding custom roles, 39 adding roles, 36 adding roles from command line, 38 setting up, 33 Role-Based Access Control, See RBAC | SunPlex Manager (Continued)<br>configuration, 215<br>launch, 218<br>supported features, VxFS, 75<br>switching, primary node for a device<br>group, 104<br>System Service Processor (SSP), 18 |
|----------------------------------------------------------------------------------------------------|----------------------------------------------------------------------------------------------------|
| s                                                                                                    |                                                                                                    |
| sccheck command, 17                                                                                                    | Т                                                                                                    |
| scconf command, 17                                                                                                    | transport adapters, adding, 138, 140                                                                                                    |
| scdidadm command, 17                                                                                                    | transport cables                                                                                                    |
| scgdevs command, 17                                                                                                    | adding, 138, 140                                                                                                    |
| scinstall command, 17                                                                                                    | disabling, 144                                                                                                    |
| scrgadm command, 17                                                                                                    | enabling, 142                                                                                                    |
| scsetup                                                                                                    | transport junctions, adding, 138, 140                                                                                                    |
| access, 22                                                                                                    |                                                                                                    |
| administration tool, 16                                                                                                    |                                                                                                    |
| command, 17                                                                                                    | П                                                                                                    |
| scshutdown command, 17, 43                                                                                                    | U                                                                                                    |
| scstat command, 17                                                                                                    | uninstalling Sun Cluster software, 169                                                                                                    |
| scswitch command, 17                                                                                                    | unmonitoring, disk paths, 116<br>unregistering                                                                                                    |
| secondaries<br>default number, 100                                                                                                  | disk device groups, 95                                                                                                    |
| setting desired number, 93                                                                                                    | Solstice DiskSuite disk device groups, 81                                                                                                    |
| security certificate configuration, 217                                                                                             | updating global namespace, 79                                                                                                    |
| setting cluster time, 153                                                                                                    | user                                                                                                    |
| setting up, roles (RBAC), 33                                                                                                    | changing user properties from command                                                                                                    |
| showrev -p command, 22                                                                                                    | line, 41                                                                                                    |
| shutting down                                                                                                    | modifying properties, 40                                                                                                    |
| cluster, 43                                                                                                    | User Accounts tool, description, 40                                                                                                    |
| node, 55                                                                                                    | using, roles (RBAC), 33                                                                                                    |
| SPARC workstation, 18                                                                                                    | /usr/cluster/bin/scinstall -pv, 13                                                                                                    |
| starting, node, 55                                                                                                    | · · · · · · · · · · · · · · · · · · ·                                                                                                    |
| starting a cluster, 46                                                                                                    |                                                                                                    |
| starting SunPlex Manager software, 218                                                                                              |                                                                                                    |
| status, cluster component, 24                                                                                                    | V                                                                                                    |
| stopping                                                                                                    | validating cluster configuration, 28                                                                                                    |
| cluster, 50                                                                                                    | /var/adm/messages file, 70                                                                                                    |
| node, 55                                                                                                    | VERITAS administration, 74                                                                                                    |
| storage arrays, removing, 166                                                                                                    | viewing cluster configuration, 27                                                                                                    |
| Sun Management Center, 16, 213                                                                                                    | volume managers, VERITAS, 74                                                                                                    |
| installation, 18                                                                                                    | volumes                                                                                                    |
| SunMC, 16                                                                                                    | adding to disk device groups, 87                                                                                                    |
| SunPlex Manager, 16, 214                                                                                                    | backing up online, 191                                                                                                    |
| changing port number, 216                                                                                                    | removing from disk device groups, 94                                                                                                    |
| changing server address, 217                                                                                                    | VxFS supported features, 75                                                                                                    |